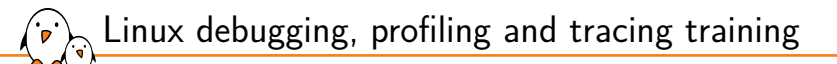

Linux debugging, profiling and tracing training

© Copyright 2004-2024, Bootlin. Creative Commons BY-SA 3.0 license. Latest update: May 02, 2024.

Document updates and training details: https://bootlin.com/training/debugging

Corrections, suggestions, contributions and translations are welcome! Send them to feedback@bootlin.com

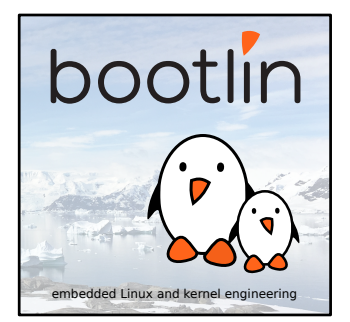

### Linux debugging, profiling and tracing training

- ▶ These slides are the training materials for Bootlin's *Linux debugging, profiling and tracing* training course.
- ▶ If you are interested in following this course with an experienced Bootlin trainer, we offer:
	- *•* **Public online sessions**, opened to individual registration. Dates announced on our site, registration directly online.
	- *•* **Dedicated online sessions**, organized for a team of engineers from the same company at a date/time chosen by our customer.
	- *•* **Dedicated on-site sessions**, organized for a team of engineers from the same company, we send a Bootlin trainer on-site to deliver the training.
- ▶ Details and registrations: https://bootlin.com/training/debugging
- ▶ Contact: training@bootlin.com

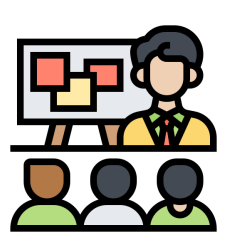

*Icon by Eucalyp, Flaticon*

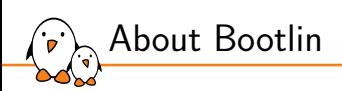

# About Bootlin

© Copyright 2004-2024, Bootlin. Creative Commons BY-SA 3.0 license. Corrections, suggestions, contributions and translations are welcome!

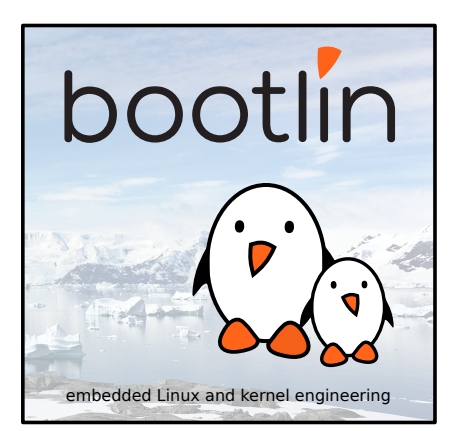

### Bootlin introduction

#### ▶ Engineering company

 $(\cdot, \cdot)$ 

- In business since 2004
- *•* Before 2018: *Free Electrons*
- ▶ Team based in France and Italy
- ▶ Serving **customers worldwide**

### ▶ **Highly focused and recognized expertise**

- *•* Embedded Linux
- *•* Linux kernel
- *•* Embedded Linux build systems
- ▶ **Strong open-source** contributor
- ▶ Activities
	- *•* **Engineering** services
	- *•* **Training** courses
- ▶ https://bootlin.com

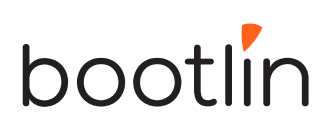

Bootlin engineering services

#### Bootloader / **Linux kernel Linux BSP** firmware porting and development, development driver maintenance development and upgrade U-Boot, Barebox. OP TEE. TF A. / **Embedded Linux** Open-source Embedded Linux upstreaming integration build systems Boot time, real-time, Get code integrated security, multimedia, in upstream Yocto, OpenEmbedded, Linux, U-Boot, Yocto, Buildroot, networking Buildroot....

Bootlin training courses

 $\sum_{\mathbf{r}}$ 

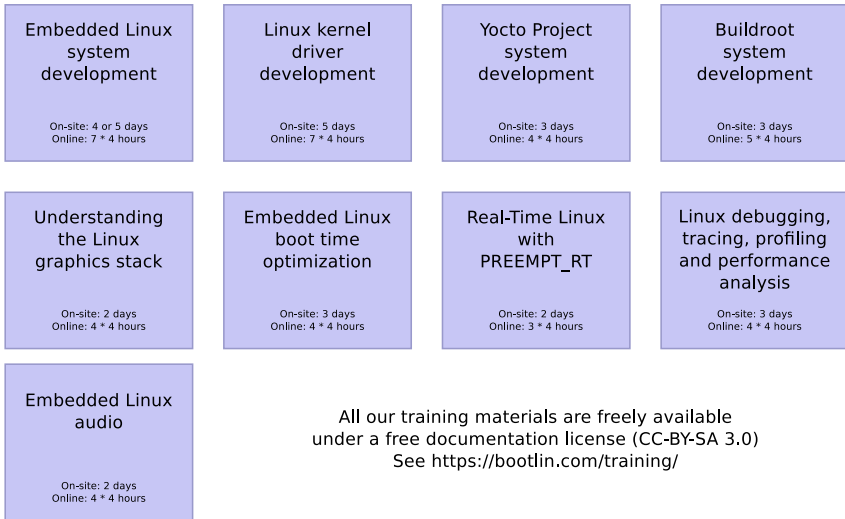

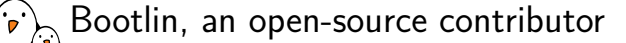

### ▶ Strong contributor to the **Linux** kernel

- *•* In the top 30 of companies contributing to Linux worldwide
- *•* Contributions in most areas related to hardware support
- *•* Several engineers maintainers of subsystems/platforms
- *•* 8000 patches contributed
- *•* https://bootlin.com/community/contributions/kernel-contributions/

#### ▶ Contributor to **Yocto Project**

- *•* Maintainer of the official documentation
- *•* Core participant to the QA effort
- ▶ Contributor to **Buildroot**
	- *•* Co-maintainer
	- *•* 5000 patches contributed
- ▶ Significant contributions to U-Boot, OP-TEE, Barebox, etc.
- ▶ Fully **open-source training materials**

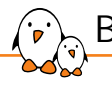

### Bootlin on-line resources

- $\triangleright$  Website with a technical blog: https://bootlin.com
- **Engineering services:** https://bootlin.com/engineering
- ▶ Training services: https://bootlin.com/training
- ▶ Twitter: https://twitter.com/bootlincom
- ▶ LinkedIn: https://www.linkedin.com/company/bootlin
- ▶ Elixir browse Linux kernel sources on-line: https://elixir.bootlin.com

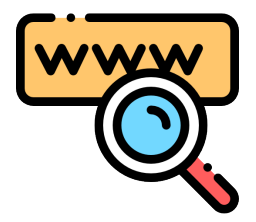

*Icon by Freepik, Flaticon*

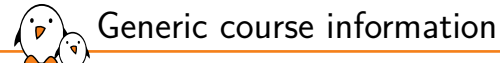

# Generic course information

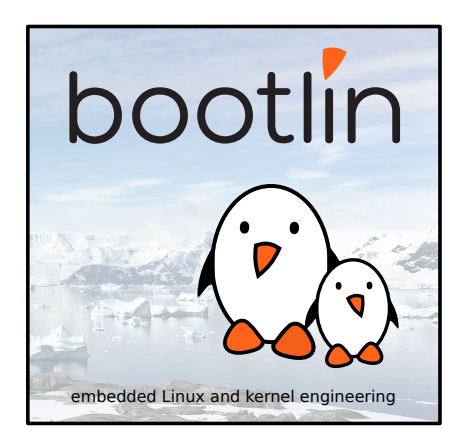

© Copyright 2004-2024, Bootlin. Creative Commons BY-SA 3.0 license. Corrections, suggestions, contributions and translations are welcome!

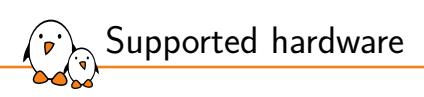

Discovery Kits from STMicroelectronics: STM32MP157A-DK1, STM32MP157D-DK1, STM32MP157C-DK2 or STM32MP157F-DK2

- ▶ STM32MP157 (Dual Cortex-A7 + Cortex-M4) CPU from STMicroelectronics
- ▶ 512 MB DDR3L RAM
- ▶ Gigabit Ethernet port
- ▶ 4 USB 2.0 host ports, 1 USB-C OTG port
- ▶ 1 Micro SD slot
- ▶ On-board ST-LINK/V2-1 debugger
- ▶ Misc: buttons, LEDs, audio codec
- ▶ LCD touchscreen (DK2 only) DK1 Discovery Kit

Board and CPU documentation, design files, software: A-DK1, D-DK1, C-DK2, F-DK2

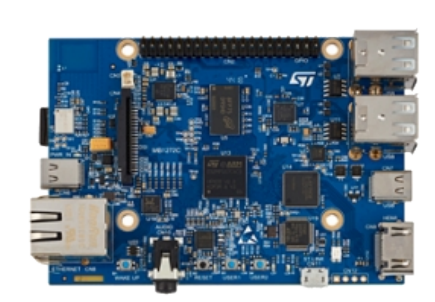

Shopping list: hardware for this course

- ▶ STMicroelectronics STM32MP157D-DK1 Discovery kit
- $\triangleright$  USB-C cable for the power supply
- USB-A to micro B cable for the serial console
- $\blacktriangleright$  RJ45 cable for networking
- ▶ A micro SD card with at least 128 MB of capacity

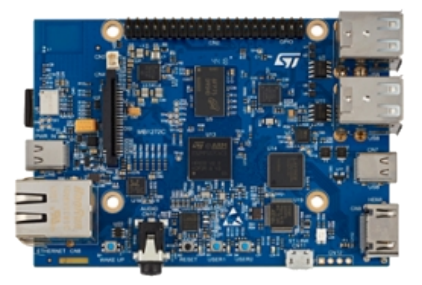

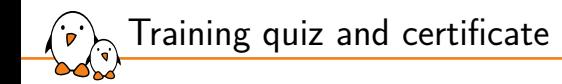

- ▶ You have been given a quiz to test your knowledge on the topics covered by the course. That's not too late to take it if you haven't done it yet!
- $\triangleright$  At the end of the course, we will submit this quiz to you again. That time, you will see the correct answers.
- ▶ It allows Bootlin to assess your progress thanks to the course. That's also a kind of challenge, to look for clues throughout the lectures and labs / demos, as all the answers are in the course!
- ▶ Another reason is that we only give training certificates to people who achieve at least a 50% score in the final quiz **and** who attended all the sessions.

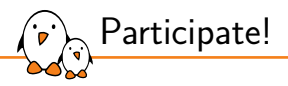

During the lectures...

- ▶ Don't hesitate to ask questions. Other people in the audience may have similar questions too.
- ▶ Don't hesitate to share your experience too, for example to compare Linux with other operating systems you know.
- ▶ Your point of view is most valuable, because it can be similar to your colleagues' and different from the trainer's.
- ▶ In on-line sessions
	- *•* Please always keep your camera on!
	- Also make sure your name is properly filled.
	- *•* You can also use the "Raise your hand" button when you wish to ask a question but don't want to interrupt.
- ▶ All this helps the trainer to engage with participants, see when something needs clarifying and make the session more interactive, enjoyable and useful for everyone.

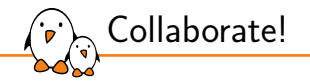

As in the Free Software and Open Source community, collaboration between participants is valuable in this training session:

- $\triangleright$  Use the dedicated Matrix channel for this session to add questions.
- ▶ If your session offers practical labs, you can also report issues, share screenshots and command output there.
- ▶ Don't hesitate to share your own answers and to help others especially when the trainer is unavailable.
- $\triangleright$  The Matrix channel is also a good place to ask questions outside of training hours, and after the course is over.

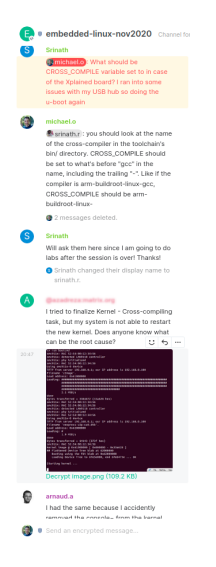

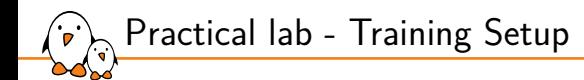

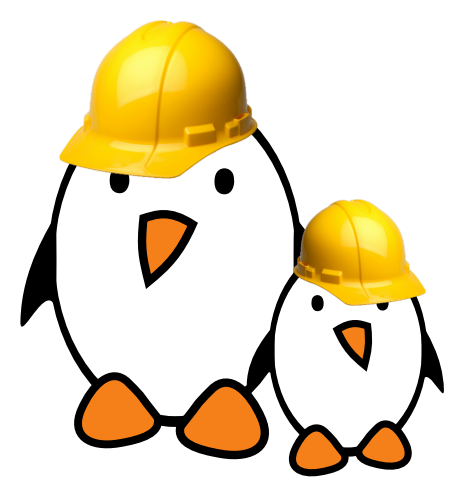

Prepare your lab environment

▶ Download and extract the lab archive

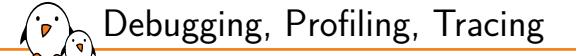

# Debugging, Profiling, **Tracing**

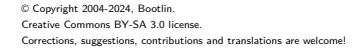

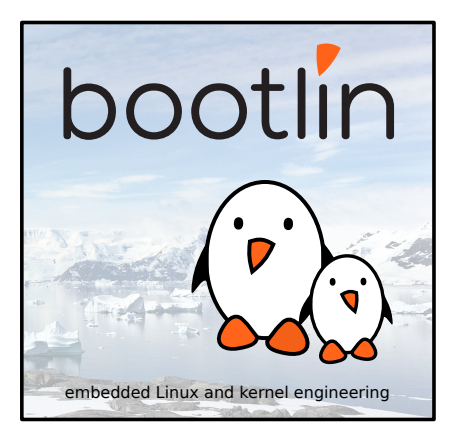

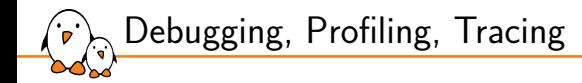

- Debugging, profiling and tracing are often used for development purposes
- $\blacktriangleright$  All of these methods have different goals which aim at perfecting the software that is being developed
- ▶ Requires some knowledge about underlying mechanisms to correctly identify and fix bugs

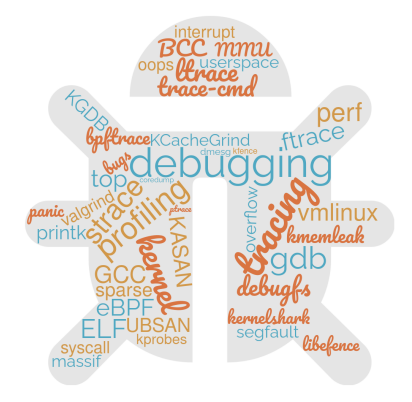

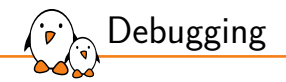

 $\triangleright$  Finding and fixing bugs that might exist in your software/system

- Use of various tools and methods to achieve that
	- Interactive debugging (With GDB for instance)
	- *•* Postmortem analysis (Using coredump for instance)
	- Control flow analysis (With tracing tools)
	- *•* Testing (Targeted tests)
- ▶ Most commonly done through debuggers in development environment
- Generally intrusive, allowing to pause and resume execution

*"Everyone knows that debugging is twice as hard as writing a program in the first place. So if you're as clever as you can be when you write it, how will you ever debug it?" - Brian Kernighan*

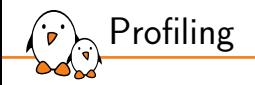

- Analysis at program runtime to assist performance optimizations
- Often achieved by sampling counters during execution
- Uses specific tools, libraries and operating system features to measure performance.
	- *•* Using *perf*, *OProfile* for instance.
- ▶ First step consists in gathering data from program execution
	- *•* Function call count, memory usage, CPU load, cache miss, etc
- ▶ Then extracting meaningful information from these data and modify the program to optimize it

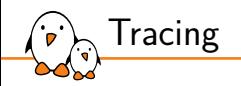

- Following the execution flow of an application to understand the bottlenecks and problems.
- ▶ Achieved by instrumenting code either at compile time or runtime.
	- *•* Can be done using specific tracers such as *LTTng*, *trace-cmd*, *SystemTap* etc
- ▶ Goes from the user space called functions up to the kernel ones
- Allows to identify functions and values that are used while application executes
- Often works by recording traces during runtime and then visualizing data.
	- *•* Implies a large amount of recorded data since the complete execution trace is recorded
	- *•* Often bigger overhead than profiling.
- ▶ Can also be used for debugging purpose since data can be extracted with tracepoints.

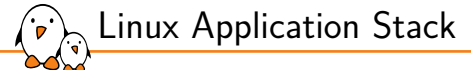

# Linux Application Stack

© Copyright 2004-2024, Bootlin. Creative Commons BY-SA 3.0 license. Corrections, suggestions, contributions and translations are welcome!

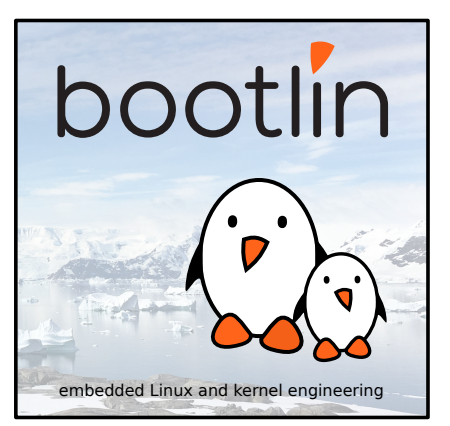

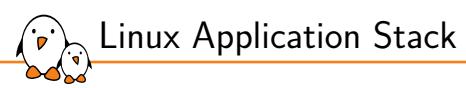

User/Kernel mode

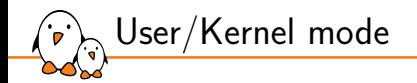

- ▶ User mode vs Kernel mode are often used to refer to the privilege level of execution.
- ▶ This mode actually refers to the processor execution mode which is a hardware mode.
	- *•* Might be named differently between architectures but the goal is the same
- $\triangleright$  Allows the kernel to control the full processor state (handle exceptions, MMU, etc) whereas the userspace can only do basic control and execute under the kernel supervision.

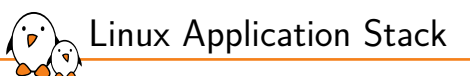

# Introduction to Processes and Threads

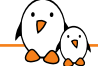

Processes and Threads (1/2)

- ▶ A process is a group of resources that are allocated by the operating to allow the execution of a program.
	- *•* Memory regions, threads, files, etc.
- ▶ A process is identified by a PID (Process ID) and all the information that are specific to this process are exposed in /proc/<pid>.
	- A special file named /proc/self accessible by the process points to the proc folder associated to it.
- ▶ When starting a process, it initially has one execution thread that is represented by a struct task\_struct and that can be scheduled.
	- A process is represented in the kernel by a thread associated to multiple resources.

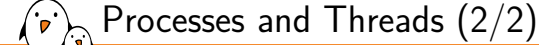

- ▶ Threads are independent execution units that are sharing common resources inside a process.
	- *•* Same address space, file descriptors, etc.
- A new process is created using the fork() system call (man fork(2)) and a new thread is created using pthread\_create() (man pthread\_create(3)).
	- *•* Internally, both will call clone() with different flags
- ▶ At any moment, only one task is executing on a CPU core and is accessible using get\_current() function (defined by architecture and often stored in a register).
- ▶ Each CPU core will execute a different task.
- ▶ A task can only be executing on one core at a time.

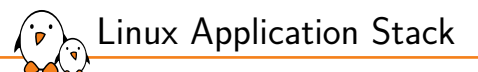

# MMU and memory management

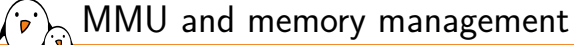

- ▶ Under Linux Kernel (when using CONFIG\_MMU=y), all addresses that are accessed by the CPU are virtual
- ▶ The Memory Management Unit allows to map these virtual addresses to physical memory (either RAM or IO)
- ▶ All these mappings are inserted into the page table that is used by the MMU hardware to translate the CPU access from virtual to physical addresses
- ▶ The MMU allows to restrict access to the page mappings via some attributes *•* No Execute, Writable, Readable bits, Privileged/User bit, cacheability
- ▶ The MMU base unit for mappings is called a page
- ▶ Page size is fixed and depends on the architecture/kernel configuration.

### Userspace/Kernel memory layout

- ▶ Each process has its own set of virtual memory areas (mm field of struct task\_struct).
- ▶ Also have their own page table
	- *•* But share the same kernel mappings
- ▶ By default, all user mapping addresses are randomized to minimize attack surface (base of heap, stack, text, data, etc).
	- *•* **A**ddress **S**pace **L**ayout **R**andomization
	- *•* Can be disabled using norandmaps command line parameter

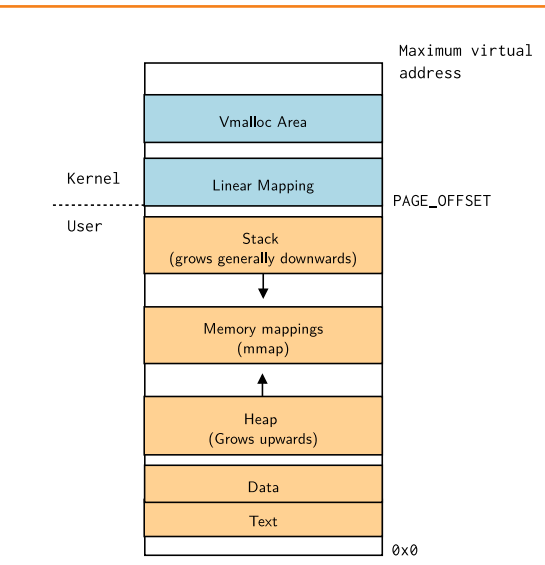

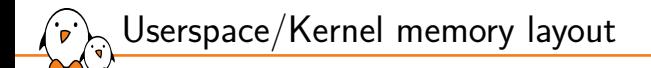

Multiple processes have different user memory spaces

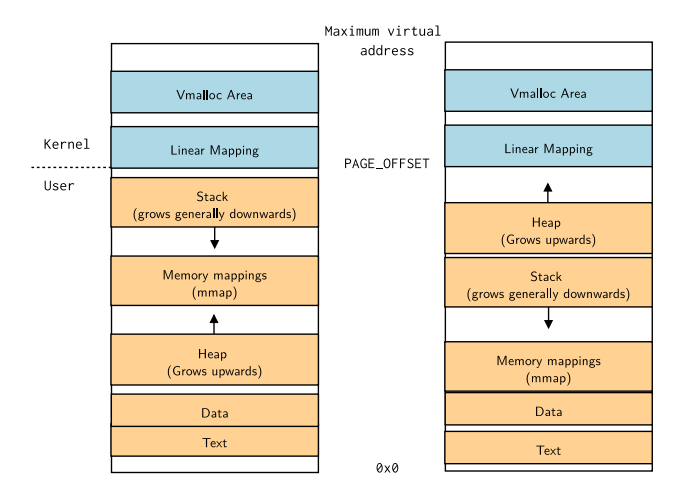

- Kernel, drivers and embedded Linux - Development, consulting, training and support - https://bootlin.com 30/300

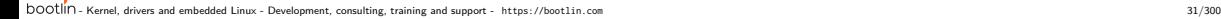

- Can be disabled using nokaslr command line parameter
- ▶ **K**ernel **A**ddress **S**pace **L**ayout **R**andomization also allows to randomize kernel address space layout.
- ▶ Multiple areas are identified and their location differs between the architectures.
- page table.

 $\blacktriangleright$  The kernel has it own memory mapping. ▶ Linear mapping is setup at kernel startup

by inserting all the entries in the kernel init

Kernel memory map

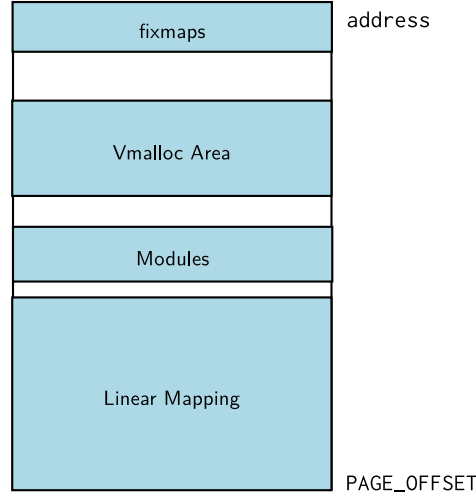

Maximum virtual

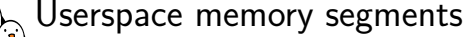

- ▶ When starting a process, the kernel sets up several *Virtual Memory Area*s (VMA), backed by struct vm\_area\_struct, with different execution attributes.
- ▶ VMA are actually memory zones that are mapped with specific attributes  $(R/W/X)$ .
- ▶ A segmentation fault happens when a program tries to access an unmapped area or a mapped area with an access mode that is not allowed.
	- *•* Writing data in a read-only segment
	- *•* Executing data from a non-executable segment
- $\triangleright$  New memory zones can be created using mmap() (man mmap(2))

```
▶ Per application mappings are visible in /proc/<pid>/maps
7f1855b2a000-7f1855b2c000 rw-p 00030000 103:01 3408650 ld-2.33.so
7ffc01625000-7ffc01646000 rw-p 00000000 00:00 0 [stack]
7ffc016e5000-7ffc016e9000 r--p 00000000 00:00 0 [vvar]
```
7ffc016e9000-7ffc016eb000 r-xp 00000000 00:00 0 [vdso]

Userspace memory types

 $\sum_{i=1}^n$ 

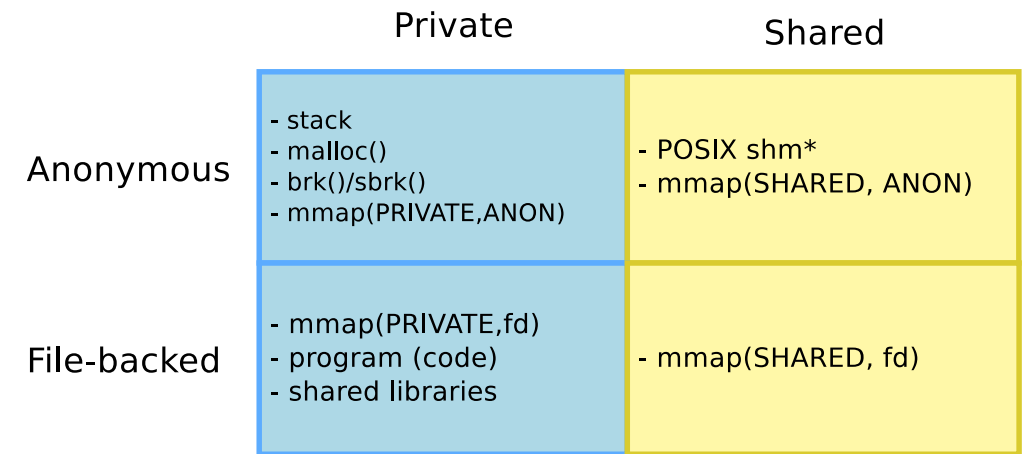

- Kernel, drivers and embedded Linux - Development, consulting, training and support - https://bootlin.com 33/300

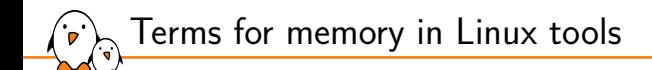

▶ When using Linux tools, four terms are used to describe memory:

- *• VSS/VSZ*: Virtual Set Size (Virtual memory size, shared libraries included).
- *• RSS*: Resident Set Size (Total physical memory usage, shared libraries included).
- *• PSS*: Proportional Set Size (Actual physical memory used, divided by the number of times it has been mapped).
- *• USS*: Unique Set Size (Physical memory occupied by the process, shared mappings memory excluded).

 $\triangleright$  VSS  $\geq$  RSS  $\geq$  PSS  $\geq$  USS.

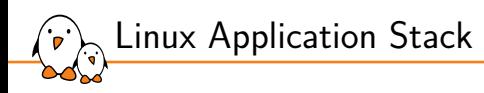

The process context

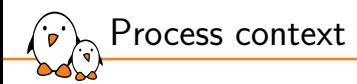

- ▶ The *process context* can be seen as the content of the CPU registers associated to a process: execution register, stack register...
- ▶ This context also designates an execution state and allows to sleep inside kernel mode.
- ▶ A process that is executing in process context can be preempted.
- ▶ While executing in such context, the current process struct task\_struct can be accessed using get\_current().

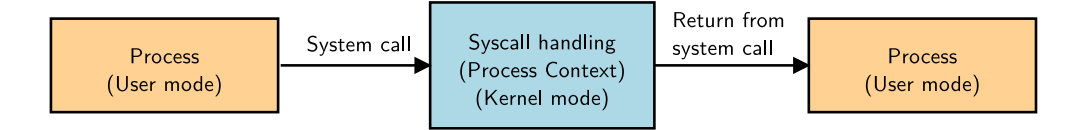
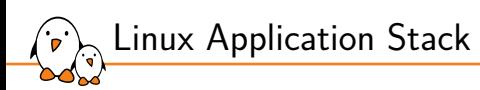

# Scheduling

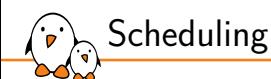

- $\blacktriangleright$  The scheduler can be invoked for various reasons
	- On a periodic tick caused by interrupt (HZ)
	- On a programmed interrupt on tickless systems (CONFIG\_NO\_HZ=y)
	- Voluntarily by calling schedule() in code
	- *•* Implicitly by calling functions that can sleep (blocking operations such as kmalloc(), wait\_event()).
- ▶ When entering the schedule function, the scheduler will elect a new struct task\_struct to run and will eventually call the switch\_to() macro.
- ▶ switch\_to() is defined by architecture code and it will save the current task process context and restore the one of the next task to be run while setting the new current task running.

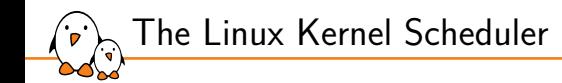

- ▶ The Linux Kernel Scheduler is a key piece in having a real-time behaviour
- It is in charge of deciding which **runnable** task gets executed
- It also elects on which CPU the task runs, and is tightly coupled to CPU idle and **CPUFreq**
- ▶ It schedules both **userspace** tasks and **kernel** tasks
- ▶ Each task is assigned one **scheduling class** or **policy**
- $\triangleright$  The class determines the algorithm used to elect each task
- ▶ Tasks with different scheduling classes can coexist on the system

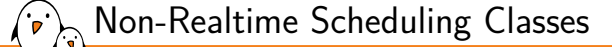

#### There are 3 **Non-RealTime** classes

- ▶ SCHED\_OTHER: The default policy, using a time-sharing algorithm
- ▶ SCHED\_BATCH: Similar to SCHED\_OTHER, but designed for CPU-intensive loads that affect the wakeup time
- ▶ SCHED\_IDLE: Very low priority class. Tasks with this policy will run only if nothing else needs to run.
- ▶ SCHED\_OTHER and SCHED\_BATCH use the **nice** value to increase or decrease their scheduling frequency
	- *•* A higher nice value means that the tasks gets scheduled **less** often

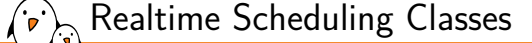

There are 3 **Realtime** classes

- ▶ Runnable tasks will preempt any other lower-priority task
- ▶ SCHED\_FIFO: All tasks with the same priority are scheduled **First in, First out**
- ▶ SCHED\_RR: Similar to SCHED\_FIFO but with a time-sharing round-robin between tasks with the same priority
- ▶ Both SCHED\_FIFO and SCHED\_RR can be assigned a priority between 1 and 99
- ▶ SCHED\_DEADLINE: For tasks doing recurrent jobs, extra attributes are attached to a task
	- *•* A computation time, which represents the time the task needs to complete a job
	- *•* A deadline, which is the maximum allowable time to compute the job
	- *•* A period, during which only one job can occur
- ▶ Using one of these classes is necessary but not sufficient to get real-time behavior

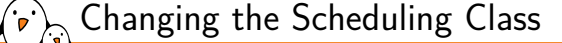

- ▶ The Scheduling Class is set per-task, and defaults to SCHED\_OTHER
- ▶ The man sched\_setscheduler(2) syscall allows changing the class of a task
- ▶ The chrt tool uses it to allow changing the class of a running task: *•* chrt -f/-b/-o/-r/-d -p PRIO PID
- ▶ It can also be used to launch a new program with a dedicated class:
	- *•* chrt -f/-b/-o/-r/-d PRIO CMD
- ▶ To show the current class and priority:
	- *•* chrt -p PID
- ▶ New processes will inherit the class of their parent except if the SCHED\_RESET\_ON\_FORK flag is set with man sched\_setscheduler(2)
- $\triangleright$  See man sched(7) for more information

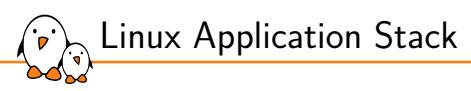

Context switching

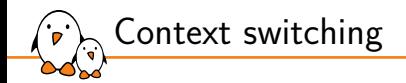

- $\triangleright$  Context switching is the action of changing the execution mode of the processor (Kernel *↔* User).
	- *•* Explicitly by executing system calls instructions (synchronous request to the kernel from user mode).
	- *•* Implicitly when receiving exceptions (MMU fault, interrupts, breakpoints, etc).
- ▶ This state change will end up in a kernel entrypoint (often call vectors) that will execute necessary code to setup a correct state for kernel mode execution.
- ▶ The kernel takes care of saving registers, switching to the kernel stack and potentially other things depending on the architecture.
	- *•* Does not use the user stack but a specific kernel fixed size stack for security purposes.

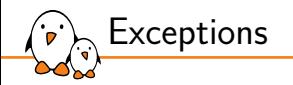

- $\triangleright$  Exceptions designate the kind of events that will trigger a CPU execution mode change to handle the exception.
- ▶ Two main types of exceptions exist: synchronous and asynchronous.
	- Asynchronous exceptions when a fault happens while executing (MMU, bus abort, etc) or when an interrupt is received (either software or hardware).
	- Synchronous when executing some specific instructions (breakpoint, syscall, etc)
- ▶ When such exception is triggered, the processor will jump to the exception vector and execute the code that was setup for this exception.

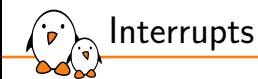

- ▶ Interrupts are asynchronous signals that are generated by the hardware peripherals.
	- *•* Can also be synchronous when generated using a specific instruction (**I**nter **P**rocessor **I**nterrupts for instance).
- ▶ When receiving an interrupt, the CPU will change its execution mode by jumping to a specific vector and switching to kernel mode to handle the interrupt.
- ▶ When multiple CPUs (cores) are present, interrupts are often directed to a single core.
- ▶ This is called "IRQ affinity" and it allows to control the IRQ load for each CPU
	- See core-api/irq/irq-affinity and man irqbalance(1)

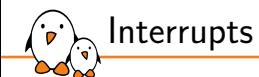

- ▶ While handling the interrupts, the kernel is executing in a specific context named *interrupt context*.
- ▶ This context does not have access to userspace and should not use get\_current().
- ▶ Depending on the architecture, might use an IRQ stack.
- ▶ Interrupts are disabled (no nested interrupt support)!

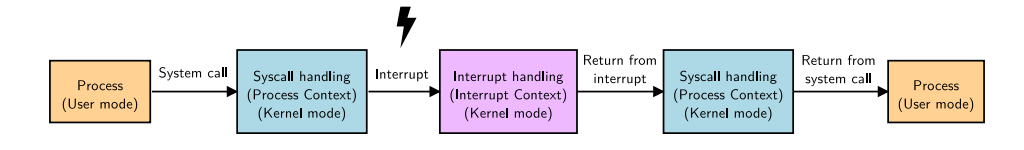

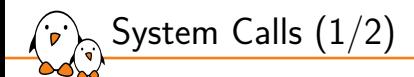

- ▶ A system call allows the user space to request services from the kernel by executing a special instruction that will switch to the kernel mode  $(\text{man } system1(2))$ 
	- When executing functions provided by the libc (read(), write(), etc), they often end up executing a system call.
- ▶ System calls are identified by a numeric identifier that is passed via the registers.
	- The kernel exports some defines (in unistd.h) that are named \_\_NR\_<sycall> and defines the syscall identifiers.

#define \_\_NR\_read 63 #define \_\_NR\_write 64

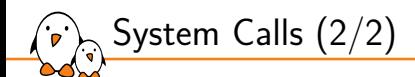

- ▶ The kernel holds a table of function pointers which matches these identifiers and will invoke the correct handler after checking the validity of the syscall.
- ▶ System call parameters are passed via registers (up to 6).
- ▶ When executing this instruction the CPU will change its execution state and switch to the kernel mode.
- ▶ Each architecture uses a specific hardware mechanism (man syscall(2))

```
mov w8, #__NR_getpid
svc #0
tstne x0, x1
```
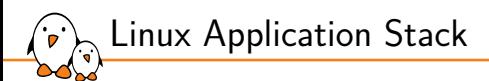

Kernel execution contexts

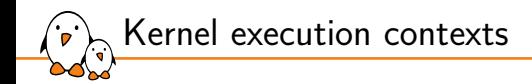

- ▶ The kernel runs code in various contexts depending on the event it is handling.
- $\triangleright$  Might have interrupts disabled, specific stack, etc.

#### Kernel threads

- ▶ Kernel threads (kthreads) are a special kind of struct task\_struct that do not have any user resources associated (mm == NULL).
- ▶ These processes are cloned from the kthreadd process and can be created using kthread\_create().
- ▶ Kernel threads are scheduled and are allowed to sleep much like a process executing in process context.
- ▶ Kernel threads are visible and their names are displayed between brackets under *ps*:

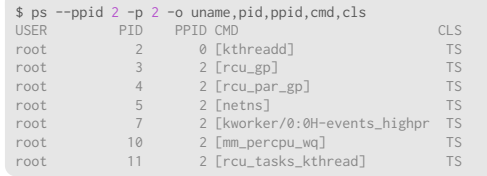

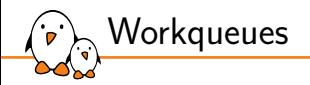

- ▶ Workqueues allows to schedule some work to be executed at some point in the future
- ▶ Workqueues are executing the work functions in kernel threads.
	- Allows to sleep while executing the deferred work.<br>• Interrupts are enabled while executing
	- *•* Interrupts are enabled while executing
- $\triangleright$  Work can be executed either in dedicated work queues or in the default workqueue that is shared by multiple users.

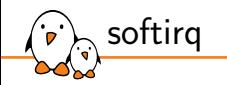

- $\triangleright$  SoftIRQs is a specific kernel mecanism that is executed in software interrupt context.
- Allows to execute code that needs to be deferred after interrupt handling but needs low latency.
	- *•* Executed right after hardware IRQ have been handled in interrupt context.
	- Same context as executing interrupt handler so sleeping is not allowed.
- ▶ Tasklets are using softirgs to execute their work so they run in the same context and the same constraints are applied.

Interrupts & Softirqs

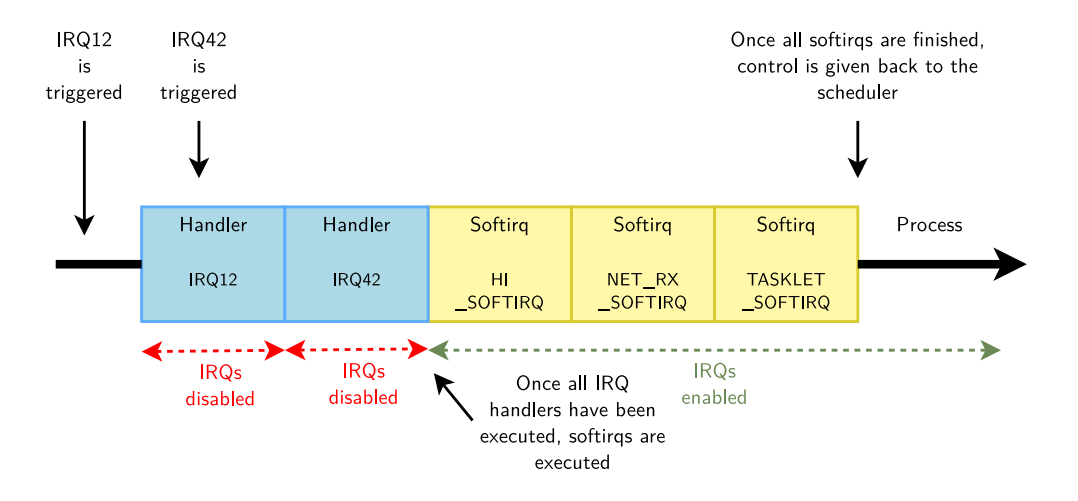

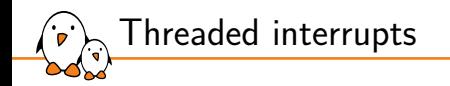

- ▶ Threaded interrupts are a mecanism that allows to handle the interrupt using a hard IRQ handler and a threaded IRQ handler.
- $\triangleright$  A threaded IRQ handler will allow to execute work that can potentially sleep in a kthread.
- ▶ One kthread is created for each interrupt line that was requested as a threaded IRQ.
	- *• kthread* is named irq/<irq>-<name> and can be seen using *ps*.

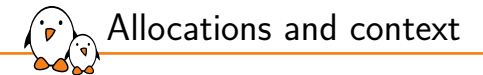

- ▶ Allocating memory in the kernel can be done using multiple functions:
	- void \*kmalloc(size\_t size, gfp\_t gfp\_mask);
	- void \*kzalloc(size\_t size, gfp\_t gfp\_mask);
	- *•* unsigned long \_\_get\_free\_pages(gfp\_t gfp\_mask, unsigned int order)
- ▶ All allocation functions take a gfp\_mask parameter which allows to designate the kind of memory that is needed.
	- *•* GFP\_KERNEL: Normal allocation, can sleep while allocating memory (can not be used in interrupt context).
	- *•* GFP\_ATOMIC: Atomic allocation, won't sleep while allocating data.

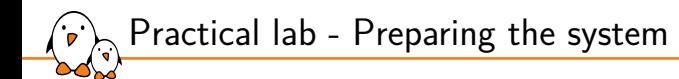

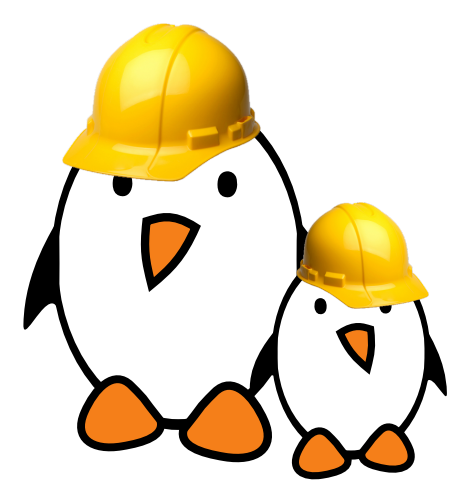

Prepare the STM32MP157D board

- ▶ Build an image using Buildroot
- Connect the board
- Load the kernel from SD card
- ▶ Mount the root filesystem over NFS

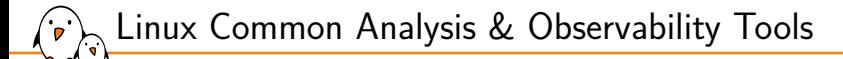

Linux Common Analysis & Observability Tools

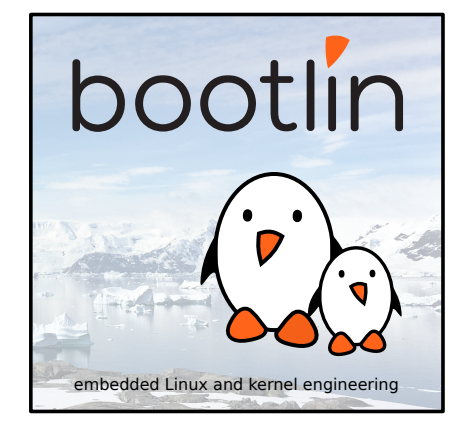

© Copyright 2004-2024, Bootlin. Creative Commons BY-SA 3.0 license. Corrections, suggestions, contributions and translations are welcome!

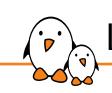

Linux Common Analysis & Observability Tools

### Pseudo Filesystems

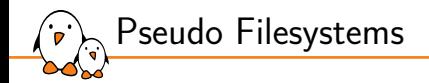

- ▶ Some virtual filesystems are exposed by the kernel and provide a lot of information on the system.
- ▶ *procfs* contains information about processes and system information.
	- *•* Mounted on /proc
	- *•* Often parsed by tools to display raw data in a more user-friendly way.
- ▶ *sysfs* provides informations about hardware/logical devices, association between devices and drivers.
	- *•* Mounted on /sys
- debugfs exposes information related to debug.
	- *•* Typically mounted on /sys/kernel/debug/
	- *•* mount -t debugfs none /sys/kernel/debug

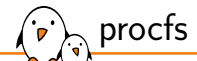

▶ *procfs* exposes information about processes and system (man proc(5)).

- *•* /proc/cpuinfo CPU information.
- *•* /proc/meminfo memory information (used, free, total, etc).
- *•* /proc/sys/ contains system parameters that can be tuned. The list of parameters that can be modified is available at admin-guide/sysctl/index
- *•* /proc/interrupts: interrupt count per CPU for each interrupt in use
	- $\blacksquare$  We also have one entry per interrupt in /proc/irq for specific configuration/status for each interrupt line
- /proc/<pid>/ process related information
	- /proc/<pid>/status process basic information
	- **P** /proc/<pid>/maps process memory mappings
	- /proc/<pid>/fd file descriptors of the process
	- **P** /proc/<pid>/task descriptors of threads belonging to the process
- *•* /proc/self/ will refer to the process used to access the file
- ▶ A list of all available *procfs* file and their content is described at
	- filesystems/proc and man proc(5)

sysfs

- ▶ *sysfs* filesystem exposes information about various kernel subsystems, hardware devices and association with drivers (man sysfs $(5)$ ).
- ▶ This allows to find the link between drivers and devices through a file hierarchy representing the kernel internal tree of devices.
- ▶ /sys/kernel contains interesting files for kernel debugging:
	- *•* irq with information about interrupts (mapping, count, etc).
	- *•* tracing for tracing control.
- ▶ admin-guide/abi-stable

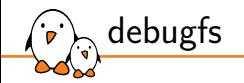

- debugfs is a simple RAM-based filesystem which exposes debugging information.
- ▶ Used by some subsystems (*clk*, *block*, *dma*, *gpio*, etc) to expose debugging information related to the internals.
- Usually mounted on /sys/kernel/debug
	- *•* Dynamic debug features exposed through /sys/kernel/debug/dynamic\_debug (also exposed in proc)
	- *•* Clock tree exposed through /sys/kernel/debug/clk/clk\_summary.

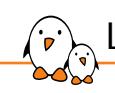

Linux Common Analysis & Observability Tools

# ELF file analysis

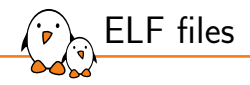

**E**xecutable and **L**inkable **F**ormat

- $\triangleright$  File starting with a header which holds binary structures defining the file
- ▶ Collection of segments and sections that contain data
	- text section: Code
	- *•* .data section: Data
	- *•* .rodata section: Read-only Data
	- .debug\_info section: Contains debugging information
- ▶ Sections are part of a segment which can be loadable in memory
- ▶ Same format for all architectures supported by the kernel and also vmlinux format
	- *•* Also used by a lot of other operating systems as the standard executable file format

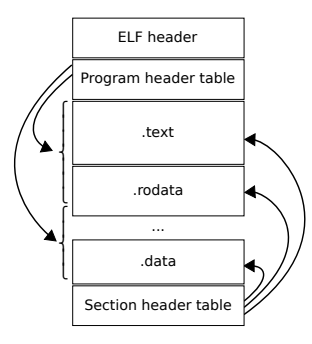

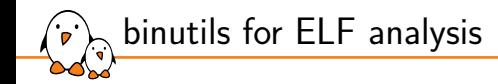

▶ The binutils are used to deal with binary files, either object files or executables. • Includes 1d, as and other useful tools.

- *readelf* displays information about ELF files (header, section, segments, etc).
- objdump allows to display information and disassemble ELF files.
- objcopy can convert ELF files or extract/translate some parts of it.
- nm displays the list of symbols embedded in ELF files.
- ▶ *addr2line* finds the source code line/file pair from an address using an ELF file with debug information

binutils example (1/2)

▶ Finding the address of ksys\_read() kernel function using *nm*:

\$ nm vmlinux | grep ksys\_read c02c7040 T ksys\_read

Using *addr2line* to match a kernel OOPS address or a symbol name with source code:

\$ addr2line -s -f -e vmlinux ffffffff8145a8b0 queue\_wc\_show blk-sysfs.c:516

binutils example (2/2)

▶ Display an elf header with *readelf*:

```
$ readelf -h binary
ELF Header:
Magic: 7f 45 4c 46 02 01 01 00 00 00 00 00 00 00 00 00
Class: ELF64
Data: 2's complement, little endian
Version: 1 (current)
OS/ABI: UNIX - System V
ABI Version: 0
Type: DYN (Position-Independent Executable file)
Machine: Advanced Micro Devices X86-64
```
▶ Convert an elf file to a flat binary file using *objcopy*:

\$ objcopy -O binary file.elf file.bin

...

*ldd*

- ▶ In order to display the shared libraries used by an ELF binary, one can use *ldd* (Generally packaged with C library. See man ldd(1)).
- ▶ *ldd* will list all the libraries that were used at link time.
	- *•* Libraries that are loaded at runtime using dlopen() are not displayed.

```
$ ldd /usr/bin/bash
linux-vdso.so.1 (0x00007ffdf3fc6000)
libreadline.so.8 => /usr/lib/libreadline.so.8 (0x00007fa2d2aef000)
libc.so.6 => /usr/lib/libc.so.6 (0x00007fa2d2905000)
libncursesw.so.6 => /usr/lib/libncursesw.so.6 (0x00007fa2d288e000)
/lib64/ld-linux-x86-64.so.2 => /usr/lib64/ld-linux-x86-64.so.2 (0x00007fa2d2c88000)
```
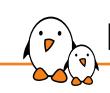

Linux Common Analysis & Observability Tools

## Monitoring tools

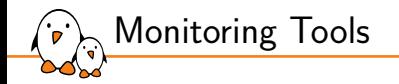

 $\triangleright$  Lots of monitoring tools on Linux to allow monitoring various part of the system.

- Most of the time, these are CLI interactive programs.
	- *•* Processes with *ps*, *top*, *htop*, etc
	- *•* Memory with *free*, *vmstat*
	- *•* Networking
- ▶ Almost all these tools relies on the *sysfs* or *procfs* filesystem to obtain the processes, memory and system information but will display them in a more human readable way.
	- *•* Networking tools uses a netlink interface with the networking subsystem of the kernel.
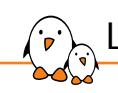

Linux Common Analysis & Observability Tools

# Process and CPU monitoring tools

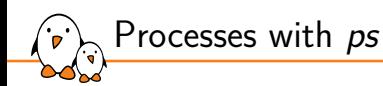

- ▶ The ps command allows to display a snapshot of active processes and their associated information  $(\text{man } ps(1))$ 
	- *•* Lists both user processes and kernel threads.
	- *•* Displays PID, CPU usage, memory usage, uptime, etc.
	- *•* Uses */proc/<pid>/* directory to obtain process information.
	- *•* Always present on almost all embedded platforms (provided by *Busybox*).
- $\blacktriangleright$  By default, displays only the current user/current tty processes.
- ▶ Useful for scripting and parsing since its output is static.

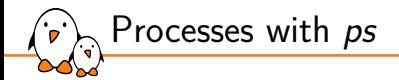

▶ Display all processes in a friendly way:

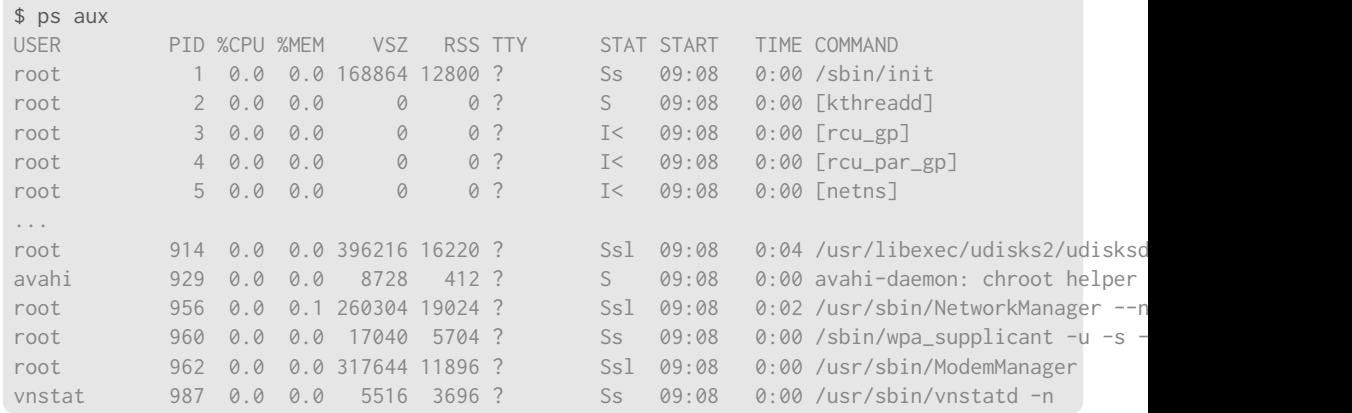

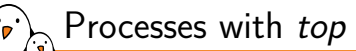

- ▶ *top* command output information similar to *ps* but dynamic and interactive (man top(1)).
	- *•* Also almost always present on embedded platforms (provided by *Busybox*)

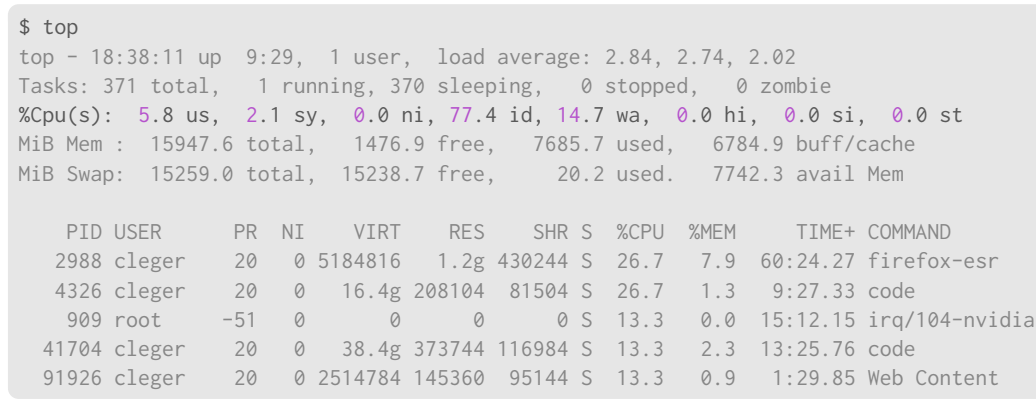

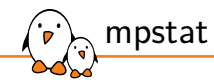

## ▶ *mpstat* displays Multiprocessor statistics (man mpstat(1)).

▶ Useful to detect unbalance CPU workloads, bad IRQ affinity, etc.

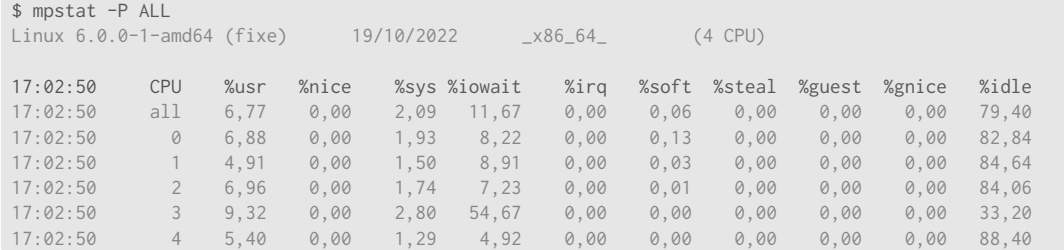

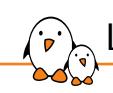

Linux Common Analysis & Observability Tools

# Memory monitoring tools

*free*

▶ *free* is a simple program that displays the amount of free and used memory in the system (man free(1)).

- *•* Useful to check if the system suffers from memory exhaustion
- *•* Uses /proc/meminfo to obtain memory information.

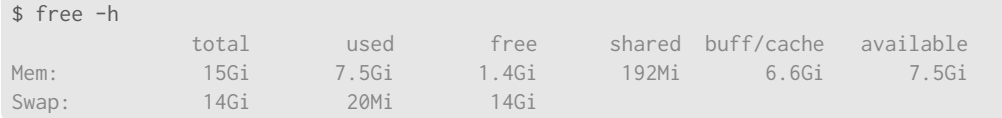

▶ *A small* free *value does not mean that your system suffers from memory depletion ! Linux considers any unused memory as "wasted" so it uses it for buffers and caches to optimize performance. See also* drop\_caches *from* man proc(5) *to observe buffers/cache impact on free/available memory*

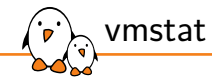

- ▶ *vmstat* displays information about system virtual memory usage
- ▶ Can also display stats from processes, memory, paging, block IO, traps, disks and cpu activity (man vmstat(8)).
- ▶ Can be used to gather data at periodic interval using vmstat <interval> <number>

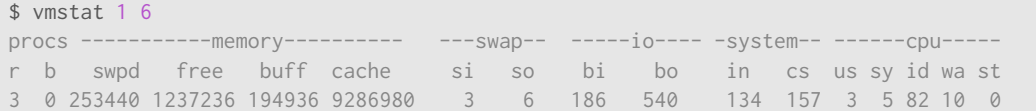

▶ *Note: vmstat consider a kernel block to be 1024 bytes*

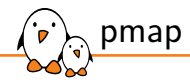

▶ pmap displays process mappings more easily than accessing /proc/<pid>/maps  $(\text{man } \text{pmap}(1)).$ 

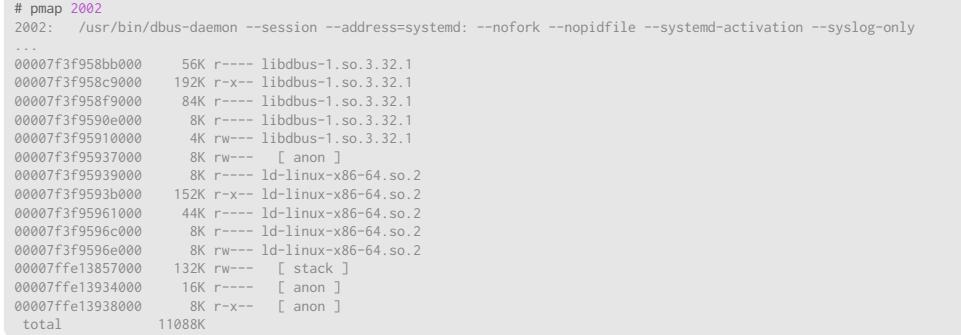

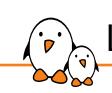

Linux Common Analysis & Observability Tools

I/O monitoring tools

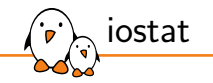

▶ *iostat* displays information about IOs per device on the system.

▶ Useful to see if a device is overloaded by IOs.

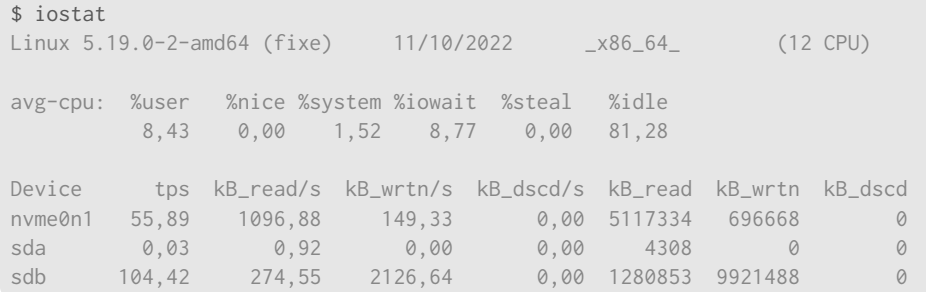

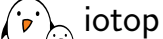

▶ *iotop* displays information about IOs much like *top* for each process.

▶ Useful to find applications generating too much I/O traffic.

*•* Needs CONFIG\_TASKSTATS=y, CONFIG\_TASK\_DELAY\_ACCT=y and CONFIG\_TASK\_IO\_ACCOUNTING=y to be enabled in the kernel.

## # iotop

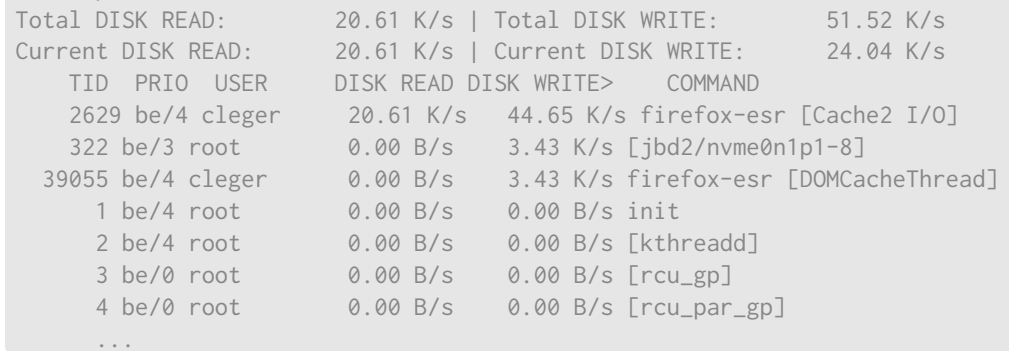

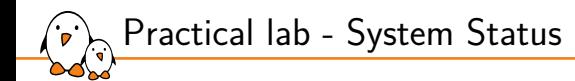

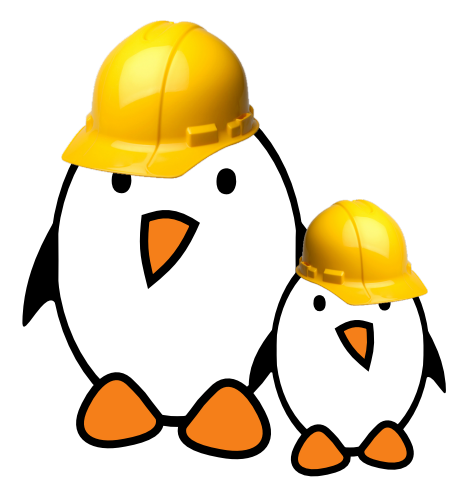

Check what is running on a system and its load

- ▶ Observe processes and IOs
- Display memory mappings
- Monitor resources

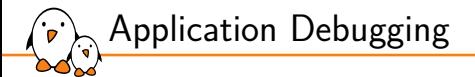

# Application Debugging

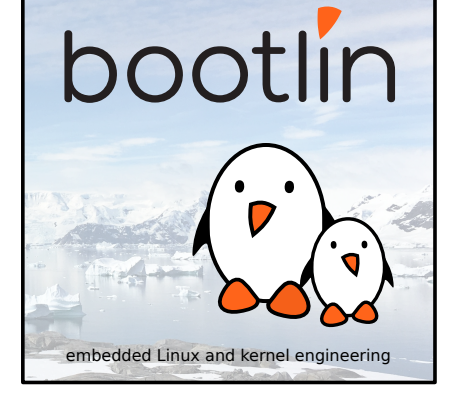

© Copyright 2004-2024, Bootlin. Creative Commons BY-SA 3.0 license. Corrections, suggestions, contributions and translations are welcome!

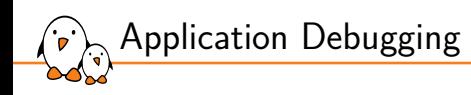

Good practices

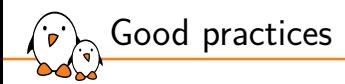

- ▶ Some good practices can allow you to save time before even needing to use a debugger
- ▶ Compiler are now smart enough to detect a wide range of errors at compile-time using warnings
	- Using -Werror -Wall -Wextra is recommended if possible to catch errors as early as possible
- ▶ Compilers now offer static analysis capabilities
	- GCC allows to do so using the -fanalyzer flag
	- *•* LLVM provides dedicated tools that can be used in build process
- ▶ You can also enable component-specific helpers/hardening
	- *•* If you are using the GNU C library, you can for example enable \_FORTIFY\_SOURCE macro to add runtime checks on inputs (e.g: buffers)

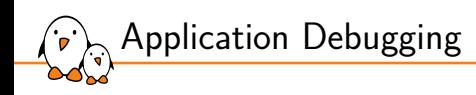

# Building with debug information

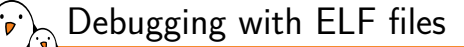

- ▶ GDB uses ELF files since they are containing the debugging information
- ▶ Debugging information uses the DWARF format
- ▶ Allows the debugger to match addresses and symbol names, call sites, etc
- ▶ Debugging information is generated by the compiler and included in the ELF file when compiled with  $-g$ 
	- *•* -g1: minimal debug information (enough for backtraces)
	- *•* -g2: default debug level when using -g
	- *•* -g3: includes extra debugging information (macro definitions)
- ▶ See GCC documentation about debugging for more information

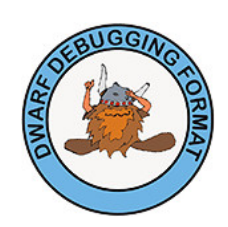

Debugging with compiler optimizations

- ▶ Compiler optimizations (-0<level>) can lead to optimizing out some variables and function calls.
- ▶ Trying to display them with GDB will display
	- \$1 = <value optimized out>
- $\blacktriangleright$  If one wants to inspect variables and functions, it is possible to compile the code using  $-00$  (no optimization).
	- *Note: The kernel can only be compiled with*  $-02$  *or*  $-0s$
- $\blacktriangleright$  It is also possible to annotate function with compiler attributes:
	- attribute ((optimize("00")))
- $\triangleright$  Remove function static qualifier to avoid inlining the function
	- *• Note: LTO (Link Time Optimization) can defeat this.*
- $\triangleright$  Set a specific variable as volatile to prevent the compiler from optimizing it out.

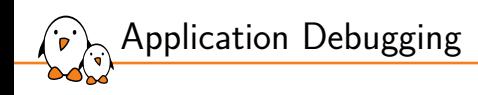

# Instrumenting code crashes

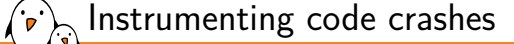

▶ Displaying a backtrace from your application were the crash happened is useful to debug and can be done using backtrace() (man backtrace(3)) GNU extension function:

char \*\*backtrace\_symbols(void \*const \*buffer, int size);

- $\blacktriangleright$  Thanks to signal() (man signal(3)) we can add hooks on specific signals to print our backtrace
	- *•* This is for example very useful to catch SIGSEGV signal to dump our current backtrace

void (\*signal(int sig, void (\*func)(int)))(int);

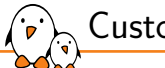

## Custom code crash report

```
[...]
void callee(void *ptr) {
  int \text{imyptr} = (\text{int } \star) \text{ptr};printf("Executing suspicious operation\n");
  myptr[2] = 0;
}
```

```
void caller(void) {
  void *ptr = NULL:
  callee(ptr);
}
```

```
void segfault_handler(int sig) {
  void *array[20];
  size t size:
```

```
fprintf(stderr, "Segmentation fault!\n");
 size = backtrace(array, 20):backtrace_symbols_fd(array,_size,_STDERR_FILENO);
 exit(1):}
```

```
int main()signal(SIGSEGV, segfault handler);
  printf("Calling a faulty function\n");
  caller();
  return 0;
}
```
[root@arch-bootlin-alexis custom\_backtrace]# ./main Calling a faulty function Executing suspicious operation Segmentation fault! ./main(segfault\_handler+0x60)[0x55c6e4c1723c] /usr/lib/libc.so.6(+0x38f50)[0x7fecb0a95f50] ./main(callee+0x2b)[0x55c6e4c171b4] ./main(caller+0x1c)[0x55c6e4c171d9] ./main(main+0x2c)[0x55c6e4c1729a] /usr/lib/libc.so.6(+0x23790)[0x7fecb0a80790] /usr/lib/libc.so.6(\_\_libc\_start\_main+0x8a)[0x7fecb0a8084a] ./main(\_start+0x25)[0x55c6e4c170b5]

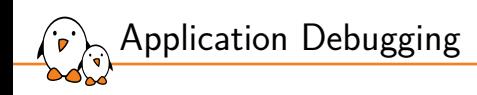

The ptrace system call

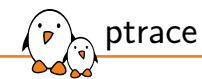

- ▶ The *ptrace* mechanism allows processes to trace other processes by accessing tracee memory and register contents
- ▶ A tracer can observe and control the execution state of another process
- ▶ Works by attaching to a tracee process using the ptrace() system call (see man ptrace(2))
- $\triangleright$  Can be executed directly using the ptrace() call but often used indirectly using other tools.

long ptrace(enum \_\_ptrace\_request request, pid\_t pid, void \*addr, void \*data);

▶ Used by *GDB*, *strace* and all debugging tools that need access to the tracee process state

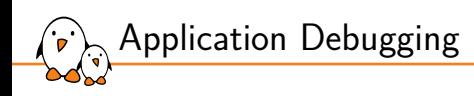

# GDB

## GDB: GNU Project Debugger

- ▶ The debugger on GNU/Linux, available for most embedded architectures.
- ▶ Supported languages: C, C++, Pascal, Objective-C, Fortran, Ada...
- ▶ Command-line interface
- ▶ Integration in many graphical IDEs
- ▶ Can be used to
	- *•* control the execution of a running program, set breakpoints or change internal variables
	- *•* to see what a program was doing when it crashed: post mortem analysis
- ▶ https://www.gnu.org/software/gdb/
- ▶ https://en.wikipedia.org/wiki/Gdb
- ▶ New alternative: *lldb* (https://lldb.llvm.org/) from the LLVM project.

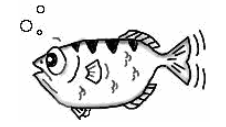

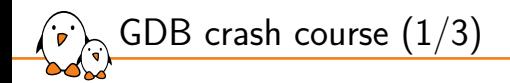

▶ GDB is used mainly to debug a process by starting it with *gdb*

• *\$* gdb <program>

- ▶ GDB can also be attached to running processes using the program PID
	- $$$   $\varepsilon$ db  $-p$   $\langle$ pid $\rangle$
- ▶ When using GDB to start a program, the program needs to be run with
	- *•* (gdb) run [prog\_arg1 [prog\_arg2] ...]

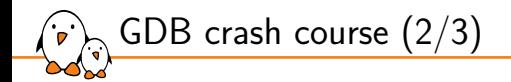

### A few useful GDB commands

▶ break foobar (b) Put a breakpoint at the entry of function foobar()

 $\blacktriangleright$  break foobar  $c:42$ Put a breakpoint in foobar.c, line 42

▶ print var, print \$reg or print task->files[0].fd (p) Print the variable var, the register \$reg or a more complicated reference. GDB can also nicely display structures with all their members

▶ info registers Display architecture registers

GDB crash course (3/3)

### $\blacktriangleright$  continue  $(c)$

Continue the execution after a breakpoint

 $\blacktriangleright$  next (n)

Continue to the next line, stepping over function calls

 $\blacktriangleright$  step (s)

Continue to the next line, entering into subfunctions

 $\blacktriangleright$  stepi (si) Continue to the next instruction

### $\blacktriangleright$  finish

Execute up to function return

 $\blacktriangleright$  backtrace (bt) Display the program stack

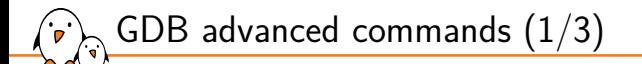

 $\triangleright$  info threads (i threads) Display the list of threads that are available

- $\triangleright$  info breakpoints (i b) Display the list of breakpoints/watchpoints
- $\blacktriangleright$  delete  $\langle n \rangle$  (d  $\langle n \rangle$ ) Delete breakpoint  $\langle n \rangle$
- $\blacktriangleright$  thread  $\langle n \rangle$  (t  $\langle n \rangle$ ) Select thread number  $\langle n \rangle$
- ▶ frame  $\langle n \rangle$  (f  $\langle n \rangle$ )

Select a specific frame from the backtrace, the number being the one displayed when using backtrace at the beginning of each line

GDB advanced commands (2/3)

- $\triangleright$  watch  $\langle$  variable $\rangle$  or watch  $\langle$  \* $\langle$  address $\rangle$ Add a watchpoint on a specific variable/address.
- $\triangleright$  print variable = value (p variable = value) Modify the content of the specified variable with a new value
- $\triangleright$  break foobar  $c:42$  if condition == value Break only if the specified condition is true
- $\triangleright$  watch  $\leq$  variable $\geq$  if condition  $==$  value Trigger the watchpoint only if the specified condition is true

▶ display <expr>

Automatically prints expression each time program stops

### $\blacktriangleright$  x/<n> $\ltimes$ u $\gt$   $\ltq$ address>

Display memory at the provided address. n is the amount of memory to display, u is the type of data to be displayed  $(b/h/w/g)$ . Instructions can be displayed using the i type.

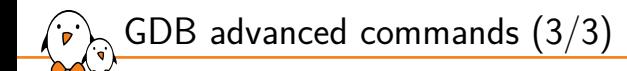

#### ▶ list <expr>

Display the source code associated to the current program counter location.

- ▶ disassemble <location,start\_offset,end\_offset> (disas) Display the assembly code that is currently executed.
- ▶ p function(arguments) Execute a function using GDB. NOTE: be careful of any side effects that may happen when executing the function

### $\triangleright$  p \$newvar = value

Declare a new gdb variable that can be used locally or in command sequence

### ▶ define <command\_name>

Define a new command sequence. GDB will prompt for the sequence of commands.

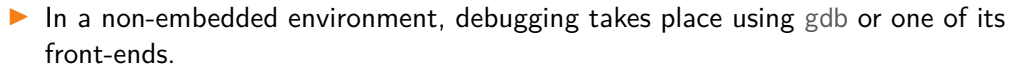

- $\triangleright$  gdb has direct access to the binary and libraries compiled with debugging symbols.
- ▶ However, in an embedded context, the target platform environment is often too limited to allow direct debugging with gdb (2.4 MB on x86).
- Remote debugging is preferred

Remote debugging

- ARCH-linux-gdb is used on the development workstation, offering all its features.
- gdbserver is used on the target system (only 400 KB on arm).

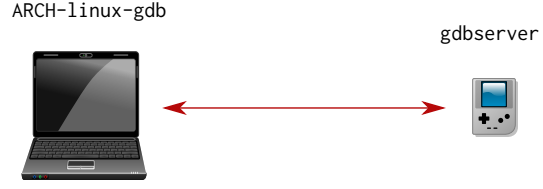

 $\mathsf{DOOL}$ IIn - Kernel, drivers and embedded Linux - Development, consulting, training and support - https://bootlin.com 105/300

Remote debugging: architecture

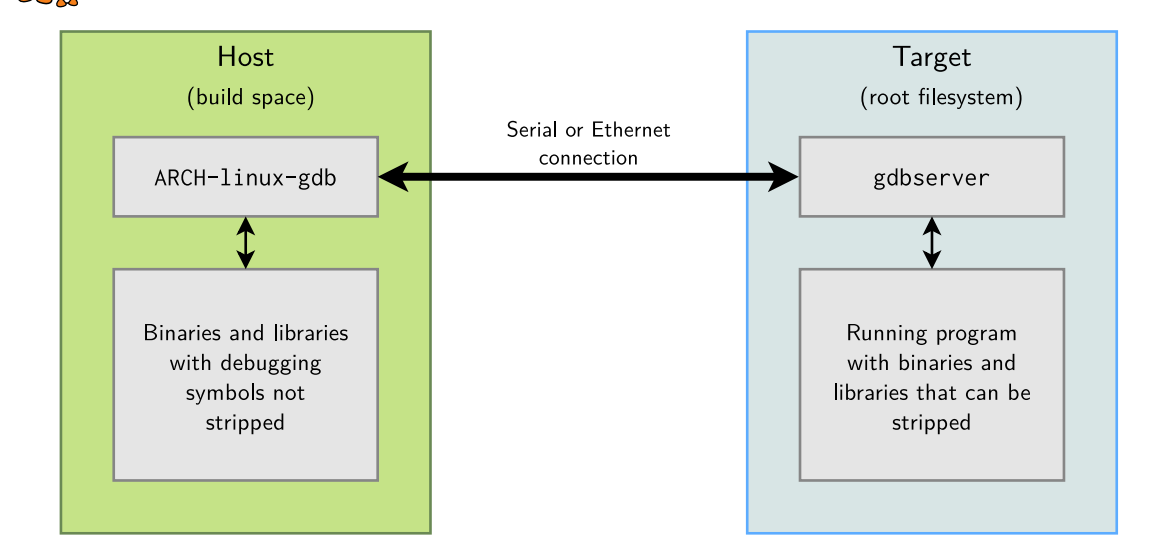

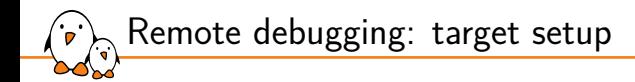

 $\triangleright$  On the target, run a program through gdbserver. Program execution will not start immediately. gdbserver :<port> <executable> <args> gdbserver /dev/ttyS0 <executable> <args>

- ▶ Otherwise, attach gdbserver to an already running program: gdbserver --attach :<port> <pid>
- ▶ You can also start gdbserver without passing any program to start or attach (and set the target program later, on client side): gdbserver --multi :<port>

Remote debugging: host setup

▶ Then, on the host, start ARCH-linux-gdb <executable>, and use the following gdb commands:

- To tell gdb where shared libraries are: gdb> set sysroot <library-path> (typically path to build space without lib/)
- To connect to the target:

gdb> target remote <ip-addr>:<port> (networking)

gdb> target remote /dev/ttyUSB0 (serial link)

Make sure to replace target remote with target extended-remote if you have started gdbserver with the --multi option

• If you did not set the program to debug on gdbserver commandline: gdb> set remote exec-file <path\_to\_program\_on\_target>
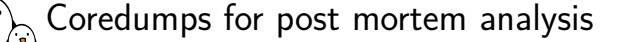

- ▶ When an application crashes due to a *segmentation fault* and the application was not under control of a debugger, we get no information about the crash
- ▶ Fortunately, Linux can generate a core file that contains the image of the application memory at the moment of the crash in the ELF format. gdb can use this core file to let us analyze the state of the crashed application
- ▶ On the target
	- Use ulimit -c unlimited in the shell starting the application, to enable the generation of a core file when a crash occurs
	- *•* The output name for the coredump file can be modified using /proc/sys/kernel/core\_pattern.
	- See man core(5)
- ▶ On the host
	- After the crash, transfer the core file from the target to the host, and run ARCH-linux-gdb -c core-file application-binary

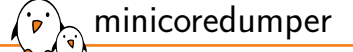

- ▶ Coredumps can be huge for complex applications
- ▶ minicoredumper is a userspace tool based on the standard core dump feature
	- *•* Based on the possibility to redirect the core dump output to a user space program via a pipe
- ▶ Based on a JSON configuration file, it can:
	- *•* save only the relevant sections (stack, heap, selected ELF sections)
	- *•* compress the output file
	- *•* save additional information from /proc
- ▶ https://github.com/diamon/minicoredumper
- ▶ "Efficient and Practical Capturing of Crash Data on Embedded Systems"
	- *•* Presentation by minicoredumper author John Ogness
	- *•* Video: https://www.youtube.com/watch?v=q2zmwrgLJGs
	- *•* Slides: elinux.org/images/8/81/Eoss2023\_ogness\_minicoredumper.pdf

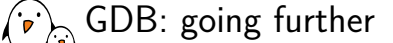

▶ Tutorial: Debugging Embedded Devices using GDB - Chris Simmonds, 2020

- *•* Slides: https://elinux.org/images/0/01/Debugging-with-gdb-csimmondselce-2020.pdf
- *•* Video: https://www.youtube.com/watch?v=JGhAgd2a\_Ck

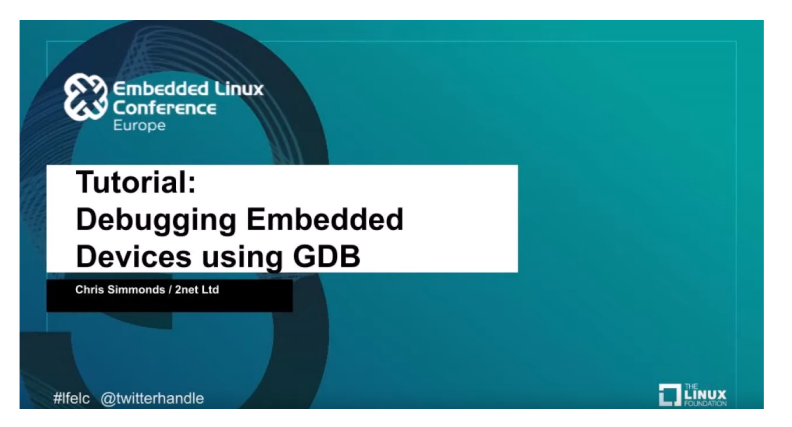

## GDB Python Extension

- ▶ GDB features a python integration, allowing to script some debugging operations
- ▶ When executing python under GDB, a module named *gdb* is available and all the GDB specific classes are accessible under this module
- ▶ Allows to add new types of commands, breakpoint, printers
	- *•* Used by the kernel to create new commands with the python GDB scripts
- ▶ Allows full control and observability over the debugged program using GDB capabilities from Python scripts
	- *•* Controlling execution, adding breakpoints, watchpoints, etc
	- *•* Accessing the process memory, frames, symbols, etc

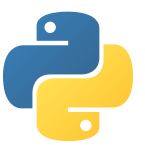

```
GDB Python Extension (1/2)
```

```
class PrintOpenFD(gdb.FinishBreakpoint):
 def __ init_(self, file):
   self file = file
   super(PrintOpenFD, self).__init__()
 def stop (self):
   print ("---> File " + self.file + " opened with fd " + str(self.return value))
   return False
class PrintOpen(gdb.Breakpoint):
 def stop(self):
   PrintOpenFD(gdb.parse_and_eval("file").string())
   return False
class TraceFDs (gdb.Command):
 def __ init (self):
    super(TraceFDs, self).__init__("tracefds", gdb.COMMAND_USER)
 def invoke(self, arg, from_tty):
   print("Hooking open() with custom breakpoint")
   PrintOpen("open")
TraceFDs()
```

```
GDB Python Extension (2/2)
```
▶ Python scripts can be loaded using gdb source command

• Or the script can be named <program>-gdb.py and will be loaded automatically by GDB

```
(gdb) source trace_fds.py
(gdb) tracefds
Hooking open() with custom breakpoint
Breakpoint 1 at 0x33e0
(gdb) run
Starting program: /usr/bin/touch foo bar
Temporary breakpoint 2 at 0x5555555587da
---> File foo opened with fd 3
Temporary breakpoint 3 at 0x5555555587da
---> File bar opened with fd 0
```
#### Common debugging issues

- ▶ You will likely encounter some issues while debugging, like poor address->symbols conversion, "optimized out" values or functions, empty backtraces...
- ▶ A quick checklist before starting debugging can spare you some troubles:
	- Make sure your host binary has debug symbols: with gcc, ensure -g is provided, and use non-stripped version with host gdb
	- Disable optimizations on final binary (-00) if possible, or at least use a less intrusive level  $(-\log)$ 
		- Static functions can for example be folded into caller depending on the optimization level, so they would be missing from backtraces
	- Prevent code optimization from reusing frame pointer register: with GCC, make sure -fno-omit-frame-pointer option is set
		- Not only true for debugging: any profiling/tracing tool relying on backtraces will benefit from it
- ▶ Your application is probably composed of multiple libraries: you will need to apply those configurations on all used components!

Practical lab - Solving an application crash

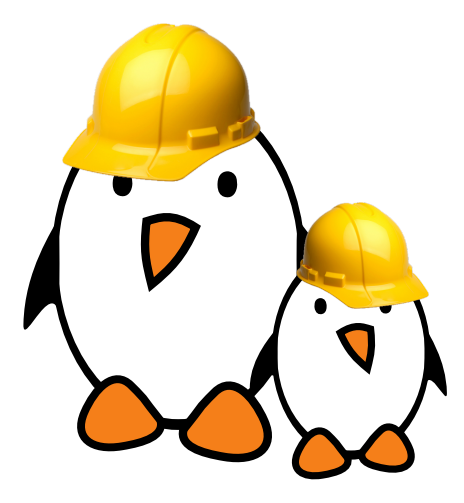

Debugging an application crash

- Code generation analysis with compiler-explorer
- Using GDB and its Python support
- Analyzing and using a coredump

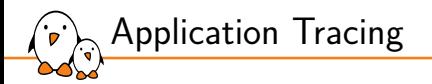

# Application Tracing

© Copyright 2004-2024, Bootlin. Creative Commons BY-SA 3.0 license. Corrections, suggestions, contributions and translations are welcome!

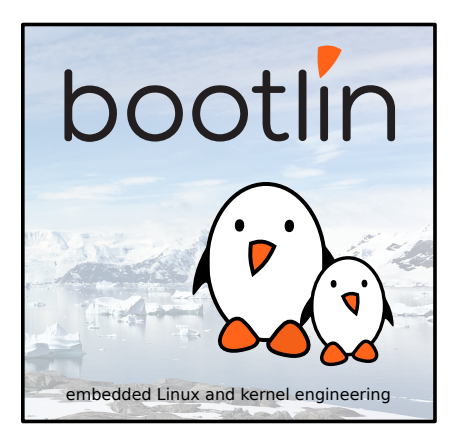

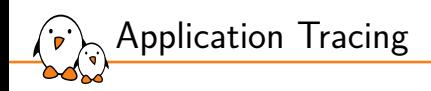

strace

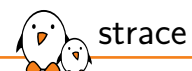

System call tracer - https://strace.io

- ▶ Available on all GNU/Linux systems Can be built by your cross-compiling toolchain generator or by your build system.
- ▶ Allows to see what any of your processes is doing: accessing files, allocating memory... Often sufficient to find simple bugs.
- ▶ Usage:

```
strace <command> (starting a new process)
strace -f <command> (follow child processes too)
strace -p <pid> (tracing an existing process)
strace -c <command> (time statistics per system call)
strace -e <expr> <command> (use expression for advanced
filtering)
```
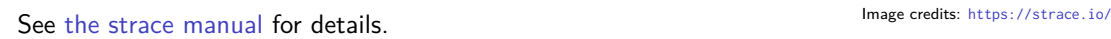

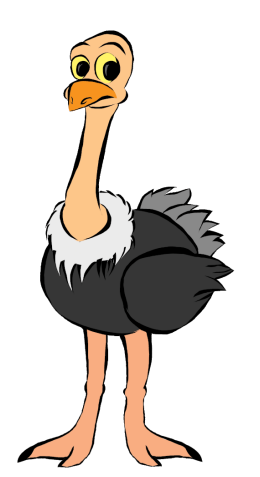

strace example output

```
> strace cat Makefile
[...]
fstat64(3, 5st mode=S_IFREG|0644, st_size=111585, ...}) = 0
mmao2(NULL, 111585, PROT READ, MAP PRIVATE, 3, 0) = 0xb7f69000close(3) = 0access("/etc/ld.so.nohwcap", F_OK) = -1 ENOENT (No such file or directory)
open("/lib/tls/i686/cmov/libc.so.6", 0 RDONLY) = 3
read(3, "\177ELF\1\1\1\0\0\0\0\0\0\0\0\0\3\0\3\0\1\0\0\0\320h\1\0004\0\0\0\344"..., 512) = 512
fstat64(3, {st_mode=S_IFREG|0755, st_size=1442180, ...}) = 0
mmap2(NULL, 1451632, PROT_READIPROT_EXEC, MAP_PRIVATEIMAP_DENYWRITE, 3, 0) = 0xb7e06000
mprotect(0xb7f62000, 4096, PROT_NONE) = 0
mmap2(0xb7f66000, 9840, PROT_READ|PROT_WRITE,
      MAP_PRIVATE|MAP_FIXED|MAP_ANONYMOUS, -1, 0) = 0xb7f66000
close(3) = 0[...]
openat(AT_FDCWD, "Makefile", O_RDONLY) = 3
newfstatat(3, "", {st_mode=S_IFREG|0644, st_size=173, ...}, AT_EMPTY_PATH) = 0
fadvise64(3, 0, 0, POSIX FADV SEQUENTIAL) = 0mmap(NULL, 139264, PROT_READIPROT_WRITE, MAP_PRIVATEIMAP_ANONYMOUS, -1, 0) = 0x7f7290d28000
read(3, "ifneq ($(KERNELRELEASE),)\nobj-m "..., 131072) = 173
write(1, "ifneq ($(KERNELRELEASE),)\nobj-m "..., 173ifneq ($(KERNELRELEASE),)
```
Hint: follow the open file descriptors returned by open(). This tells you what files are handled by further system calls.

 $\sum_{i=1}^{\infty}$ strace -c example output

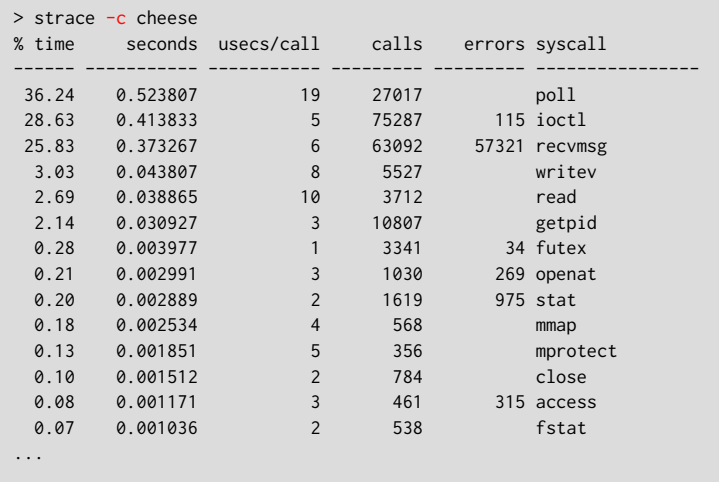

- Kernel, drivers and embedded Linux - Development, consulting, training and support - https://bootlin.com 121/300

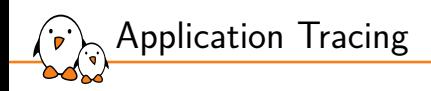

ltrace

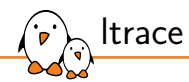

A tool to trace **shared** library calls used by a program and all the signals it receives

- ▶ Very useful complement to strace, which shows only system calls.
- ▶ Of course, works even if you don't have the sources
- ▶ Allows to filter library calls with regular expressions, or just by a list of function names.
- ▶ With the -S option it shows system calls too!
- $\blacktriangleright$  Also offers a summary with its  $-c$  option.
- ▶ Manual page: https://linux.die.net/man/1/ltrace
- ▶ Works better with *glibc*. ltrace used to be broken with *uClibc* (now fixed), and is not supported with *Musl* (Buildroot 2022.11 status).

See https://en.wikipedia.org/wiki/Ltrace for details

### ltrace example output

```
# ltrace ffmpeg -f video4linux2 -video_size 544x288 -input_format mjpeg -i /dev
/video0 -pix_fmt rgb565le -f fbdev /dev/fb0
__libc_start_main([ "ffmpeg", "-f", "video4linux2", "-video_size"... ] <unfinished ...>
setvbuf(0xb6a0ec80, nil, 2, 0) = 0
av\_{log_set_f1ags(1, 0, 1, 0)} = 1strchr("f", '::') = nil
strlen("f") = 1
strncmp("f", "L", 1) = 26
strncmp("f", "h", 1) = -2strncmp("f", "?", 1) = 39strncmp("f", "help", 1) = -2strncmp("f", "-help", 1) = 57
strncmp("f", "version", 1) = -16strncmp("f", "buildconf", 1) = 4
strncmp("f", "formats", 1) = 0strlen("formats") = 7
strncmp("f", "muxers", 1) = -7
strncm0("f", "demuxers", 1) = 2
strncmp("f", "devices", 1) = 2strncmp("f", "codecs", 1) = 3
...
```
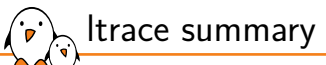

#### Example summary at the end of the ltrace output  $(-c \text{ option})$

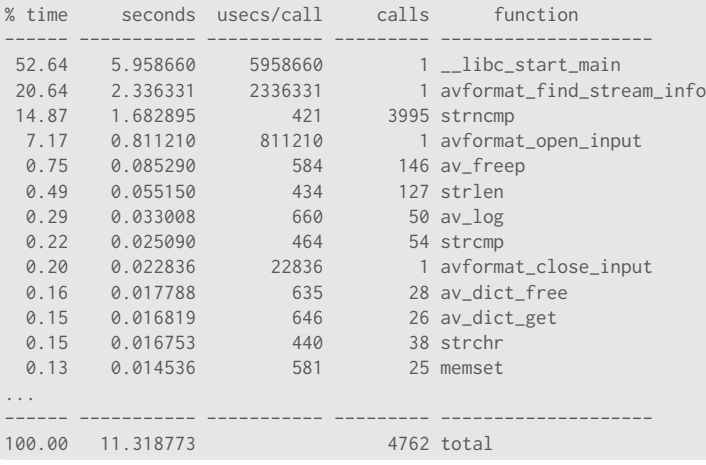

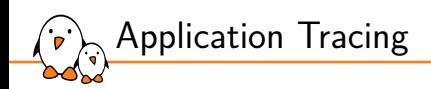

# LD\_PRELOAD

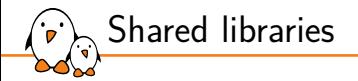

▶ Shared libraries are provided as *.so* files that are actually ELF files

- Loaded at startup by 1d.so (the dynamic loader)
- Or at runtime using dlopen() from your code
- ▶ When starting a program (an ELF file actually), the kernel will parse it and load the interpreter that needs to be invoked.
	- Most of the time PT\_INTERP program header of the ELF file is set to 1d-1inux.so.
- $\triangleright$  At loading time, the dynamic loader  $1d$ , so will resolve all the symbols that are present in dynamic libraries.
- ▶ Shared libraries are loaded only once by the OS and then mappings are created for each application that uses the library.
	- This allows to reduce the memory used by libraries.

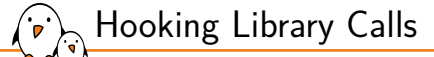

- ▶ In order to do some more complex library call hooks, one can use the *LD\_PRELOAD* environment variable.
- ▶ *LD\_PRELOAD* is used to specify a shared library that will be loaded before any other library by the dynamic loader.
- ▶ Allows to intercept all library calls by preloading another library.
	- *•* Overrides libraries symbols that have the same name.
	- *•* Allows to redefine only a few specific symbols.
	- *•* "Real" symbol can still be loaded and used with dlsym (man dlsym(3))
- ▶ Used by some debugging/tracing libraries (*libsegfault*, *libefence*)
- $\triangleright$  Works for C and C++.

Library snippet that we want to preload using *LD\_PRELOAD*:

```
#include <string.h>
#include <unistd.h>
ssize_t read(int fd, void *data, size_t size) {
  memset(data, 0x42, size);
  return size;
}
```
▶ Compilation of the library for *LD\_PRELOAD* usage:

\$ gcc -shared -fPIC -o my\_lib.so my\_lib.c

```
▶ Preloading the new library using LD_PRELOAD:
```

```
$ LD_PRELOAD=./my_lib.so ./exe
```
*LD\_PRELOAD* example

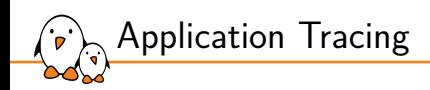

uprobes and perf

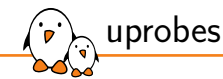

- ▶ *uprobe* is a mechanism offered by the kernel allowing to trace userspace code.
- ▶ Tracepoints can be added dynamically on any userspace symbol
	- Internally patches the .text section with breakpoints that are handled by the kernel trace system
- ▶ Exposed by file /sys/kernel/debug/tracing/uprobe\_events
- ▶ Often wrapped up by other tools (perf, bcc for instance).
- ▶ trace/uprobetracer

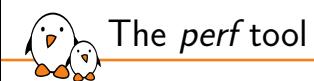

- ▶ *perf* tool was started as a tool to profile application under Linux using performance counters (man perf(1)).
- ▶ It became much more than that and now allows to manage tracepoints, kprobes and uprobes.
- ▶ *perf* can profile both user-space and kernel-space execution.
- ▶ *perf* is based on the perf\_event interface that is exposed by the kernel.
- ▶ Provides a set of operations, each having specific arguments (see *perf* help).
	- *•* stat, record, report, top, annotate, ftrace, list, probe, etc

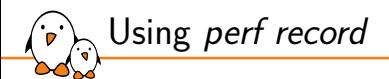

- ▶ *perf record* allows to record performance events per-thread, per-process and per-cpu basis.
- ▶ Kernel needs to be configured with CONFIG\_PERF\_EVENTS=y.
- ▶ This is the first command that needs to be run to gather data from program execution and output them into perf.data.
- ▶ perf.data file can then be analyzed using perf annotate and perf report.
	- *•* Useful on embedded systems to analyze data on another computer.

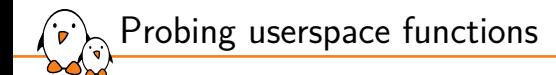

 $\blacktriangleright$  List functions that can be probed in a specific executable:

\$ perf probe --source=<source dir> -x my app -F

List lines number that can be probed in a specific executable/function:

\$ perf probe --source=<source\_dir> -x my\_app -L my\_func

▶ Create uprobes on user-space library/executable functions:

\$ perf probe -x /lib/libc.so.6 printf \$ perf probe -x app my\_func:3 my\_var \$ perf probe -x app my\_func%return ret=%r0

Record the execution of these tracepoints:

\$ perf record -e probe\_app:my\_func -e probe\_libc:printf

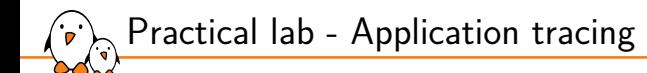

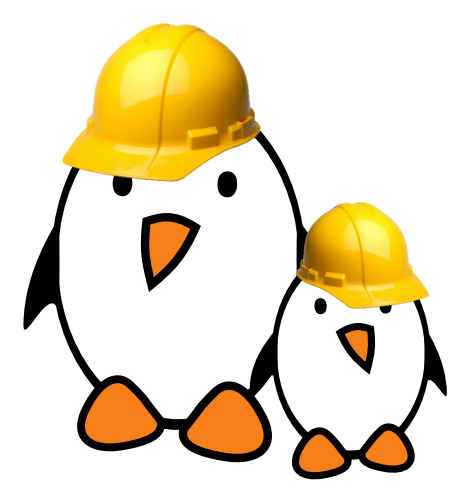

Analyzing of application interactions

- ▶ Analyze dynamic library calls from an application using *ltrace*.
	- Overriding a library function with LD\_PRELOAD.
- Using *strace* to analyze program syscalls.

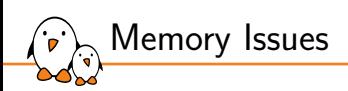

# Memory Issues

© Copyright 2004-2024, Bootlin. Creative Commons BY-SA 3.0 license. Corrections, suggestions, contributions and translations are welcome!

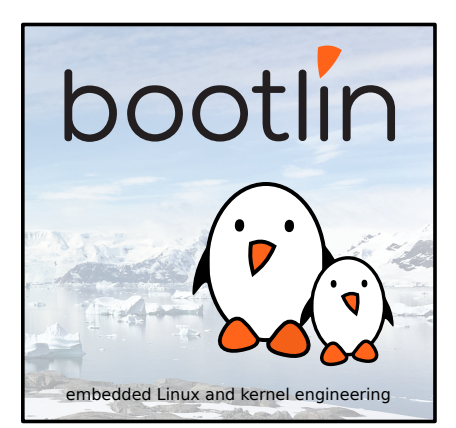

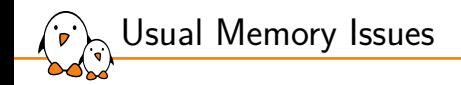

- ▶ Programming (almost) always involves accessing memory
- If done incorrectly, a large variety of errors can be triggered
	- *•* Segmentation Faults can happen when accessing invalid memory addresses (NULL pointers or use-after-free for instance)
	- *•* Buffer Overflows can happen if accessing a buffer outside its boundaries
	- *•* Memory Leaks when allocating memory and forgetting to free it after usage
- $\blacktriangleright$  Fortunately, there are tools to debug these errors

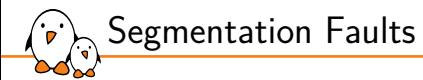

▶ Segmentation Faults are generated by the kernel when a program tries to access a memory area that it is not allowed to or to access it in an incorrect way

- *•* Might be generated by a write on a read only memory zone
- *•* Can also be triggered when trying to execute memory that is not executable

 $int *ptr = NULL$ ;  $*ptr = 1;$ 

Execution will yield a Segmentation fault message in the terminal

\$ ./program Segmentation fault

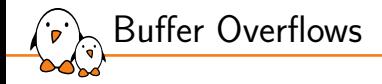

- ▶ Buffer Overflows are easily triggered when accessing an array outside of its boundaries (most often past the end)
- ▶ Such access might generate a crash or not depending on the access
	- Writing past the end of a malloc()'ed array will most often overwrite the malloc data structure leading to corruption
	- Writing past the end of an array allocated on the stack can corrupt data on the stack
	- *•* Reading past the end of an array might generate a segfault but not always, this depends on the area of memory that is accessed

```
uint32_t *array = malloc(10 * sizeof(*array));
array[10] = 0xDEADBEEF;
```
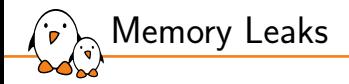

- $\triangleright$  Memory leaks are another class of memory errors that will not directly trigger a crash but will exhaust the system memory (sooner or later)
- ▶ This happens when allocating memory in your program and not releasing it after using it
- ▶ Can trigger in production when the program runs for a very long time
	- *•* Better to debug that kind of problem early in the development process

```
void func1(void) {
  uint32_t *array = malloc(10 * sizeof(*array));
  do_something_with_array(array);
}
```
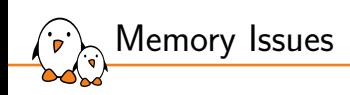

Valgrind memcheck

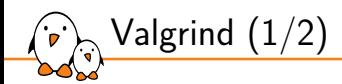

- ▶ Valgrind is an instrumentation framework for building dynamic analysis tools
- ▶ valgrind is also a tool that is based on this framework and provides a memory error detector, heap profilers and others profilers.
- ▶ It is supported on all the popular platforms: Linux on x86, x86\_64, arm (armv7 only), arm64, mips32, s390, ppc32 and ppc64.

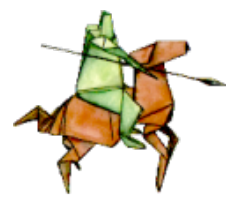

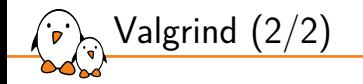

- ▶ Works by adding its own instrumentation to your code and then running in on its own virtual cpu core. Significantly slows down execution, and thus is suited for debugging and profiling
- ▶ *Memcheck* is the defaut *valgrind* tool and it detects memory-management errors

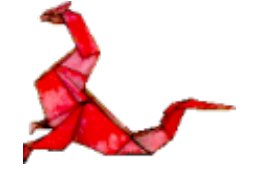

- *•* Access to invalid memory zones, use of uninitialized values, memory leaks, bad freeing of heap blocks, etc
- *•* Can be run on any application, no need to recompile them

\$ valgrind --tool=memcheck --leak-check=full <program>

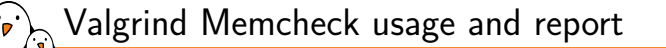

\$ valgrind ./mem\_leak ==202104== Memcheck, a memory error detector ==202104== Copyright (C) 2002-2017, and GNU GPL'd, by Julian Seward et al. ==202104== Using Valgrind-3.18.1 and LibVEX; rerun with -h for copyright info ==202104== Command: ./mem\_leak  $=202104==$ ==202104== Conditional jump or move depends on uninitialised value(s) ==202104== at 0x109161: do\_actual\_jump (in /home/user/mem\_leak) by 0x109187: compute\_address (in /home/user/mem\_leak)  $==202104==$  by  $0x1091A2:$  do jump (in /home/user/mem leak)  $==202104==$  by  $0x1091D7:$  main (in /home/user/mem\_leak)  $=202104==$ ==202104== HEAP SUMMARY: ==202104== in use at exit: 120 bytes in 1 blocks ==202104== total heap usage: 1 allocs, 0 frees, 120 bytes allocated  $=202104=$  $==202104==$  LEAK SUMMARY· ==202104== definitely lost: 120 bytes in 1 blocks ==202104== indirectly lost: 0 bytes in 0 blocks ==202104== possibly lost: 0 bytes in 0 blocks ==202104== still reachable: 0 bytes in 0 blocks ==202104== suppressed: 0 bytes in 0 blocks ==202104== Rerun with --leak-check=full to see details of leaked memory
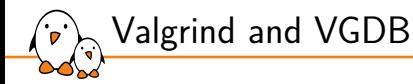

- ▶ Valgrind can also act as a GDB server which can receive and process commands. One can interact with valgrind gdb server either with a gdb client, or directly with vgdb program (provided with valgrind). vgdb can be used in different ways:
	- *•* As a standalone CLI program to send "monitor" commands to valgrind
	- *•* As a relay between a gdb client and an existing valgrind session
	- As a server to drive multiple valgrind sessions from a remote gdb client
- $\triangleright$  See man vgdb(1) for available modes, commands and options

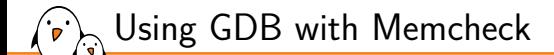

*valgrind* allows to attach with GDB to the process that is currently analyzed.

 $$$  valgrind  $--$ tool=memcheck  $--$ leak-check=full  $--$ vgdb=yes  $--$ vgdb-error=0 /mem\_leak

▶ Then attach gdb to the valgrind gdbserver using *vgdb* 

\$ gdb ./mem\_leak (gdb) target remote | vgdb

#### ▶ If valgrind detects an error, it will stop the execution and break into GDB.

(gdb) continue Continuing. Program received signal SIGTRAP, Trace/breakpoint trap. 0x0000000000109161 in do\_actual\_jump (p=0x4a52040) at mem\_leak.c:5 5 if (p[1]) (gdb) bt #0 0x0000000000109161 in do\_actual\_jump (p=0x4a52040) at mem\_leak.c:5 #1 0x0000000000109188 in compute\_address (p=0x4a52040) at mem\_leak.c:11 #2 0x00000000001091a3 in do\_jump (p=0x4a52040) at mem\_leak.c:16 #3 0x00000000001091d8 in main () at mem\_leak.c:27

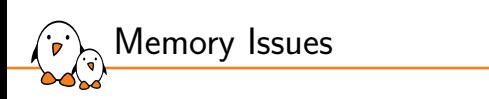

Electric Fence

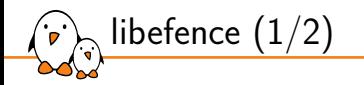

▶ *libefence* is more lightweight than *valgrind* but less precise

- ▶ Allows to catch two types of common memory errors
	- *•* Buffer overflows and use after free
- ▶ *libefence* will actually trigger a segfault upon the first error encountered in order to generate a coredump.
- $\triangleright$  Uses a shared library that can either be linked with statically (-lefence) or preloaded using LD\_PRELOAD.

\$ gcc -g program.c -o program \$ LD\_PRELOAD=libefence.so.0.0 ./program

Electric Fence 2.2 Copyright (C) 1987-1999 Bruce Perens <br/> <br/> <br/> <br/><br/>Sum> Segmentation fault (core dumped)

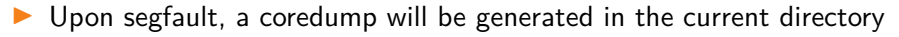

▶ This coredump can be opened with GDB and will pinpoint the exact location where the error happened

```
$ gdb ./program core-program-3485
Reading symbols from ./libefence...
[New LWP 57462]
[Thread debugging using libthread_db enabled]
Using host libthread_db library "/lib/x86_64-linux-gnu/libthread_db.so.1".
Core was generated by './libefence'.
Program terminated with signal SIGSEGV, Segmentation fault.
#0 main () at libefence.c:8
8 \text{ data}[99] = 1:
(gdb)
```
libefence (2/2)

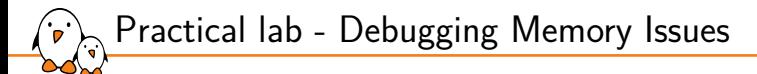

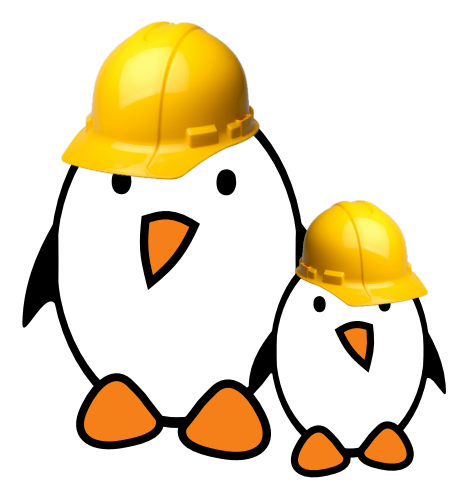

Debug various memory issues using specific tooling

Memory leak and misbehavior detection with *valgrind* and *vgdb*.

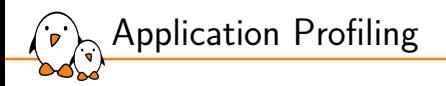

# Application Profiling

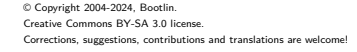

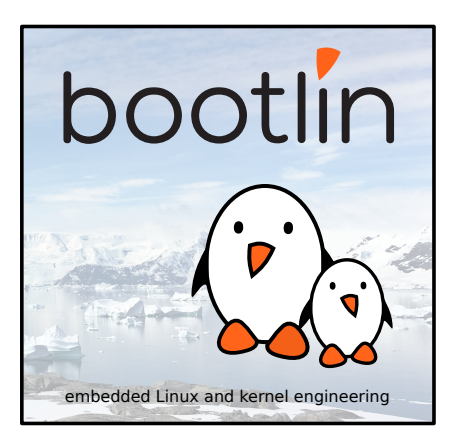

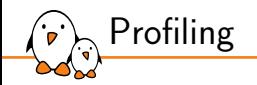

- ▶ Profiling is the act of gathering data from a program execution in order to analyze them and then optimize or fix performance issues.
- ▶ Profiling is achieved by using programs that insert instrumentation in the code or leverage kernel/userspace mechanisms.
	- *•* Profiling function calls and count of calls allow to optimize performance.
	- *•* Profiling processor usage allows to optimize performance and reduce power usage.
	- *•* Profiling memory usage allows to optimize memory consumption.
- $\triangleright$  After profiling, the data set must be analyzed to identify potential improvements (and not the reverse!).

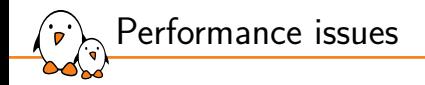

#### *"Premature optimization is the root of all evil", Donald Knuth*

- ▶ Profiling is often useful to identify and fix performance issues.
- ▶ Performances can be affected by memory usage, IOs overload, or CPU usage.
- Gathering profiling data before trying to fix performance issues is needed to do the correct choices.
- ▶ Profiling is often guided by a first coarse-grained analysis using some classic tools.  $\triangleright$  Once the class of problems has been identified, a fine grain profiling analysis can be done.

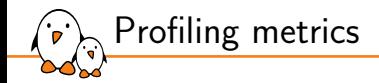

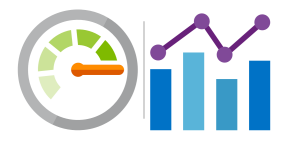

- Multiple tools allows to profile various metrics.
- Memory usage with *Massif*, heaptrack or memusage.
- ▶ Function calls using *perf* and callgrind.
- ▶ CPU hardware usage (Cache, MMU, etc) using *perf*.
- ▶ Profiling data can include both the user space application and kernel.

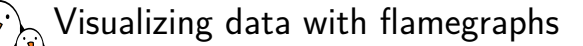

- ▶ Visualization based on hierarchical stacks
- ▶ Allows to quickly find bottlenecks and explore the call stack
- ▶ Popularized by Brendan Gregg tools which allows to generate flamegraphs from perf results.
	- *•* Scripts to generate flamegraphs are available at https://github.com/brendangregg/FlameGraph

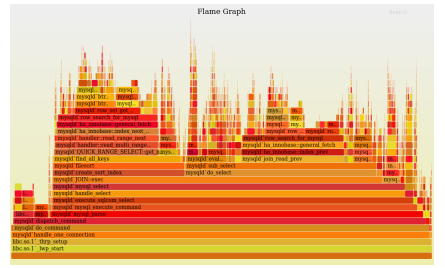

Image credits: https://www.brendangregg.com/flamegraphs.html

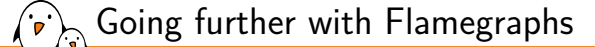

- ▶ Really nice technical presentation from Brendann Gregg explaining the use of flamegraphs for various metrics.
	- *•* Video: https://www.youtube.com/watch?v=D53T1Ejig1Q
	- *•* Slides: https://www.slideshare.net/brendangregg/usenix-atc-2017 visualizing-performance-with-flame-graphs

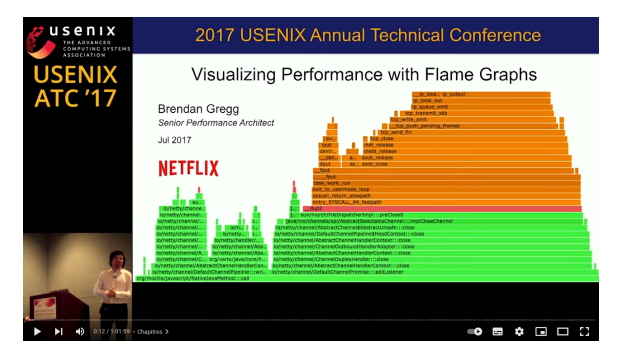

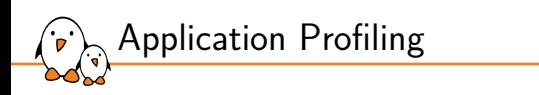

Memory profiling

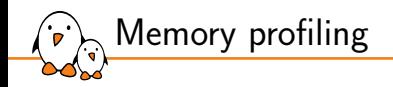

- Profiling memory usage (heap/stack) in a application is useful for optimization.
- Allocating too much memory can lead to system memory exhaustion.
- Allocating/freeing memory too much can lead to the kernel spending a considerable amount of time in clear\_page().
	- *•* The kernel clears pages before giving them to processes to avoid data leakage.
- ▶ Reducing application memory footprint can allow optimizing cache usage as well as page miss.

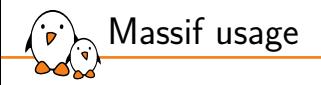

- *Massif* is a tool provided by *valgrind* which allows to profile heap usage during the program execution (user-space only).
- Works by making snapshots of allocations.

\$ valgrind --tool=massif --time-unit=B program

Once executed, a *massif.out.<pid>* file will be generated in the current directory

 $\triangleright$  ms print tool can then be used to display a graph of heap allocation

#### \$ ms\_print massif.out.275099

- $\blacktriangleright$  #: Peak allocation
- $\triangleright$  @: Detailed snapshot (count can be adjusted thanks to --detailed-freq)

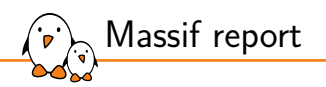

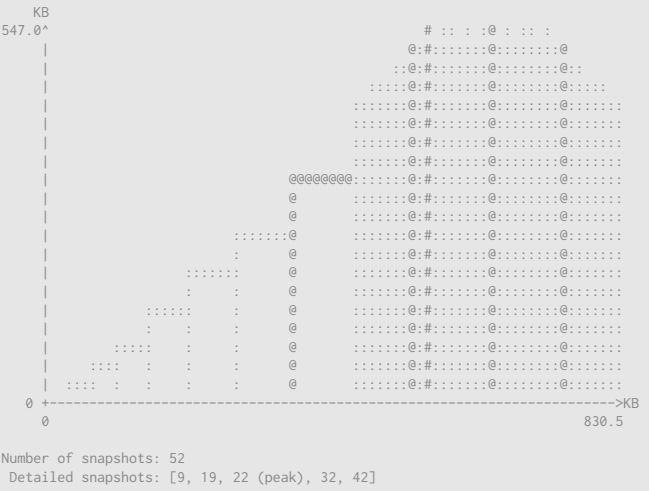

### massif-visualizer - Visualizing massif profiling data

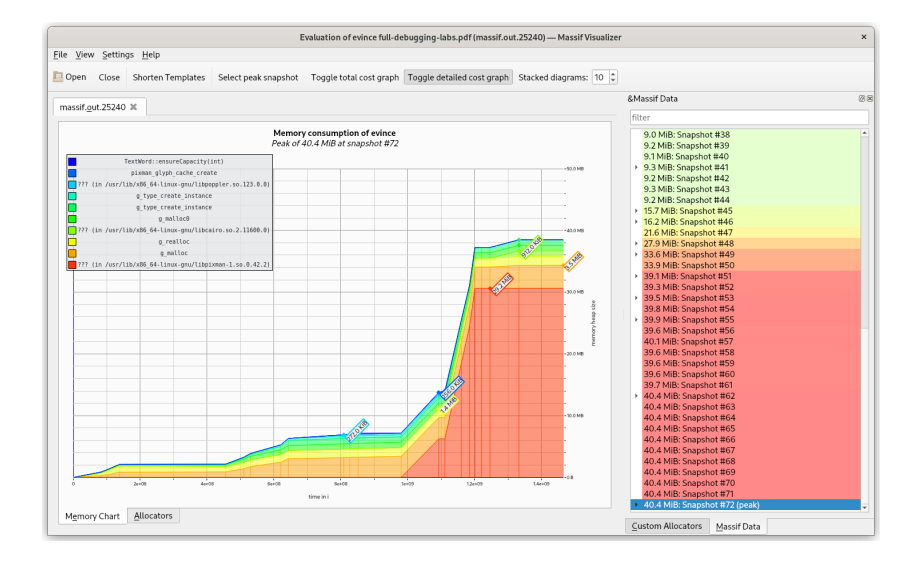

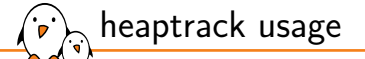

- ▶ *heaptrack* is a heap memory profiler for Linux.
	- *•* Works with LD\_PRELOAD library.
- ▶ Finer tracking than with Massif and visualizing tool is more advanced.
	- *•* Each allocation is associated to a stacktrace.
	- *•* Allows finding memory leaks, allocation hotspots and temporary allocations.
- ▶ Results can be seen using GUI (heaptrack\_gui) or CLI tool (heaptrack\_print).
- ▶ https://github.com/KDE/heaptrack

\$ heaptrack program

▶ This will generate a heaptrack.<process\_name>.<pid>.zst file that can be analyzed using heaptrack\_gui on another computer.

# $\lambda$ heaptrack\_gui - Visualizing heaptrack profiling data

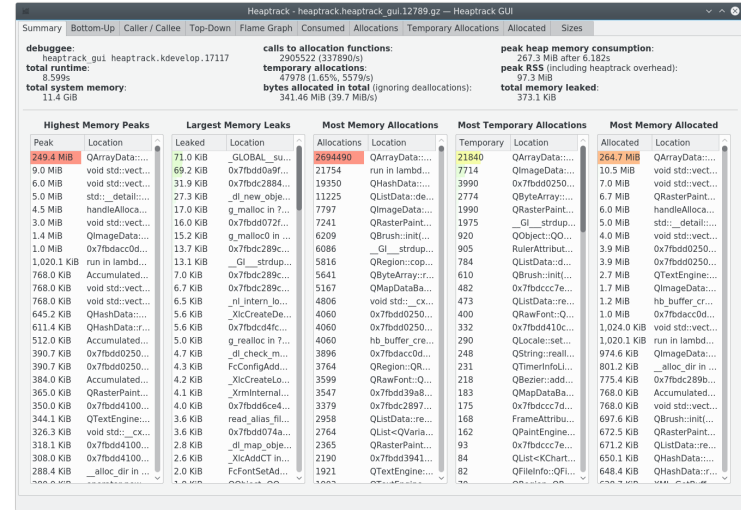

# heaptrack\_gui - Flamegraph view

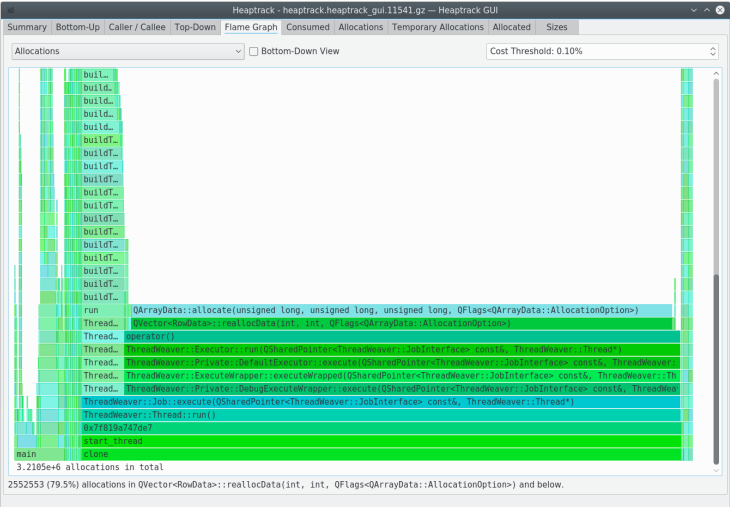

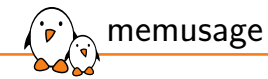

- ▶ memusage is a program that leverages libmemusage.so to profile memory usage (man memusage(1)) (user-space only).
- ▶ Can profile heap, stack and also mmap memory usage.
- ▶ Profiling information can be shown on the console, logged to a file for post-treatment or catch on a PNG file.
- ▶ Lightweight solution compared to valgrind *Massif* tool since it uses the LD\_PRELOAD mechanism.

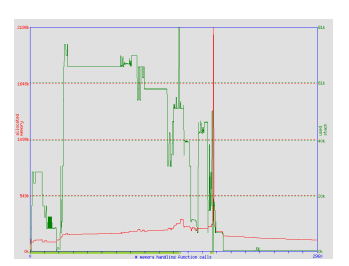

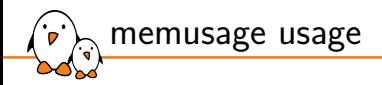

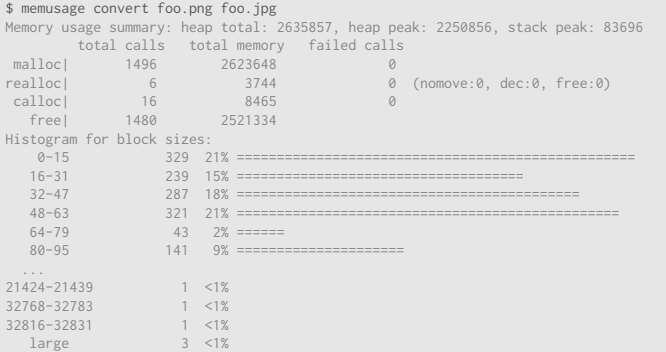

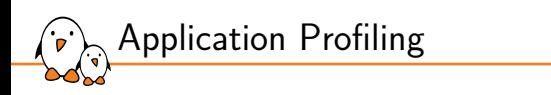

Execution profiling

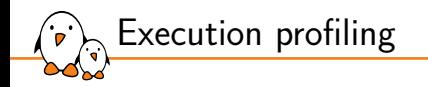

- In order to optimize a program, one may have to understand what hardware resources are used.
- Many hardware elements can have an impact on the program execution:
	- *•* CPU cache performance can be degraded by an application without memory spatial locality.
	- *•* Page miss due to using too much memory without spatial locality.
	- *•* Alignment faults when doing misaligned accesses.

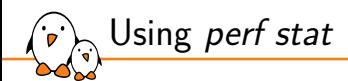

- ▶ perf stat allows to profile an application by gathering performance counters.
	- *•* Using performance counters might require *root* permissions. This can be modified using # echo -1 > /proc/sys/kernel/perf\_event\_paranoid
- ▶ The number of performance counters that are present on the hardware are often limited.
- ▶ Requesting more events than possible will result in multiplexing and perf will scale the results.
- ▶ Collected performance counters are then approximate.
	- *•* To acquire more precise numbers, reduce the number of events observed and run perf multiple times changing the events set to observe all the expected events.
	- *•* See perf wiki for more informations.

*perf stat* example (1/2)

\$ perf stat convert foo.png foo.jpg

Performance counter stats for 'convert foo.png foo.jpg':

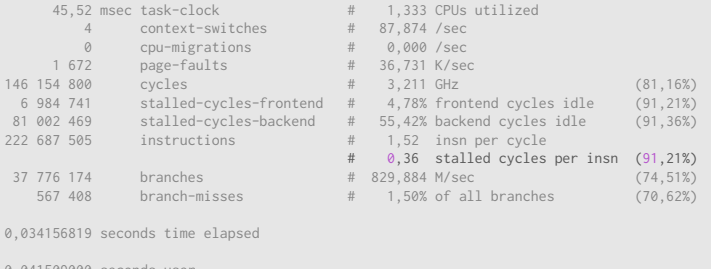

0,041509000 seconds user 0,004612000 seconds sys

▶ *NOTE: the percentage displayed at the end denotes the time during which the kernel measured the event due to multiplexing*

- Kernel, drivers and embedded Linux - Development, consulting, training and support - https://bootlin.com 170/300

*perf stat* example (2/2)

#### ▶ List all events:

\$ perf list List of pre-defined events (to be used in -e):

branch-instructions OR branches [Hardware event] branch-misses [Hardware event]<br>cache-misses [Hardware event] cache-misses [Hardware event]<br>cache-references [[Hardware event]

[Hardware event]

### ▶ Count *L1-dcache-load-misses* and *branch-load-misses* events for a specific command

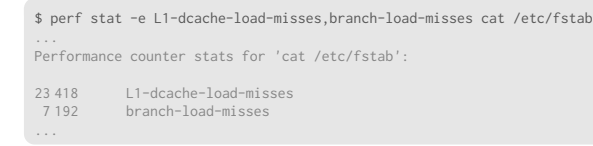

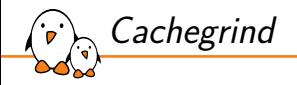

▶ *Cachegrind* is a tool provided by *valgrind* for profiling program interactions with the instruction and data cache hierarchy.

- *• Cachegrind* also profiles branch prediction success.
- $\triangleright$  Simulate a machine with independent I\$ and D\$ backed with a unified L2 cache.
- Really helpful to detect cache usage problems (too many misses, etc).

#### \$ valgrind --tool=cachegrind ./my\_program

- $\blacktriangleright$  It generates a cachegrind.out.  $\text{pid}$  file containing the measures
- $cg_$  annotate is a CLI tool used to visualize cachegrind simulation results.
- It also has a  $-\text{diff}$  option to allow comparing two measures files

### Kcachegrind - Visualizing Cachegrind profiling data

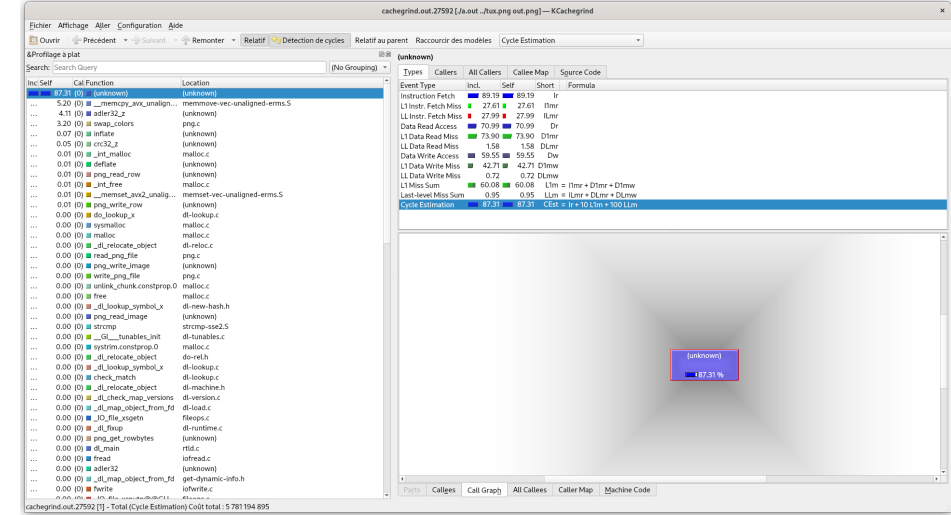

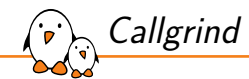

- ▶ Provided by *valgrind* and allowing to profile an application call graph (user-space only).
- ▶ Collects the number of instructions executed during your program execution and associate these data with the source lines
- ▶ Records the call relationship between functions and their call count.

\$ valgrind --tool=callgrind ./my\_program

- ▶ callgrind\_annotate is a CLI tool used to visualize callgrind simulation results.
- ▶ Kcachegrind can visualize *callgrind* results too.
- ▶ The cache simulation (done using cachegrind) has some accuracy shortcomings (See Cachegrind accuracy)

### Kcachegrind - Visualizing Callgrind profiling data

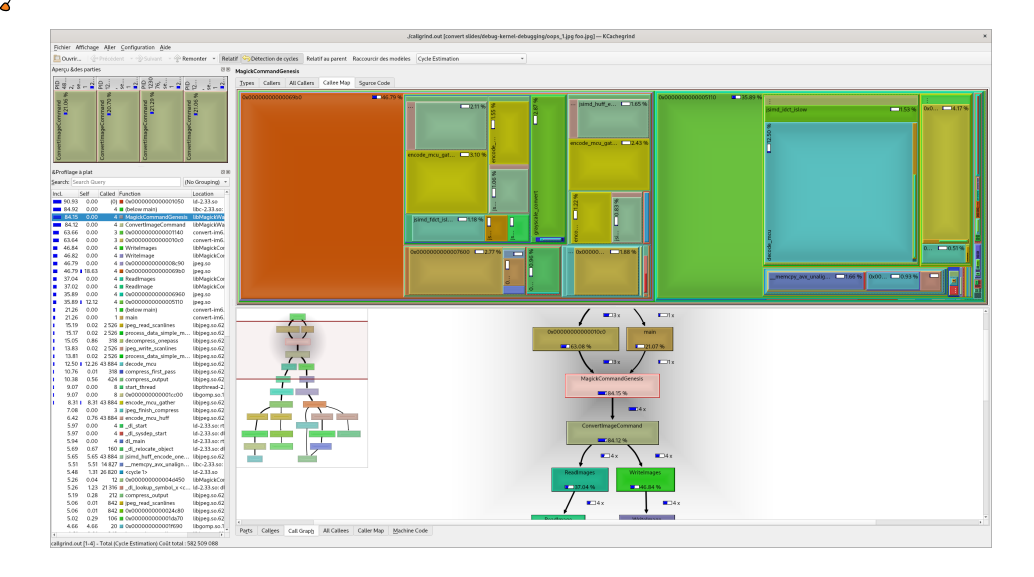

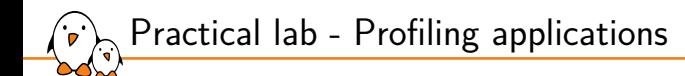

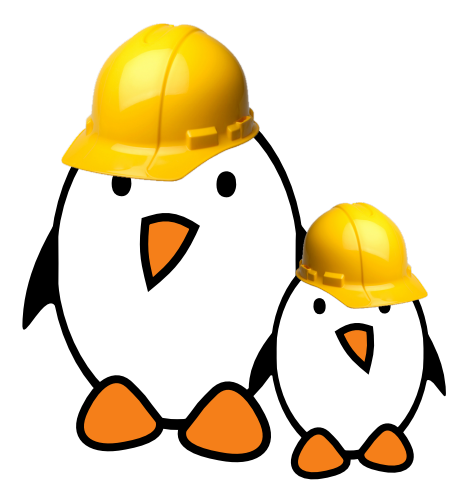

Profiling an application using various tools

- ▶ Profiling application heap using *Massif*.
- ▶ Profiling an application with *Cachegrind*, *Callgrind* and *KCachegrind*.
- ▶ Analyzing application performance with *perf*.

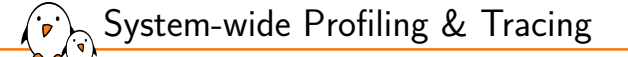

# System-wide Profiling & **Tracing**

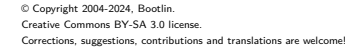

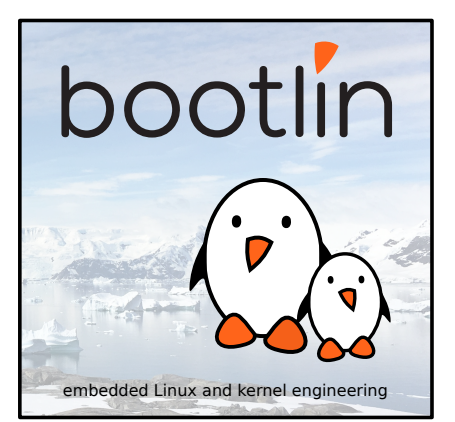

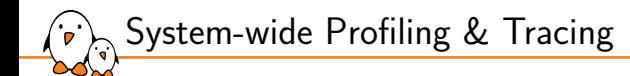

- ▶ Sometimes, the problems are not tied to an application but rather due to the usage of multiple layers (drivers, application, kernel).
- In that case, it might be useful to analyze the whole stack.
- ▶ The kernel already includes a large number of tracepoints that can be recorded using specific tools.
- New tracepoints can also be created statically or dynamically using various mechanisms (kprobes for instance).

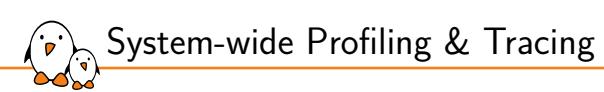

kprobes

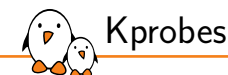

- ▶ Kprobes allows to insert breaks at almost any kernel address dynamically and allows to extract debugging and performance information
- ▶ Uses code patching to modify text code to insert calls to specific handlers
	- *•* kprobes allows to execute specific handlers when the hooked instruction is executed
	- kretprobes will trigger when returning from a function allowing to extract the return value of functions but also display the parameters that were used for the function call
- ▶ Support should be enabled using CONFIG\_KPROBES=y
- ▶ Moreover, since probes are inserted using modules, CONFIG\_MODULES=y and CONFIG\_MODULE\_UNLOAD=y must be set to be able to register probes.
- ▶ Also requires CONFIG\_KALLSYMS\_ALL=y when hooking probes using symbol\_name field
- ▶ See trace/kprobes for more information
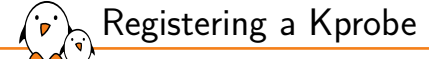

- ▶ kprobes can be registered dynamically by loading a module that registers a struct kprobe with register\_kprobe()
- ▶ Probes should be unregistered at module exit using unregister\_kprobe()

```
struct kprobe probe = {
  .symbol_name = "do_exit",
 .pre_handler = probe_pre,
  .post_handler = probe_post,
};
register_kprobe(&probe);
```
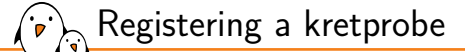

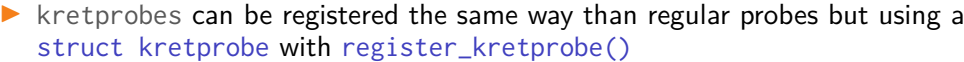

- *•* Provided handlers will be called on function entry and exit
- *•* Probe should be unregistered at module exit using unregister\_kretprobe()

```
int (*kretprobe_handler_t) (struct kretprobe_instance *, struct pt_regs *);
```

```
struct kretprobe probe = {
  .kp.symbol_name = "do_fork",
  .entry_handler = probe_entry,
  .handler = probe_exit,
};
register_kretprobe(&probe);
```
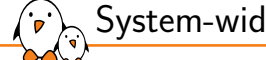

System-wide Profiling & Tracing

perf

*perf*

- ▶ *perf* allows to do a wide range of tracing and recording operations.
- ▶ The kernel already contains events and tracepoints that can be used. The list is given using perf list.
- ▶ Syscall tracepoints should be enabled in kernel configuration using CONFIG\_FTRACE\_SYSCALLS.
- ▶ New tracepoint can be created dynamically on all symbols and registers when debug info are not present.
- ▶ Tracing functions, recording variables and parameters content using their names will require a kernel compiled with CONFIG\_DEBUG\_INFO.
- ▶ If perf does not find vmlinux you have to provide it using  $-k$  <vmlinux>.

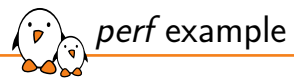

...

▶ List all events that matches syscalls:\*

\$ perf list syscalls:\* List of pre-defined events (to be used in -e):

syscalls:sys\_enter\_accept [Tracepoint event] syscalls:sys\_enter\_accept4 [Tracepoint event] syscalls:sys\_enter\_access [Tracepoint event] syscalls:sys\_enter\_adjtimex\_time32 [Tracepoint event] syscalls:sys\_enter\_bind [Tracepoint event]

Record all syscalls: sys\_enter\_read events for sha256sum command into perf.data file.

\$ perf record -e syscalls:sys\_enter\_read sha256sum /bin/busybox [ perf record: Woken up 1 times to write data ] [ perf record: Captured and wrote 0.018 MB perf.data (215 samples) ]

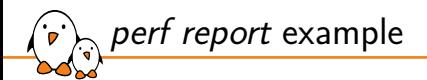

#### ▶ Display the collected samples ordered by time spent.

#### \$ perf report

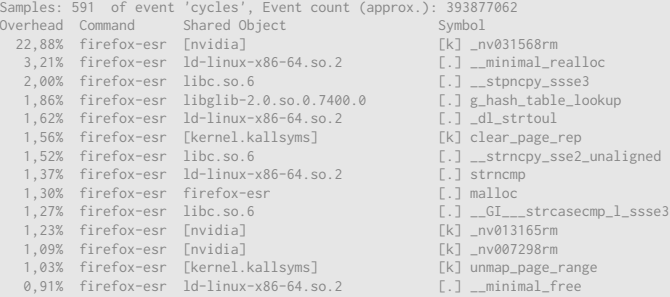

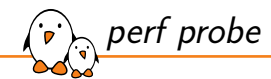

- ▶ *perf* allows to create dynamic tracepoints on both kernel functions and user-space functions.
- ▶ In order to be able to insert probes, CONFIG\_KPROBE must be enabled in the kernel.
	- *•* Note: *libelf* is required to compile *perf* with *probe* command support.
- ▶ New dynamic probes can be created and then used using *perf record*.
- ▶ Often on embedded platforms, vmlinux is not present on the target and thus only symbols and registers can be used.

*perf probe* examples (1/3)

List all the kernel symbols that can be probed (no debug info needed):

\$ perf probe --funcs

▶ Create a new probe on do\_sys\_openat2 with *filename* named parameter (debug info required).

\$ perf probe --vmlinux=vmlinux\_file do\_sys\_openat2 filename:string Added new event: probe:do\_sys\_openat2 (on do\_sys\_openat2 with filename:string)

Execute tail and capture previously created probe event:

\$ perf record -e probe:do\_sys\_openat2 tail /var/log/messages ... [ perf record: Woken up 1 times to write data ] [ perf record: Captured and wrote 0.003 MB perf.data (19 samples) ]

*perf probe* examples (2/3)

#### Display the recorded tracepoints with *perf script*:

\$ perf script tail 164 [000] 3552.956573: probe:do\_sys\_openat2: (c02c3750) filename\_string="/etc/ld.so.cache" tail 164 [000] 3552.956642: probe:do\_sys\_openat2: (c02c3750) filename\_string="/lib/tls/v7l/neon/vfp/libresolv.so.2"

#### Create a new probe on ksys\_read return value using register  $r\varnothing$  (ARM) alias with "ret" name:

\$ perf probe ksys\_read%return ret=%r0

Execute sha256sum and capture previously created probe events:

\$ perf record -e probe:ksys\_read\_\_return sha256sum /etc/fstab

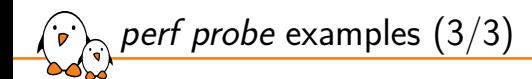

#### ▶ List all probes that have been created:

\$ perf probe -l probe:ksys\_read\_\_return (on ksys\_read%return with ret)

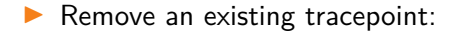

\$ perf probe -d probe:ksys\_read\_\_return

- Kernel, drivers and embedded Linux - Development, consulting, training and support - https://bootlin.com 190/300

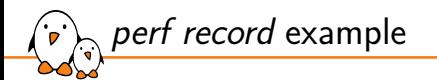

▶ Record all events for all cpus (system-wide mode):

\$ perf record -a  $\wedge$   $\cap$ 

#### Display recorded events from perf.data using perf script

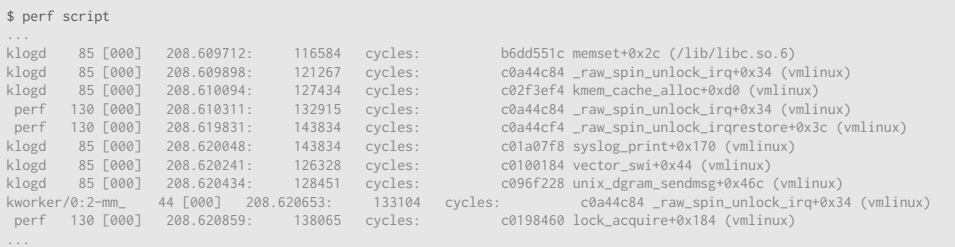

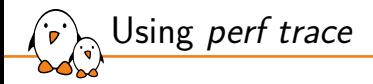

#### ▶ perf trace captures and displays all tracepoints/events that have been triggered when executing a command

\$ perf trace -e "net:\*" ping -c 1 192.168.1.1 PING 192.168.1.1 (192.168.1.1) 56(84) bytes of data. 0.000 ping/37820 net:net\_dev\_queue(skbaddr: 0xffff97bbc6a17900, len: 98, name: "enp34s0") 0.005 ping/37820 net:net\_dev\_start\_xmit(name: "enp34s0", skbaddr: 0xffff97bbc6a17900, protocol: 2048, len: 98, network offset: 14, transport offset valid: 1, transport offset: 34) 0.009 ping/37820 net:net\_dev\_xmit(skbaddr: 0xffff97bbc6a17900, len: 98, name: "enp34s0") 64 bytes from 192.168.1.1: icmp\_seq=1 ttl=64 time=0.867 ms

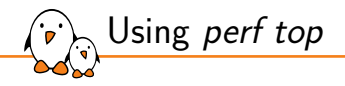

- $\triangleright$  perf top allows to do a live analysis of the running kernel
- $\triangleright$  It will sample all function calls and display them ordered by most time consuming one.
- $\blacktriangleright$  This allows to profile the whole system usage

\$ perf top Samples: 19K of event 'cycles', 4000 Hz, Event count (approx.): 4571734204 lost: 0/0 drop: 0/0 Overhead Shared Object Symbol Symbol Symbol Symbol Symbol Symbol Symbol Symbol Symbol Symbol Symbol Symbol Symbol Symbol Symbol Symbol Symbol Symbol Symbol Symbol Symbol Symbol Symbol Symbol Symbol Symbol Symbol Symbol Sym 2,01% [nvidia] [k] \_nv023368rm 0,94% [kernel] [k] \_\_static\_call\_text\_end 0,89% [vdso] [.] 0x0000000000000655 0,81% [nvidia] [k] \_nv027733rm 0.79% [kernel] **[k]** clear page rep 0.76% [kernel] **[k]** psigroup change 0,70% [kernel] [k] check\_preemption\_disabled 0.69% code  $\lceil .1 \rceil 0 \times 00000000000623108f$ 0,60% code [.] 0x0000000006231083 0.59% [kernel] **[k]** preempt\_count\_add 0.54% [kernel] **[k]** module get kallsym 0.53% [kernel] **[kernel] [k]** copy user generic string

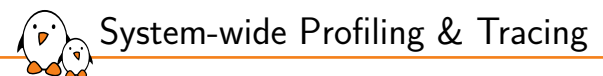

## ftrace and trace-cmd

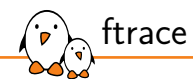

- ▶ *ftrace* is a tracing framework within the kernel which stands for "Function Tracer".
- It offers a wide range of tracing capabilities allowing to observe the system behavior.
	- *•* Trace static tracepoints already inserted at various locations in the kernel (scheduler, interrupts, etc).
	- *•* Relies on GCC mcount() capability and kernel code patching mechanism to call *ftrace* tracing handlers.
- ▶ All traces are recorded in a ring buffer that is optimized for tracing.
- ▶ Uses *tracefs* filesystem to control and display tracing events.
	- *•* # mount -t tracefs nodev /sys/kernel/tracing.
- ▶ *ftrace* support must be enabled in the kernel using CONFIG\_FTRACE=y.
- ▶ CONFIG\_DYNAMIC\_FTRACE allows to have a zero overhead tracing support.

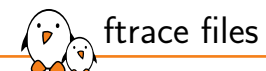

▶ *ftrace* controls are exposed through some specific files located under /sys/kernel/tracing.

- *•* current\_tracer: Current tracer that is used.
- *•* available\_tracers: List of available tracers that are compiled in the kernel.
- *•* tracing\_on: Enable/disable tracing.
- *•* trace: Acquired trace in human readable format. Format will differ depending on the tracer used.
- *•* trace\_pipe: same as trace, but each read consumes the trace as it is read.
- *•* trace\_marker{\_raw}: Emit comments from userspace in the trace buffer.
- *•* set\_ftrace\_filter: Filter some specific functions.
- *•* set\_graph\_function: Graph only the specified functions child.
- ▶ Many other files are exposed, see trace/ftrace.
- ▶ *trace-cmd* CLI and *Kernelshark* GUI tools allow to record and visualize tracing data more easily.

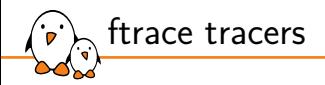

▶ ftrace provides several "tracers" which allow to trace different things.

- ▶ The tracer to be used should be written to the current tracer file
	- nop: Trace nothing, used to disable all tracing.
	- *•* function: Trace all kernel functions that are called.
	- *•* function\_graph: Similar to function but traces both entry and exit.
	- *•* hwlat: Trace hardware latency.
	- *•* irqsoff: Trace sections where interrupts are disabled.
	- branch: Trace likely()/unlikely() prediction errors.
	- *•* mmiotrace: Trace all accesses to the hardware (read[bwlq]/write[bwlq]).

### ▶ **Warning: Some tracers can be expensive!**

#### # echo "function" > /sys/kernel/tracing/current\_tracer

▶ The *function\_graph* traces all the function that executed and their associated callgraphs

▶ Will display the process, CPU, timestamp and function graph:

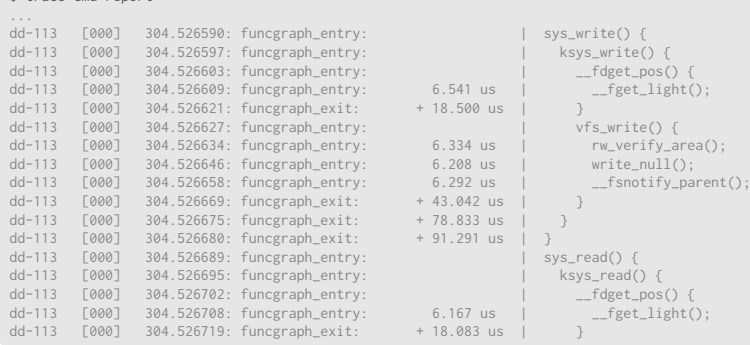

*function\_graph* tracer report example

\$ trace-cmd report

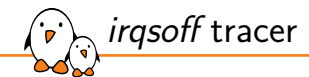

- ▶ ftrace *irqsoff* tracer allows to trace the irqs latency due to interrupts being disabled for too long.
- ▶ Helpful to find why interrupts have high latencies on a system.
- ▶ This tracer will record the longest trace with interrupts being disabled.
- ▶ This tracer needs to be enabled with IRQSOFF\_TRACER=y.
	- *•* preemptoff, premptirqsoff tracers also exist to trace section of code were preemption is disabled.

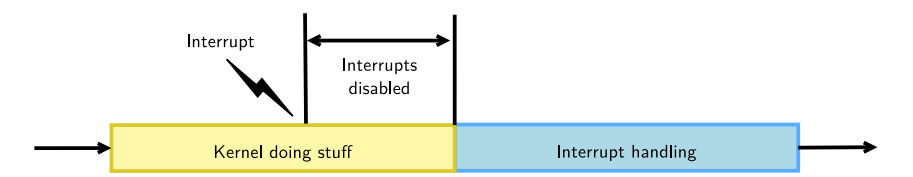

*irqsoff* tracer report example

```
# latency: 276 us, #104/104, CPU#0 | (M:preempt VP:0, KP:0, SP:0 HP:0 #P:2)
      # -----------------
     | task: stress-ng-114 (uid:0 nice:0 policy:0 rt_prio:0)
     # -----------------
   \Rightarrow started at: \frac{1}{2} irq usr
   \Rightarrow ended at: irq exit
#
#
                      -----=& CPU#/ -----=> irgs-off
                     | / ----=> need-resched
                     || / ---\Rightarrow hardirg/softirg
                     ||| / _--=> preempt-depth
                     ||||| / delay
# cmd pid ||||| time | caller
                    \mathbf{1} \mathbf{1} \mathbf{1} \mathbf{1} \mathbf{1} \mathbf{1} \mathbf{1} \mathbf{1}stress-n-114 0d... 2us : __irq_usr<br>stress-n-114 0d... 7us : gic handle
                    0d... 7us : gic_handle_irq <-__irq_usr
stress-n-114 0d... 10us : __handle_domain_irq <-gic_handle_irq
stress-n-114 0d... 270us : local bh_disable_ip <-_ do_softirg
stress-n-114 0d.s. 275us : __do_softirq <-irq_exit
stress-n-114 0d.s. 279us+: tracer hardirqs on <-irq exit
stress-n-114 0d.s. 290us : < stack trace>
```
### Hardware latency detector

- ▶ ftrace *hwlat* tracer will help to find if the hardware generates latency.
	- *•* Sytem Management interrupts for instance are non maskable and directly trigger some firmware support feature, suspending CPU execution.
	- *•* Interrupts handled by secure monitor can also cause this kind of latency.
- ▶ If some latency is found with this tracer, the system is probably not suitable for real time usage.
- ▶ Uses a single core looping while interrupts are disabled and measuring the time elapsed between two consecutive time reads.
- ▶ Needs to be builtin the kernel with CONFIG\_HWLAT\_TRACER=y.

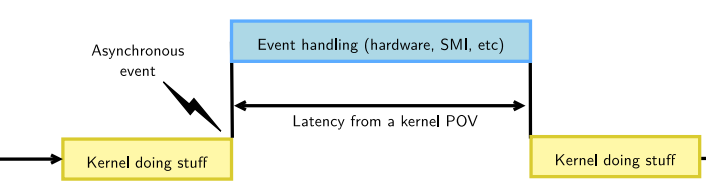

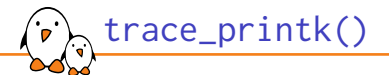

- ▶ trace\_printk() allows to emit strings in the trace buffer
- ▶ Useful to trace some specific conditions in your code and display it in the trace buffer

#include <linux/ftrace.h> void read\_hw() { if (condition) trace\_printk("Condition is true!\n"); }

▶ Will display the following in the trace buffer for function\_graph tracer

1) | read\_hw() {<br>1) | /\* Condition is true! \*/ 1)<br>1) 2.657 us

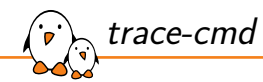

- ▶ *trace-cmd* is a tool written by Steven Rostedt which allows interacting with *ftrace* (man trace-cmd(1)).
- ▶ The tracers supported by *trace-cmd* are those exposed by ftrace.
- ▶ *trace-cmd* offers multiple commands:
	- *• list*: List available plugins/events that can be recorded.
	- *• record*: Record a trace into the file trace.dat.
	- *• report*: Display trace.dat acquisition results.
- ▶ At the end of recording, a trace.dat file will be generated.

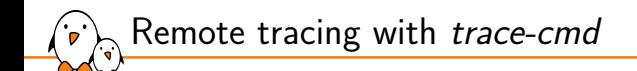

- *trace-cmd* output can be quite big and thus difficult to store on an embedded platform with limited storage.
- ▶ For that purpose, a listen command is available and allows sending the acquisitions over the network:
	- *•* Run trace-cmd listen -p 6578 on the remote system that will be collecting the traces
	- On the target system, use trace-cmd record -N <target\_ip>:6578 to specify the remote system that will collect the traces

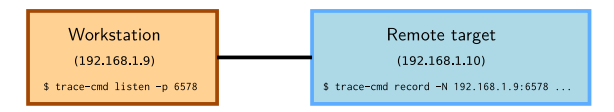

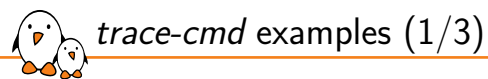

#### ▶ List available tracers

 $$$  trace-cmd list  $-1$ blk mmiotrace function graph function nop

#### ▶ List available events

\$ trace-cmd list -e

migrate:mm\_migrate\_pages\_start migrate:mm\_migrate\_pages tlb:tlb\_flush syscalls:sys\_exit\_process\_vm\_writev

#### ▶ List available functions for filtering with function and function\_graph tracers

```
$ trace-cmd list -f
wait_for_initramfs
__ftrace_invalid_address___64
calibration_delay_done
calibrate_delay
```
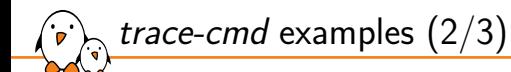

#### ▶ Start the function tracer and record data globally on the system

\$ trace-cmd record -p function

Use the function tracer but filter only  $\text{spl}$  functions

\$ trace-cmd record  $-1$  spi  $*$  -p function

▶ Trace the *dd* command using the function graph tracer:

\$ trace-cmd record -p function graph dd if=/dev/mmcblk0 of=out bs=512 count=10

 $\triangleright$  Visualize the data that have been acquired in trace.dat:

\$ trace-cmd report

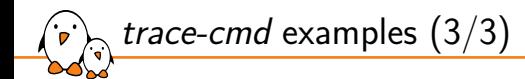

#### ▶ Reset all the *ftrace* buffers and remove tracers

#### \$ trace-cmd reset

▶ Run the *irqsoff* tracer on the system:

\$ trace-cmd record -p irqsoff

 $\triangleright$  Record only irq\_handler\_exit/irq\_handler\_entry events on the system:

\$ trace-cmd record -e irq:irq handler exit -e irq:irq handler entry

- Kernel, drivers and embedded Linux - Development, consulting, training and support - https://bootlin.com 207/300

Adding ftrace tracepoints  $(1/2)$ 

For some custom needs, it might be needed to add custom tracepoints

First, one needs to declare the tracepoint definition in a .h file

#undef TRACE\_SYSTEM #define TRACE\_SYSTEM subsys

#if !defined(\_TRACE\_SUBSYS\_H) || defined(TRACE\_HEADER\_MULTI\_READ) #define \_TRACE\_SUBSYS\_H

```
#include <linux/tracepoint.h>
```

```
DECLARE_TRACE(subsys_eventname,
        TP_PROTO(int firstarg, struct task_struct *p),
        TP_ARGS(firstarg, p));
```

```
#endif /* _TRACE_SUBSYS_H */
```

```
/* This part must be outside protection */
#include <trace/define_trace.h>
```
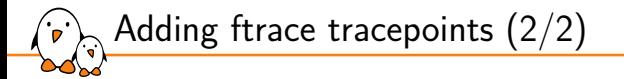

▶ Then, emit tracepoint in a .c file using that header file

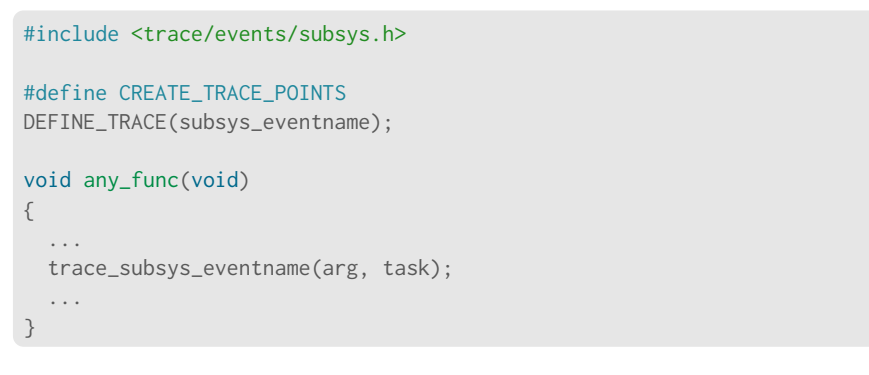

▶ See trace/tracepoints for more information

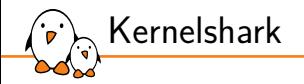

- ▶ Kernelshark is a Qt-based graphical interface for processing *trace-cmd* trace.dat reports.
- ▶ Can also setup and acquire data using *trace-cmd*.
- Displays CPU and tasks as different colors along with the recorded events.
- $\triangleright$  Useful when a deep analysis is required for a specific bug.

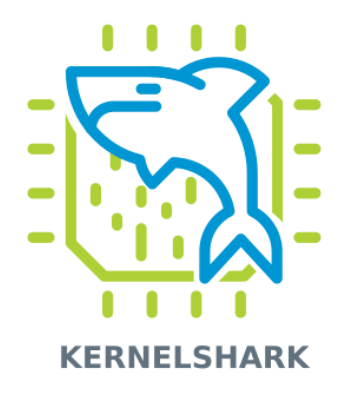

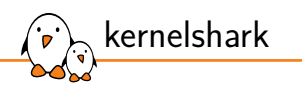

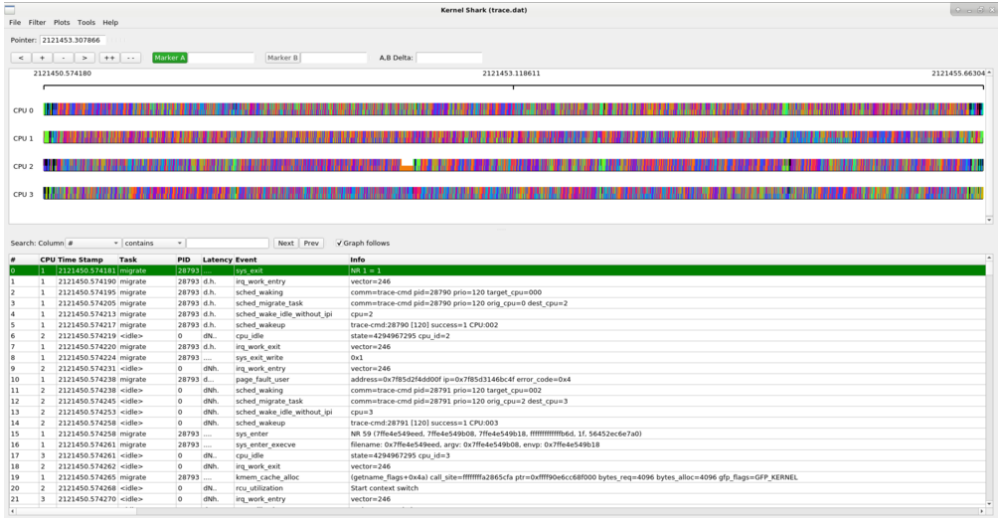

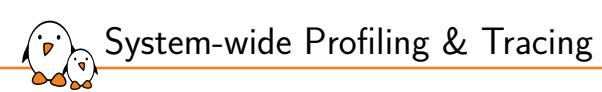

# eBPF

## eBPF (1/2)

- ▶ BPF stands for Berkeley Packet Filter and was initially used for network packet filtering
- ▶ eBPF framework in the kernel allows running user-written BPF programs within the kernel in a safe and efficient way (Added in kernel 3.15)
- ▶ Execution is event-driven and can be hooked using Kprobes, tracepoints and other methods of tracing
- ▶ Executes complex actions and reports data to userspace for events that took place in the kernel.
- ▶ Used to hook into various places of the kernel: VFS, Network stack, syscalls, load balancing, security, etc

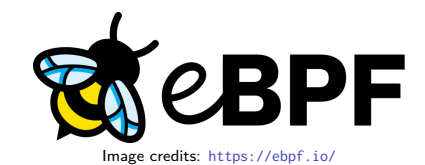

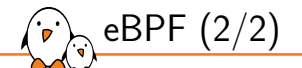

- **Programs are loaded using the bpf() system call (man bpf(2)) and then verified** by the kernel BPF verifier before being executed.
	- *•* Check of privileges to execute BPF program
	- *•* Verifies that the BPF program always runs to completion and does not loop forever
- ▶ Almost all architectures have a BPF JIT support which allows translating the BPF format into native CPU instruction, thus being (almost) as fast as natively compiled code
- ▶ BPF programs can return values in maps of various types (hash tables, arrays, etc) which allows sharing data between user-space, eBPF programs and kernel space.
- ▶ Only some functions (called helpers) can be called in eBPF programs.
- ▶ eBPF programs are attached to events (invoked on trigger).

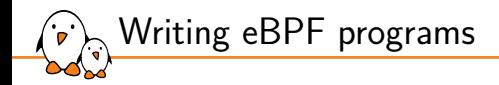

- $\triangleright$  eBPF programs can be written in (restricted) C and are compiled using clang compiler
- ▶ BCC (BPF Compiler Collection) provides a toolkit to write BPF programs more easily using C language (also provides LUA and Python front-ends)
	- Allows to write tracing and profiling program easily
- ▶ *bpftrace* is a high level language allowing to easily write tracing functions

BCC

- ▶ BPF Compiler Collection (BCC) is (as its name suggests) a collection of BPF based tools.
- ▶ BCC provides a large number of ready-to-use tools written in BPF.
- ▶ Also provides an interface to write, load and hook BPF programs more easily than using "raw" BPF language.
- ▶ Available on a large number of architecture (Unfortunately, not ARM32).
	- *•* On debian, when installed, all tools are named <tool>-bpfcc.
- $\triangleright$  BCC requires a kernel version  $>= 4.1$ .
- ▶ BCC evolves quickly, many distributions have old versions: you may need to compile from the latest sources

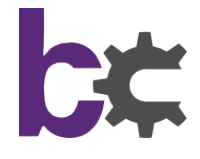

Image credits: https://github.com/iovisor/bcc
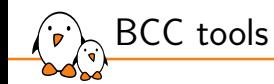

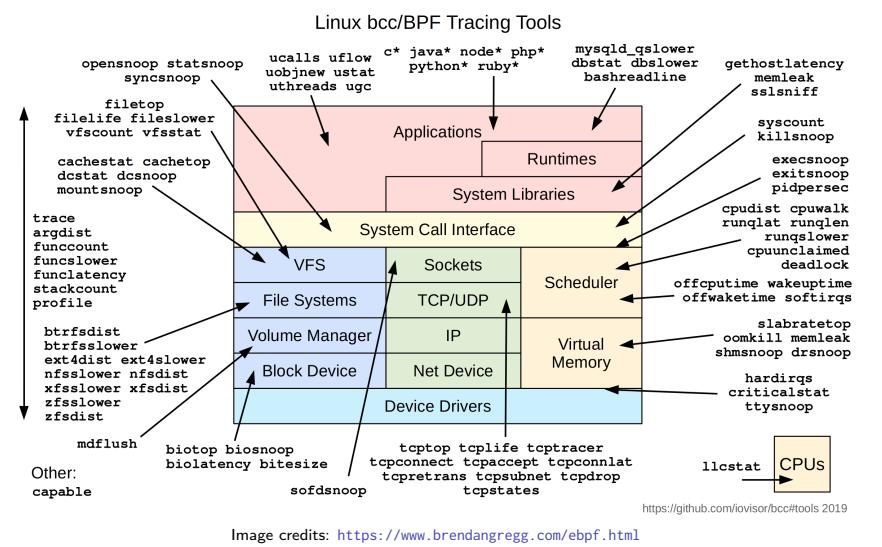

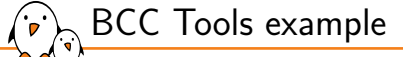

▶ profile.py is a CPU profiler allowing to capture stack traces of current execution. Its output can be used for flamegraph generation:

```
$ git clone https://github.com/brendangregg/FlameGraph.git
$ profile.py -df -F 99 10 | ./FlameGraph/flamegraph.pl > flamegraph.svg
```
▶ tcpconnect.py script displays all new TCP connection live

```
$ tcpconnect<br>PID COMM
PID COMM IP SADDR DADDR DPORT
220321 ssh 6 ::1 ::1 22
220321 ssh 4 127.0.0.1 127.0.0.1 22
17676 Chrome_Child 6 2a01:cb15:81e4:8100:37cf:d45b:d87d:d97d 2606:50c0:8003::154 443
[...]
```
▶ And much more to discover at https://github.com/iovisor/bcc

## Using BCC with python

▶ BCC python support allows to easily write and hook C program for BPF tracing.

Hook with a *kprobe* on the clone() system call and display "Hello, World!" each time it is called

```
from bcc import BPF
# define BPF program
prog =int hello(void *ctx) {
    bpf_trace_printk("Hello, World!\\n");
    return 0;
}
"''"# load BPF program
b = BPF(text=prog)b.attach_kprobe(event=b.get_syscall_fnname("clone"), fn_name="hello")
```
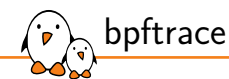

- ▶ bpftrace is a high level tracing language allowing to write tracing expressions easily (https://bpftrace.org/)
- ▶ Also provide tools to trace various parts of the kernel
	- *•* Internally uses LLVM to compile script and BCC to interact with the BPF programs
- ▶ bpftrace is inspired by awk and C, and predecessor tracers such as DTrace and SystemTap
- ▶ Rich syntax documented at https://github.com/iovisor/ bpftrace/blob/master/docs/reference\_guide.md

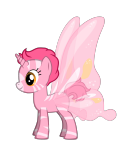

Image credits: https://bpftrace.org/

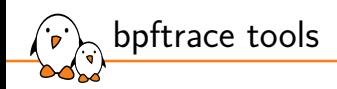

#### bpftrace/eBPF Tools

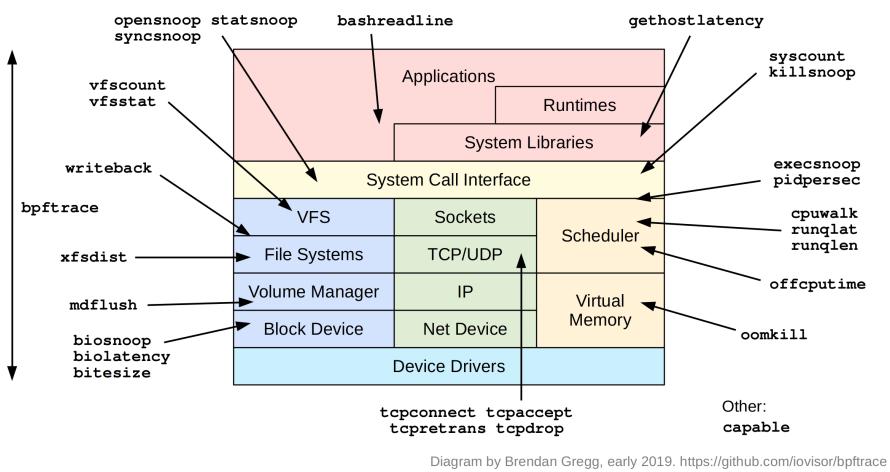

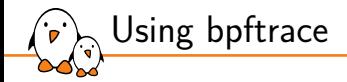

▶ Counting all syscalls per process:

```
$ sudo bpftrace -e 'tracepoint:raw_syscalls:sys_enter { @[comm] = count(); }'
Attaching 1 probe...
\wedge C
@[packagekitd]: 1
@[GUsbEventThread]: 1
@[gvfs-afc-volume]: 1
@[ibus-extension-]: 4
```
## eBPF: resources

▶ A Beginner's Guide to eBPF Programming - Liz Rice, 2020

- *•* Slides: https://speakerdeck.com/lizrice/beginners-guide-to-ebpf
- *•* Video: https://www.youtube.com/watch?v=lrSExTfS-iQ
- *•* Resources: https://github.com/lizrice/ebpf-beginners

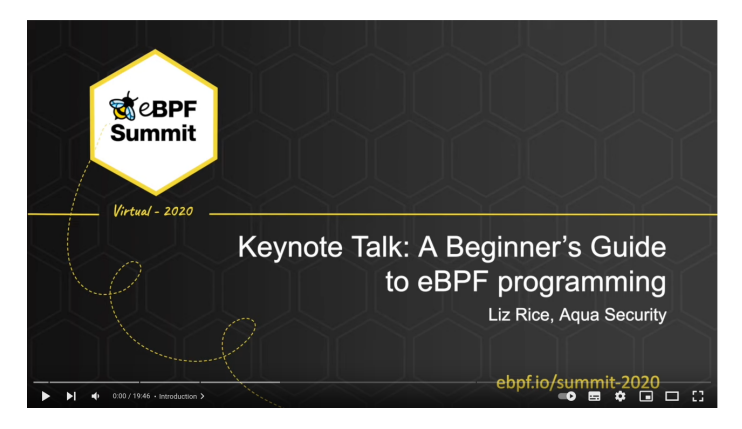

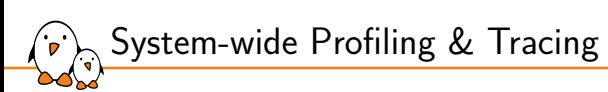

# LTTng

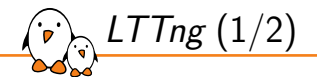

- ▶ LTTng is an open source tracing framework for Linux maintained by the EfficiOS company.
- ▶ LTTng allows understanding the interactions between the kernel and applications  $(C, C++,$ Java, Python).
	- *•* Also expose a /dev/lttng-logger that can be used from any application.
- ▶ Tracepoints are associated with a payload (data).
- ▶ LTTng is focused on low-overhead tracing.
- ▶ LTTng provides a unified logging of all events (kernel/user).

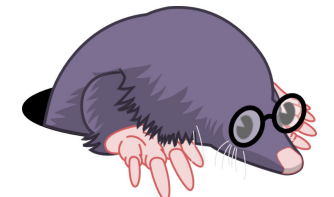

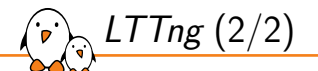

- ▶ Uses the CTF trace format (Common Trace Format).
- ▶ LTTng is made of multiple components:
	- *•* LTTng-tools: Libraries and command-line interface to control tracing.
	- *•* LTTng-modules: Linux kernel modules to instrument and trace the kernel.
	- *•* LTTng-UST: Libraries and Java/Python packages to instrument and trace user applications.
- ▶ Already packaged by various distribution (debian, fedora, etc) and present in Buildroot and openembedded-core.
- ▶ Uses a single tool lttng to control tracing.
- ▶ No need to recompile the kernel but a few options are need
	- *•* CONFIG\_MODULES, CONFIG\_KALLSYMS, CONFIG\_HIGH\_RES\_TIMERS, CONFIG\_TRACEPOINTS, CONFIG\_KPROBES

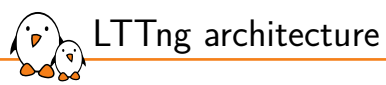

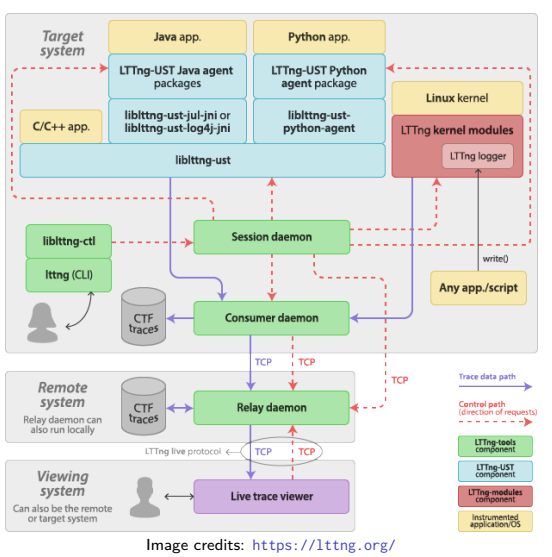

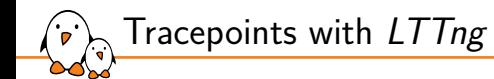

LTTng can use and trace the following instrumentation points:

- *•* LTTng kernel tracepoints
- *•* kprobes and kretprobes
- *•* Linux kernel system calls
- *•* Linux user space probe
- User space LTTng tracepoints
- LTTng works with a session daemon that receive all events from kernel and userspace LTTng tracing components.
- Session daemon should be started as daemon and the user should be in the *tracing* group.

## Creating userspace tracepoints with *LTTng*

- ▶ New userspace tracepoints can be defined using LTTng.
- ▶ Tracepoints have multiple characteristics:
	- *•* A provider namespace
	- *•* A name identifying the tracepoint
	- *•* Parameters of various types (int, char \*, etc)
	- Fields describing how to display the tracepoint parameters (decimal, hexadecimal, etc)
- ▶ Tracepoints are defined using a tracepoint provider header file template and a tracepoint provider package file.
	- *•* The tracepoint provider header file template contains the definition of the tracepoints.
	- *•* The tracepoint provider package is the instantiation of the tracepoints.
- ▶ See LTTng-ust manpage for types

Defining a *LTTng* tracepoint (1/2)

Tracepoint provider header file (hello\_world-tp.h):

#undef LTTNG\_UST\_TRACEPOINT\_PROVIDER #define LTTNG\_UST\_TRACEPOINT\_PROVIDER hello\_world

#undef LTTNG\_UST\_TRACEPOINT\_INCLUDE #define LTTNG\_UST\_TRACEPOINT\_INCLUDE "./hello-tp.h"

#if !defined(\_HELLO\_TP\_H) || defined(LTTNG\_UST\_TRACEPOINT\_HEADER\_MULTI\_READ) #define \_HELLO\_TP\_H

```
#include <lttng/tracepoint.h>
```

```
LTTNG_UST_TRACEPOINT_EVENT(
   hello_world,
   my_first_tracepoint,
   LTTNG_UST_TP_ARGS(
       int, my integer arg,
        char *, my_string_arg
   ),
   LTTNG_UST_TP_FIELDS(
        lttng_ust_field_integer(int, my_integer_field, my_integer_arg)
        lttng_ust_field_string(my_string_field, my_string_arg)
    )
)
#endif /* HFLLO TP H */#include <lttng/tracepoint-event.h>
```
# Defining a *LTTng* tracepoint (2/2)

 $\triangleright$  Tracepoint provider package (hello\_world-tp.c):

#define LTTNG\_UST\_TRACEPOINT\_CREATE\_PROBES #define LTTNG\_UST\_TRACEPOINT\_DEFINE

#include "hello-tp.h"

▶ Tracepoint usage (hello\_world.c):

```
#include <stdio.h>
#include "hello-tp.h"
int main(int argc, char *argv[])
{
   lttng_ust_tracepoint(hello_world, my_first_tracepoint, 23, "hi there!");
   return 0;
}
```
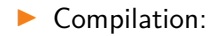

\$ gcc hello world.c hello world-tp.c -llttng-ust -o hello world

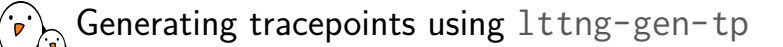

Writing both the .h and .c boilerplate can be avoided using  $l$ ttng-gen-tp.

 $\triangleright$  1ttng-gen-tp takes a template file (.tp) as input and will generate both the provider header and package files (.h, .c and .o files):

```
LTTNG_UST_TRACEPOINT_FVENT(
  // Tracepoint provider name
  hello_world,
  // Tracepoint/event name
  first<sub>tp.</sub>
  // Tracepoint arguments (input)
  LTTNG_UST_TP_ARGS(
      char *, text
  \lambda.
  // Tracepoint/event fields (output)
  LTTNG_UST_TP_FTFLDS(
      lttng_ust_field_string(message, text)
  )
```
)

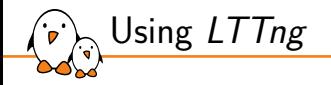

```
$ lttng create my-tracing-session --output=./my traces
$ lttng list --kernel
$ lttng list --userspace
$ lttng enable-event --userspace hello_world:my_first_tracepoint
$ lttng enable-event --kernel --syscall open,close,write
$ lttng start
$ /* Run your application or do something */
$ lttng destroy
$ babeltrace2 ./my_traces
```
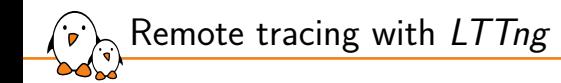

- LTTng allows to record traces over the network.
- Useful for embedded systems with limited storage capabilities.
- On the remote computer, run lttng-relayd command

\$ lttng-relayd --output=\${PWD}/traces

 $\triangleright$  Then on the target, at session creation, use the  $\text{-}$ set-url

\$ lttng create my-session --set-url=net://remote-system

▶ Traces will then be recorded directly on the remote computer.

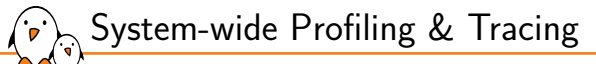

# Choosing the right tool

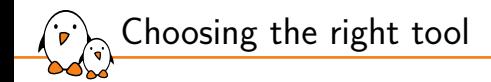

- ▶ Before starting to profile or trace, one should know which type of tool to use.
- $\triangleright$  This choice is guided by the level of profiling
- Often start by analyzing/optimizing the application level using application tracing/profiling tools (valgrind, perf, etc).
- $\blacktriangleright$  Then analyze user space  $+$  kernel performance
- Finally, trace or profile the whole system if the performance problems happens only when running under a loaded system.
	- *•* For "constant" load problems, snapshot tools works fine.
	- *•* For sporadic problems, record traces and analyze them.

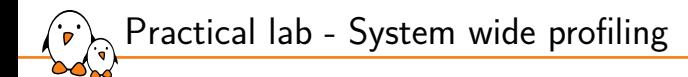

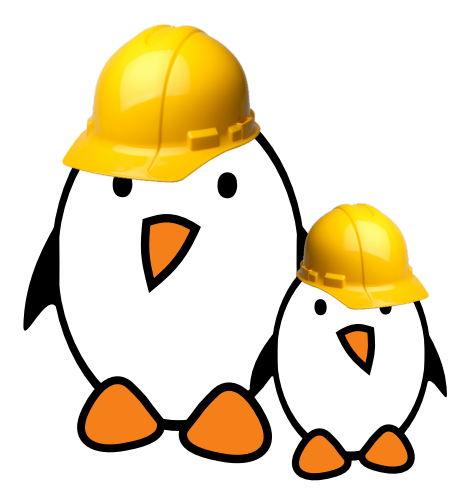

Profiling a system from userspace to kernel space

- ▶ Profiling with ftrace, uprobes and kernelshark
- Profiling with LTTng and trace-compass
- Profiling with perf

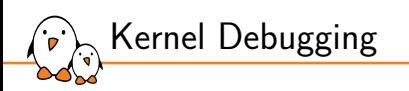

# Kernel Debugging

© Copyright 2004-2024, Bootlin. Creative Commons BY-SA 3.0 license. Corrections, suggestions, contributions and translations are welcome!

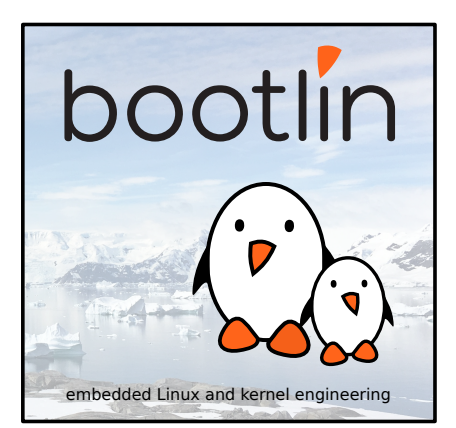

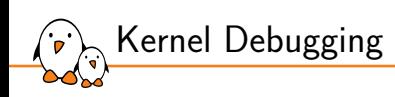

Preventing bugs

## Static code analysis

- Static analysis can be run with the *sparse* tool
- sparse works with annotation and can detect various errors at compile time
	- *•* Locking issues (unbalanced locking)
	- Address space issues, such as accessing user space pointer directly
- $\triangleright$  Analysis can be run using make C=2 to run only on files that are recompiled
- $\triangleright$  Or with make  $C=1$  to run on all files
- Example of an unbalanced locking scheme:

rzn1\_a5psw.c:81:13: warning: context imbalance in 'a5psw\_reg\_rmw' - wrong count at exit

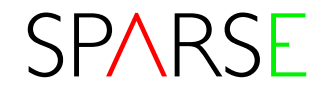

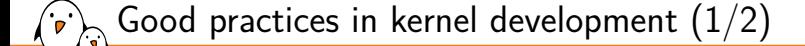

- ▶ When writing driver code, never expect the user to provide correct values. Always check these values.
- ▶ Use the WARN\_ON() macro if you want to display a stacktrace when a specific condition did happen.
	- *•* dump\_stack() can also be used during debugging to show the current call stack.

```
static bool check_flags(u32 flags)
{
  if (WARN_ON(flags & STATE_INVALID))
    return -EINVAL;
  return 0;
}
```
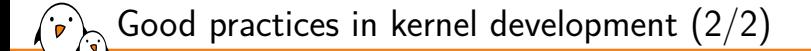

 $\blacktriangleright$  If the values can be checked at compile time (configuration input, sizeof() structure fields), use the BUILD\_BUG\_ON() macro to ensure the condition is true.

BUILD\_BUG\_ON(sizeof(ctx->\_\_reserved) != sizeof(reserved));

- ▶ If during compilation you have some warnings about unused variables/parameters, they must be fixed.
- ▶ Apply checkpatch.pl --strict when possible which might find some potential problems in your code.

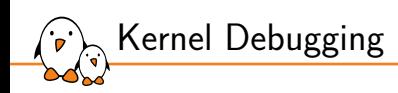

# Linux Kernel Debugging

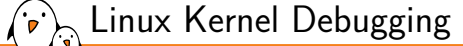

- ▶ The Linux Kernel features some very useful tools for debugging.
- ▶ These tools are builtin the kernel since their activation often selects instrumentation code for debugging
	- *•* Erroneous memory accesses debugging tools (*KASAN*, *Kmemleak*, *KFENCE*)
	- *•* Undefined behavior code debugging (*UBSAN*)
	- *•* Locking errors analysis (*lockdep*)
- ▶ All the debug features are located under the
	- Kernel hacking -> Kernel debugging menuconfig entry.
		- *•* CONFIG\_DEBUG\_KERNEL should be set to "y" to enable other debug options.

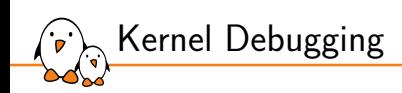

Debugging using messages

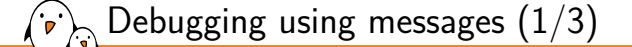

Three APIs are available

- ▶ The old printk(), no longer recommended for new debugging messages
- ▶ The pr\_\*() family of functions: pr\_emerg(), pr\_alert(), pr\_crit(), pr\_err(), pr\_warn(), pr\_notice(), pr\_info(), pr\_cont() and the special pr\_debug() (see next pages)
	- - *•* Defined in include/linux/printk.h *•* They take a classic format string with arguments
		- *•* Example:
			- pr\_info("Booting CPU %d\n", cpu);
		- *•* Here's what you get in the kernel log:
			- [ 202.350064] Booting CPU 1
- ▶ print\_hex\_dump\_debug(): useful to dump a buffer with hexdump like display

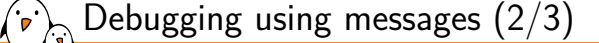

- ▶ The dev\_\*() family of functions: dev\_emerg(), dev\_alert(), dev\_crit(), dev\_err(), dev\_warn(), dev\_notice(), dev\_info() and the special  $dev_dbg()$  (see next page)
	- *•* They take a pointer to struct device as first argument, and then a format string with arguments
	- *•* Defined in include/linux/dev\_printk.h
	- *•* To be used in drivers integrated with the Linux device model
	- *•* Example:

dev\_info(&pdev->dev, "in probe\n");

- *•* Here's what you get in the kernel log:
	- [ 25.878382] serial 48024000.serial: in probe
	- [ 25.884873] serial 481a8000.serial: in probe
- $\triangleright$   $\star$ \_ratelimited() version exists which limits the amount of print if called too much based on /proc/sys/kernel/printk\_ratelimit{\_burst} values

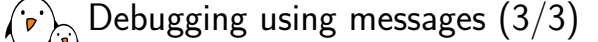

- $\blacktriangleright$  The kernel defines many more format specifiers than the standard printf() existing ones.
	- *•* %p: Display the hashed value of pointer by default.
	- *•* %px: Always display the address of a pointer (use carefully on non-sensitive addresses).
	- *•* %pK: Display hashed pointer value, zeros or the pointer address depending on kptr\_restrict sysctl value.
	- *•* %pOF: Device-tree node format specifier.
	- *•* %pr: Resource structure format specifier.
	- *•* %pa: Physical address display (work on all architectures 32/64 bits)
	- *•* %pe: Error pointer (displays the string corresponding to the error number)
- ▶ /proc/sys/kernel/kptr\_restrict should be set to 1 in order to display pointers which uses %pK
- ▶ See core-api/printk-formats for an exhaustive list of supported format specifiers

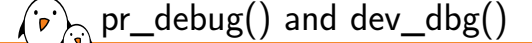

- ▶ When the driver is compiled with DEBUG defined, all these messages are compiled and printed at the debug level. DEBUG can be defined by #define DEBUG at the beginning of the driver, or using ccflags-\$(CONFIG\_DRIVER) += -DDEBUG in the Makefile
- ▶ When the kernel is compiled with CONFIG\_DYNAMIC\_DEBUG, then these messages can dynamically be enabled on a per-file, per-module or per-message basis, by writing commands to /proc/dynamic\_debug/control. Note that messages are not enabled by default.
	- *•* Details in admin-guide/dynamic-debug-howto
	- *•* Very powerful feature to only get the debug messages you're interested in.
- ▶ When neither DEBUG nor CONFIG\_DYNAMIC\_DEBUG are used, these messages are not compiled in.

Debug prints can be enabled using the /proc/dynamic\_debug/control file.

- *•* cat /proc/dynamic\_debug/control will display all lines that can be enabled in the kernel
- *•* Example: init/main.c:1427 [main]run\_init\_process =p " \%s\012"
- ▶ A syntax allows to enable individual print using lines, files or modules
	- *•* echo "file drivers/pinctrl/core.c +p" > /proc/dynamic\_debug/control will enable all debug prints in drivers/pinctrl/core.c
	- *•* echo "module pciehp +p" > /proc/dynamic\_debug/control will enable the debug print located in the pciehp module
	- *•* echo "file init/main.c line 1427 +p" > /proc/dynamic\_debug/control will enable the debug print located at line 1247 of file init/main.c
	- Replace +p with -p to disable the debug print

pr\_debug() and dev\_dbg() usage

## Debug logs troubleshooting

When using dynamic debug, make sure that your debug call is enabled: it must be visible in control file in debugfs **and** be actived (=p)

- $\blacktriangleright$  Is your log output only in kernel log buffer?
	- You can see it thanks to dmesg
	- *•* You can lower the loglevel to output it to the console directly
	- *•* You can also set ignore\_loglevel in the kernel command line to force all kernel logs to console
- ▶ If you are working on an out-of-tree module, you may prefer to define DEBUG in your module source or Makefile instead of using dynamic debug
- ▶ If configuration is done through kernel command line, is it properly interpreted?
	- *•* Starting from 5.14, kernel will let you know about faulty command line: Unknown kernel command line parameters foo, will be passed to user space.
	- *•* You may need to take care of special characters escaping (e.g: quotes)
- ▶ Be aware that a few subsystems bring their own logging infrastructure, with specific configuration/controls, eg: drm.debug=0x1ff

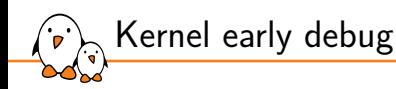

- ▶ When booting, the kernel sometimes crashes even before displaying the system messages
- ▶ On ARM, if your kernel doesn't boot or hangs without any message, you can activate early debugging options
	- *•* CONFIG\_DEBUG\_LL=y to enable ARM early serial output capabilities
	- *•* CONFIG\_EARLYPRINTK=y will allow printk to output the prints earlier
- ▶ earlyprintk command line parameter should be given to enable early printk output
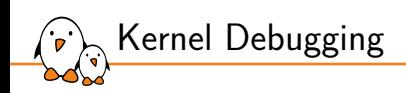

Kernel crashes and oops

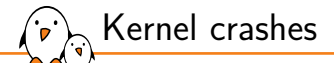

- ▶ The kernel is not immune to crash, many errors can be done and lead to crashes
	- *•* Memory access error (NULL pointer, out of bounds access, etc)
	- *•* Voluntarily panicking on error detection (using panic())
	- *•* Kernel incorrect execution mode (sleeping in atomic context)
	- *•* Deadlocks detected by the kernel (Soft lockup/locking problem)
- ▶ On error, the kernel will display a message on the console that is called a "Kernel oops"

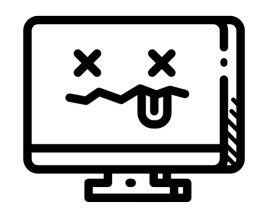

*Icon by Peter van Driel, TheNounProject.com*

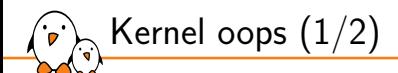

- ▶ The content of this message depends on the architecture that is used.
- ▶ Almost all architectures display at least the following information:
	- *•* CPU state when the oops happened
	- *•* Registers content with potential interpretation
	- *•* Backtrace of function calls that led to the crash
	- Stack content (last X bytes)
- ▶ Depending on the architecture, the crash location can be identified using the content of the PC registers (sometimes named IP, EIP, etc).
- ▶ To have a meaningful backtrace with symbol names use CONFIG\_KALLSYMS=y which will embed the symbol names in the kernel image.

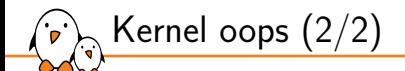

- ▶ Symbols are displayed in the backtrace using the following format:
	- <symbol\_name>+<hex\_offset>/<symbol\_size>
- ▶ If the oops is not critical (taken in process context), then the kernel will kill process and continue its execution
	- *•* The kernel stability might be compromised!
- ▶ Tasks that are taking too much time to execute and that are hung can also generate an oops (CONFIG\_DETECT\_HUNG\_TASK)
- ▶ If KGDB support is present and configured, on oops, the kernel will switch to KGDB mode.

Oops example (1/2)  $1.6359091$   $R_{c}$ ... cut here ... stated to handle kernel Will pointer dereference at virtual address 00000050 1 6473041 [80808050] \*pod=80808080 1.6509591 Internal error: 0ops: 5 [#1] SMP ARM 1 6556351 Modules linked in: 1.6587361 CPU: 0 PID: 28 Comm: kworker/u4:1 Not tainted 5.18.0-rc6-01642-g59dcbe02d20b #48 1 6672611 Hardware name: Generic DT based system 1.6721041 Workqueue: events unbound deferred probe work func 1 6788291 PC is at mijc create+Avac/Av134 1.6822801 LR is at raw spin unlock irgrestore+0x2c/0x34 1.6878411 pc : [<804ba6e4>1 = 1c : [<806811f0>1 = pcr: 20808953 1.6941721 sp : 90a99cf8 in : 90a99cc8 fp : 90a99d1c 1 6994531 r10: 8889339e r9 · 888a5a18 r8 · 8fdb4284 1.7047331 r7: 82173000 r6: 8fdb47d8 r5: 82173010 r4: 8fdb3ad8 1.711327 r3 : 00000000 r2 : 00000000 r1 : a0000053 r0 : 8fdb3ad8 1.7179211 Flags: nzCv IBOs on FIOs off Mode SVC 32 ISA ARM Segment none 1.7252201 Control: 10c5387d Table: 8000406a DAC: 00000051 1.7310221 Register r0 information: non-slab/ymalloc\_memory 1.736754] Register r1 information: non-paged memory 1.741867] Register r2 information: NULL pointer 1.7466291 Register r3 information: NULL pointer 1.751389) Register r4 information: non-slab/vmalloc memory 1.757113) Register r5 information: slab kmalloc-512 start 82173000 pointer offset 16 size 512 1.765943] Register r6 information: non-slab/vmalloc memory 1.7716681 Register r7 information: slab kmalloc-512 start 82173000 pointer offset 0 size 512 1.780401] Register r8 information: non-slab/vmalloc memory 1.7861251 Register r9 information: non-slab/vmalloc\_memory 1.791848] Register r10 information: non-slab/vmalloc memory 1.7976611 Register r11 information: 2-page ymalloc region starting at 0x90a98000 allocated at kernel clone+0xb4/0x2a4 1,8085671 Register r12 information: 2-page vmalloc region starting at 0x90a98000 allocated at kernel clone+0xb4/0x2a4 1.819468] Process kworker/u4:1 (pid: 28, stack limit = 0x(ptrval)) 1.8258891 Stack: (0x90a99cf8 to 0x90a9a000) 1.830304] 9ce0: 00000005 ddf3fe37 1.8385701 9d00: 8259c840 8259c840 82173010 8fdb47d8 90a99dac 90a99d20 804bb7b8 804ba644 1.846834] 9d20: 00000000 90a99d34 00000002 8fdb46bc 00000000 8fdb4284 00000000 804f1c80 1.8550991 9d40: ffffffff 00000001 8089ad70 ffffffff 8fdb43f8 ff8fb728 ff8fb728 ddf3fe37 1.863364] 9d60: 82173010 82173010 81383ea0 82173010 00000002 8219cac0 90a99d9c ddf3fe37 1.871627 9d80: 80458940 00000000 82173010 81383ea0 82173010 00000002 8219cac0 8200f00d 1.879892] 9da0: 90a99dcc 90a99db0 80449f44 804bb664 00000000 82173010 81383ea0 82173010 1.8881551 9dc0: 90a99dec 90a99dd0 80447cb8 80449ee8 82173010 81383ea0 81383ea0 82173010 1.896420] 9de8: 90a99e04 90a99df0 80447ef0 80447b9c 815b034c 815b0350 90a99e2c 90a99e08 1.904684] 9e00: 80447f54 80447e28 81383ea0 90a99e84 82173010 00000001 00000000 8219cac0 1.912948] 9e20: 90a99e4c 90a99e30 80448320 80447f10 00000000 90a99e84 8044827c 00000001 1.921213] 9e40: 90a99e7c 90a99e50 80445dac 80448288 82173010 82098e6c 82575ab8 ddf3fe37 1.9294781 9e60: 90a99e7c 82173010 8137c268 82173054 90a99eac 90a99e80 80448158 80445d00 1.937742] 9e80: 90a99eac 82173010 00000001 ddf3fe37 82173010 8137c268 82173010 8200f000

Cause and generic information

Register content and CPU state

Stack content

2.0368941 Backtrace: 2.0393801 miic create from a5psw probe+0x160/0x3e0 2.0445301 r6:8fdh47d8 r5:82173010 r4:8259c840 2 8491941 a5nsw probe from platform probe+8x68/8xb8 2 8544321 r18:8288f88d r9:8219cac8 r8:88888882 r7:82173818 r6:81383ea8 r5:82173818 2.0623321 r4:00000000 2.0648961 platform probe from really probe+0x128/0x28c 2 8783831 r7-82173818 r6-81383ea0 r5-82173810 r4-88888888 2.0760951 really probe from driver probe device+0xd4/0xe8 2.0820181 r7:82173010 r6:81383ea0 r5:81383ea0 r4:82173010 2.0877301 driver probe device from driver probe device+0x50/0xd0  $2.9942601 - 55.815h0350 - 43.815h034c$ 2.0978741 driver probe device from device attach driver+0xa4/0xc4 2.1044991 r9:8219cac0 r8:00000000 r7:00000001 r6:82173010 r5:90a99e84 r4:81383ea0 2.1123091 device attach driver from bus for each dry+Axb8/AxdA 2 1186771 r7 A0000001 r6 B044827c r5 90a99e84 r4 00000000 2.1243881 bus for each dry from device attach+0xe0/0x158 2.1302261 r6:82173054 r5:8137c268 r4:82173010 2.1348811 device attach from device initial probe+0x1c/0x20 2 1489771 r7-8288f888 r6-82173818 r5-8137c268 r4-82173818 2.1466891 device initial probe from bus probe device+0x38/0x90 2.1528691 bus probe device from deferred probe work func+0x90/0xa8 2.1594081 r7:8200f000 r6:8137c1ec r5:8137c188 r4:82173010 2.1651211 deferred probe work func from process one work+0x1ac/0x278 2.1718391 r7:8200f000 r6:82006800 r5:8137c1b0 r4:82180000 2.1775501 process one work from process scheduled works+0x38/0x3c 2.1848111 r18:90841e94 r9:81399b20 r8:8200681c r7:80d03d00 r6:82006800 r5:82180018  $2.1919131 \t\t r4.82180000$ 2.1944781 process scheduled works from worker thread+0x23c/0x2d4 2.2008401 r5:82180018 r4:82180000 2.2044551 worker thread from kthread+0xd4/0xdc 2.209254] r9:82180000 r8:80131078 r7:821e2150 r6:821e2080 r5:821e2140 r4:8219cac0 2.2178651 kthread from ret from fork+8x14/8x2c 2.2218421 Exception stack(0x90a99fb0 to 0x90a99ff8) 2.2269581 9fa0: 00000000 00000000 00000000 00000000 2.2501701 r10:00000000 r9:00000000 r8:00000000 r7:00000000 r6:00000000 r5:801373c4 2.2580741 r4:821e2140 r3:00000001 2.261704] Code: e3500000 0affffe6 e3a03000 e1a00004 (e5936050)  $2.2679441$  ---[ end trace 0000000000000000 1---

**Backtrace** 

**Exception stack** 

content

Oops example (2/2)

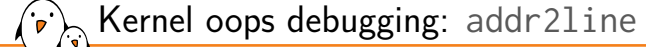

- ▶ In order to convert addresses/symbol name from this display to source code lines, one can use addr2line
	- addr2line -e vmlinux <address>
- $\triangleright$  GNU binutils  $>= 2.39$  takes the symbol+offset notation too:
	- addr2line -e vmlinux <symbol\_name>+<off>
- ▶ The symbol+offset notation can be used with older binutils versions via the faddr2line script in the kernel sources:
	- scripts/faddr2line vmlinux <symbol\_name>+<off>
- ▶ The kernel must have been compiled with CONFIG\_DEBUG\_INFO=y to embed the debugging information into the vmlinux file.

Kernel oops debugging: decode\_stacktrace.sh

- ▶ addr2line decoding of oopses can be automated using decode\_stacktrace.sh script which is provided in the kernel sources.
- ▶ This script will translate all symbol names/addresses to the matching file/lines and will display the assembly code where the crash did trigger.
- ▶ ./scripts/decode\_stacktrace.sh vmlinux linux\_source\_path/ < oops\_ report.txt > decoded\_oops.txt
- ▶ NOTE: CROSS COMPILE and ARCH env var should be set to obtain the correct disassembly dump.

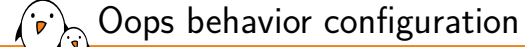

- ▶ Sometimes, crash might be so bad that the kernel will panic and halt its execution entirely by stopping scheduling application and staying in a busy loop.
- ▶ Automatic reboot on panic can be enabled via CONFIG\_PANIC\_TIMEOUT
	- *•* 0: never reboots
	- *•* Negative value: reboot immediately
	- *•* Positive value: seconds to wait before rebooting
- ▶ OOPS can be configured to always panic:
	- at boot time, adding oops=panic to the command line
	- *•* at build time, setting CONFIG\_PANIC\_ON\_OOPS=y

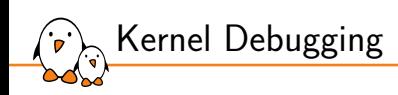

The Magic SysRq

## The Magic SysRq

Functionality provided by serial drivers

▶ Allows to run multiple debug/rescue commands even when the kernel seems to be in deep trouble

- *•* On embedded: in the console, send a break character
- (Picocom: press  $[Ctrl] + a$  followed by  $[Ctrl] + \langle \rangle$ , then press <character>
- *•* By echoing <character> in /proc/sysrq-trigger
- ▶ Example commands:
	- h: show available commands
	- *•* s: sync all mounted filesystems
	- *•* b: reboot the system
	- *•* w: shows the kernel stack of all sleeping processes
	- *•* t: shows the kernel stack of all running processes
	- *•* g: enter kgdb mode
	- *•* z: flush trace buffer
	- *•* c: triggers a crash (kernel panic)
	- *•* You can even register your own!
- ▶ Detailed in admin-guide/sysrq

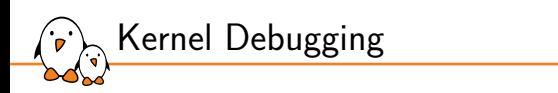

Built-in kernel self tests

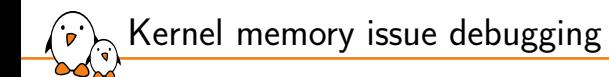

- ▶ The same kind of memory issues that can happen in user space can be triggered while writing kernel code
	- Out of bounds accesses
	- Use-after-free errors (dereferencing a pointer after kfree())
	- Out of memory due to missing kfree()
- ▶ Various tools are present in the kernel to catch these issues
	- *• KASAN* to find use-after-free and out-of-bound memory accesses
	- *• KFENCE* to find use-after-free and out-of-bound in production systems
	- *• Kmemleak* to find memory leak due to missing free of memory

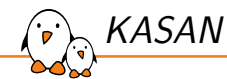

- ▶ Kernel Address Space Sanitizer
- ▶ Allows to find use-after-free and out-of-bounds memory accesses
- ▶ Uses GCC to instrument the kernel at compile-time
- ▶ Supported by almost all architectures (ARM, ARM64, PowerPC, RISC-V, S390, Xtensa and X86)
- ▶ Needs to be enabled at kernel configuration with CONFIG\_KASAN
- ▶ Can then be enabled for files by modifying Makefile
	- *•* KASAN\_SANITIZE\_file.o := y for a specific file
	- *•* KASAN\_SANITIZE := y for all files in the Makefile folder

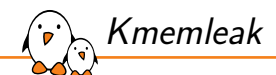

- ▶ Kmemleak allows to find memory leaks for dynamically allocated objects with kmalloc()
	- *•* Works by scanning the memory to detect if allocated address are not referenced anymore anywhere (large overhead).
- ▶ Once enabled with CONFIG\_DEBUG\_KMEMLEAK, kmemleak control files will be visible in *debugfs*
- ▶ Memory leaks is scanned every 10 minutes
	- *•* can be disabled via CONFIG\_DEBUG\_KMEMLEAK\_AUTO\_SCAN
- ▶ An immediate scan can be triggered using
	- *•* # echo scan > /sys/kernel/debug/kmemleak
- ▶ Results are displayed in debugfs
	- *•* # cat /sys/kernel/debug/kmemleak
- ▶ See dev-tools/kmemleak for more information

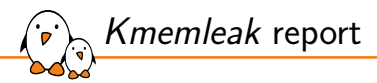

```
# cat /sys/kernel/debug/kmemleak
unreferenced object 0x82d43100 (size 64):
  comm "insmod", pid 140, jiffies 4294943424 (age 270.420s)
  hex dump (first 32 bytes):
    b4 bb e1 8f c8 a4 e1 8f 8c ce e1 8f 88 c6 e1 8f
    10 a5 e1 8f 18 e2 e1 8f ac c6 e1 8f 0c c1 e1 8f
  backtrace:
    [<c31f5b59>] slab_post_alloc_hook+0xa8/0x1b8
    [<c8200adb>] kmem_cache_alloc_trace+0xb8/0x104
    [<1836406b>] 0x7f005038
    [<89fff56d>] do_one_initcall+0x80/0x1a8
    [<31d908e3>] do_init_module+0x50/0x210
    [<2658dd55>] load_module+0x208c/0x211c
    [<e1d48f15>] sys_finit_module+0xe4/0xf4
    [<1de12529>] ret_fast_syscall+0x0/0x54
    [<7ee81f34>] 0x7eca8c80
```
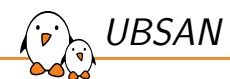

- ▶ UBSAN is a runtime checker for code with undefined behavior
	- *•* Shifting with a value larger than the type
	- *•* Overflow of integers (signed and unsigned)
	- *•* Misaligned pointer access
	- *•* Out of bound access to static arrays
	- *•* https://clang.llvm.org/docs/UndefinedBehaviorSanitizer.html
- ▶ It uses compile-time instrumentation to insert checks that will be executed at runtime
- ▶ Must be enabled using CONFIG\_UBSAN=y
- ▶ Then, can be enabled for specific files by modifying Makefile
	- *•* UBSAN\_SANITIZE\_file.o := y for a specific file
	- *•* UBSAN\_SANITIZE := y for all files in the Makefile folder

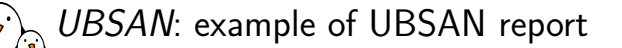

## Report for an undefined behavior due to a shift with a value  $>$  32.

```
UBSAN: Undefined behaviour in mm/page_alloc.c:3117:19
shift exponent 51 is too large for 32-bit type 'int'
CPU: 0 PID: 6520 Comm: syz-executor1 Not tainted 4.19.0-rc2 #1
Hardware name: QEMU Standard PC (i440FX + PIIX, 1996), BIOS Bochs 01/01/2011
Call Trace:
dump_stack lib/dump_stack.c:77 [inline]
dump_stack+0xd2/0x148 lib/dump_stack.c:113
ubsan_epilogue+0x12/0x94 lib/ubsan.c:159
__ubsan_handle_shift_out_of_bounds+0x2b6/0x30b lib/ubsan.c:425
RIP: 0033:0x4497b9
Code: e8 8c 9f 02 00 48 83 c4 18 c3 0f 1f 80 00 00 00 00 48 89 f8 48
89 f7 48 89 d6 48 89 ca 4d 89 c2 4d 89 c8 4c 8b 4c 24 08 0f 05 <48> 3d
01 f0 ff ff 0f 83 9b 6b fc ff c3 66 2e 0f 1f 84 00 00 00 00
RSP: 002b:00007fb5ef0e2c68 EFLAGS: 00000246 ORIG_RAX: 0000000000000010
RAX: ffffffffffffffda RBX: 00007fb5ef0e36cc RCX: 00000000004497b9
RDX: 0000000020000040 RSI: 0000000000000258 RDI: 0000000000000014
RBP: 000000000071bea0 R08: 0000000000000000 R09: 0000000000000000
R10: 0000000000000000 R11: 0000000000000246 R12: 00000000ffffffff
R13: 0000000000005490 R14: 00000000006ed530 R15: 00007fb5ef0e3700
```
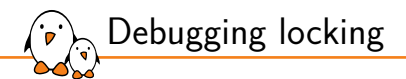

- ▶ Lock debugging: prove locking correctness
	- *•* CONFIG\_PROVE\_LOCKING
	- *•* Adds instrumentation to kernel locking code
	- *•* Detect violations of locking rules during system life, such as:
		- **Locks acquired in different order (keeps track of locking sequences and compares** them).
		- **Spinlocks acquired in interrupt handlers and also in process context when interrupts** are enabled.
	- *•* Not suitable for production systems but acceptable overhead in development.
	- *•* See locking/lockdep-design for details
- ▶ CONFIG\_DEBUG\_ATOMIC\_SLEEP allows to detect code that incorrectly sleeps in atomic section (while holding lock typically).
	- *•* Warning displayed in dmesg in case of such violation.

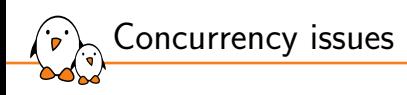

- ▶ Kernel Concurrency SANitizer framework
- ▶ CONFIG\_KCSAN, introduced in Linux 5.8.
- ▶ Dynamic race detector relying on compile time instrumentation.
- ▶ Can find concurrency issues (mainly data races) in your system.
- ▶ See dev-tools/kcsan and https://lwn.net/Articles/816850/ for details.

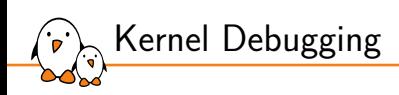

## KGDB

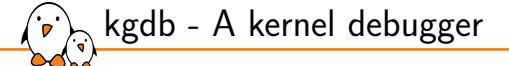

- ▶ CONFIG\_KGDB in *Kernel hacking*.
- ▶ The execution of the kernel is fully controlled by gdb from another machine, connected through a serial line.
- ▶ Can do almost everything, including inserting breakpoints in interrupt handlers.
- ▶ Feature supported for the most popular CPU architectures
- ▶ CONFIG\_GDB\_SCRIPTS allows to build GDB python scripts that are provided by the kernel.
	- *•* See dev-tools/gdb-kernel-debugging for more information

## kgdb kernel config

- ▶ CONFIG\_DEBUG\_KERNEL=y to make KGDB support visible
- ▶ CONFIG\_KGDB=y to enable KGDB support
- $\triangleright$  CONFIG\_DEBUG\_INFO=y to compile the kernel with debug info  $(-g)$
- ▶ CONFIG\_FRAME\_POINTER=y to have more reliable stacktraces
- ▶ CONFIG\_KGDB\_SERIAL\_CONSOLE=y to enable KGDB support over serial
- ▶ CONFIG\_GDB\_SCRIPTS=y to enable kernel GDB python scripts
- ▶ CONFIG\_RANDOMIZE\_BASE=n to disable KASLR
- ▶ CONFIG\_WATCHDOG=n to disable watchdog
- ▶ CONFIG\_MAGIC\_SYSRQ=y to enable Magic SysReq support
- ▶ CONFIG\_STRICT\_KERNEL\_RWX=n to disable memory protection on code section, thus allowing to put breakpoints

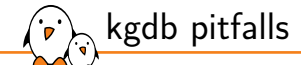

- ▶ KASLR should be disabled to avoid confusing gdb with randomized kernel addresses
	- *•* Disable *kaslr mode using* nokaslr *command line parameter if enabled in your kernel.*
- ▶ Disable the platform watchdog to avoid rebooting while debugging.
	- *•* When interrupted by KGDB, all interrupts are disabled thus, the watchdog is not serviced.
	- *•* Sometimes, watchdog is enabled by upper boot levels. Make sure to disable the watchdog there too.
- ▶ Can not interrupt kernel execution from gdb using interrupt command or Ctrl + C.
- ▶ Not possible to break everywhere (see CONFIG\_KGDB\_HONOUR\_BLOCKLIST).
- ▶ Need a console driver with polling support.
- ▶ Some architecture lacks functionalities (No watchpoints on arm32 for instance) and some instabilities might happen!

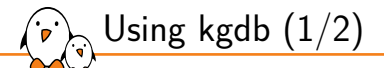

- ▶ Details available in the kernel documentation: dev-tools/kgdb
- ▶ You must include a kgdb I/O driver. One of them is kgdb over serial console (kgdboc: kgdb over console, enabled by CONFIG\_KGDB\_SERIAL\_CONSOLE)
- ▶ Configure kgdboc at boot time by passing to the kernel:
	- kgdboc=<tty-device>, <br/>bauds>.
	- For example: kgdboc=ttyS0, 115200
- ▶ Or at runtime using sysfs:
	- *•* echo ttyS0 > /sys/module/kgdboc/parameters/kgdboc
	- *•* If the console does not have polling support, this command will yield an error.
- ▶ Then also pass kgdbwait to the kernel: it makes kgdb wait for a debugger connection.
- Boot your kernel, and when the console is initialized, interrupt the kernel with a break character and then g in the serial console (see our *Magic SysRq* explanations).
- ▶ On your workstation, start gdb as follows:
	- *•* arm-linux-gdb ./vmlinux

Using kgdb (2/2)

- *•* (gdb) set remotebaud 115200
- *•* (gdb) target remote /dev/ttyS0
- ▶ Once connected, you can debug a kernel the way you would debug an application program.
- $\triangleright$  On GDB side, the first threads represent the CPU context (ShadowCPU $\ltimes$ x $>$ ), then all the other threads represents a task.

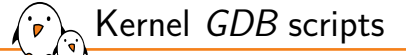

- ▶ CONFIG\_GDB\_SCRIPTS allows to build a set of python script which ease the kernel debugging by adding new commands and functions.
- ▶ When using gdb vmlinux, the scripts present in vmlinux-gdb.py file at the root of build dir will be loaded automatically.
	- *•* lx-symbols: (Re)load symbols for vmlinux and modules
	- *•* lx-dmesg: display kernel dmesg
	- 1x-1smod: display loaded modules
	- *•* lx-device-{bus|class|tree}: display device bus, classes and tree
	- *•* lx-ps: ps like view of tasks
	- *•* \$lx\_current() contains the current task\_struct
	- *•* \$lx\_per\_cpu(var, cpu) returns a per-cpu variable
	- apropos 1x To display all available functions.
- ▶ dev-tools/gdb-kernel-debugging

*KDB*

- ▶ CONFIG\_KGDB\_KDB includes a kgdb frontend name "KDB"
- ▶ This frontend exposes a debug prompt on the serial console which allows debugging the kernel without the need for an external gdb.
- ▶ KDB can be entered using the same mechanism used for entering kgdb mode.
- ▶ *KDB* and *KGDB* can coexist and be used at the same time.
	- *•* Use the kgdb command in KDB to enter kgdb mode.
	- *•* Send a maintenance packet from gdb using maintenance packet 3 to switch from kgdb to KDB mode.

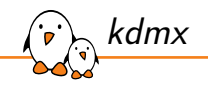

- ▶ When the system has only a single serial port, it is not possible to use both KGDB and the serial line as an output terminal since only one program can access that port.
- Fortunately, the *kdmx* tool allows to use both KGDB and serial output by splitting GDB messages and standard console from a single port to 2 slave pty (/dev/pts/x)
- ▶ https://git.kernel.org/pub/scm/utils/kernel/kgdb/agent-proxy.git
	- Located in the subdirectory kdmx

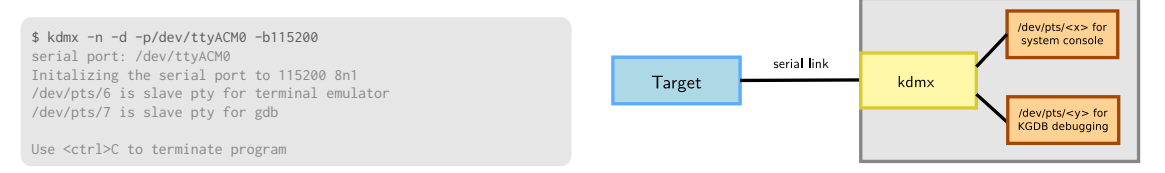

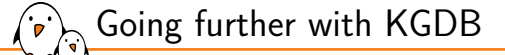

▶ Good presentation from Doug Anderson with a lot of demos and explanations

- *•* Video: https://www.youtube.com/watch?v=HBOwoSyRmys
- *•* Slides: https://elinux.org/images/1/1b/ELC19\_Serial\_kdb\_kgdb.pdf

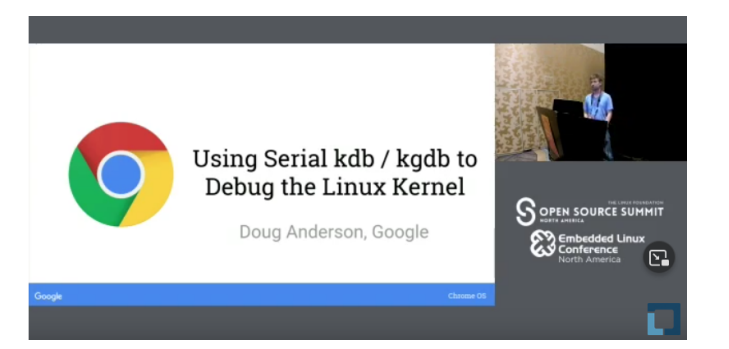

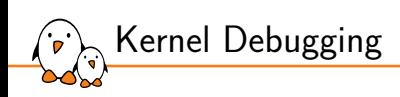

crash

*crash*

- ▶ *crash* is a CLI tool allowing to investigate kernel (dead or alive!)
	- *•* Uses /dev/mem or /proc/kcore on live systems
	- *•* Requires CONFIG\_STRICT\_DEVMEM=n
- ▶ Can use a coredump generated using kdump, kvmdump, etc.
- ▶ Based on gdb and provides many specific commands to inspect the kernel state.
	- Stack traces, dmesg ( $log$ ), memory maps of the processes, irqs, virtual memory areas, etc.
- ▶ Allows examining all the tasks that are running on the system.
- ▶ Hosted at https://github.com/crash-utility/crash

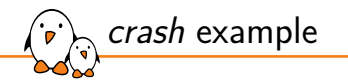

```
$ crash vmlinux vmcore
\lceil . \rceilTASKS: 75
NODENAME: buildroot
  RELEASE: 5.13.0
  VERSION: #1 SMP PREEMPT Tue Nov 15 14:42:25 CET 2022
  MACHINE: armv7l (unknown Mhz)
  MEMORY: 512 MB
   PANIC: "Unable to handle kernel NULL pointer dereference at virtual address 00000070"
     PID: 127
  COMMAND: "watchdog"
   TASK: c3f163c0 [THREAD_INFO: c3f00000]
     CPU: 1
    STATE: TASK_RUNNING (PANIC)
crash> mach
   MACHINE TYPE: armv7l
     MEMORY SIZE: 512 MB
            CPUS: 1
 PROCESSOR SPEED: (unknown)
              HZ: 100
       PAGE SIZE: 4096
KERNEL VIRTUAL BASE: c0000000
KERNEL MODULES BASE: bf000000
KERNEL VMALLOC BASE: e0000000
KERNEL STACK SIZE: 8192
```
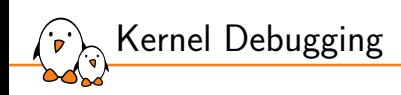

Post-mortem analysis

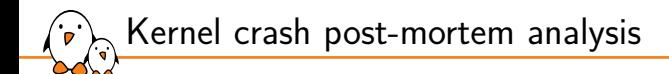

- $\triangleright$  Sometimes, accessing the crashed system is not possible or the system can't stay offline while waiting to be debugged
- ▶ Kernel can generate crash dumps (a *vmcore* file) to a remote location, allowing to quickly restart the system while still be able to perform post-mortem analysis with GDB.
- ▶ This feature relies on *kexec* and *kdump* which will boot another kernel as soon as the crash occurs right after dumping the *vmcore* file.
	- *•* The *vmcore* file can be saved on local storage, via SSH, FTP etc.

- Kernel, drivers and embedded Linux - Development, consulting, training and support - https://bootlin.com 287/300

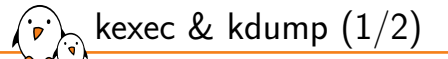

- ▶ On panic, the kernel kexec support will execute a "dump-capture kernel" directly from the kernel that crashed
	- Most of the time, a specific dump-capture kernel is compiled for that task (minimal config with specific initramfs/initrd)
- ▶ *kexec* system works by saving some RAM for the kdump kernel execution at startup
	- crashkernel parameter should be set to specify the crash kernel dedicated physical memory region
- ▶ *kexec-tools* are then used to load dump-capture kernel into this memory zone using the kexec command
	- *•* Internally uses the kexec\_load system call man kexec\_load(2)
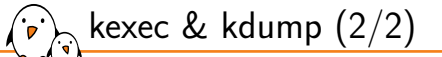

- ▶ Finally, on panic, the kernel will reboot into the "dump-capture" kernel allowing the user to dump the kernel coredump (/proc/vmcore) onto whatever media
- ▶ Additional command line options depends on the architecture
- ▶ See admin-guide/kdump/kdump for more comprehensive explanations on how to setup the kdump kernel with kexec.
- ▶ Additional user-space services and tools allow to automatically collect and dump the vmcore file to a remote location.
	- *•* See kdump systemd service and the makedumpfile tool which can also compress the vmcore file into a smaller file (Only for x86, PPC, IA64, S390).
	- *•* https://github.com/makedumpfile/makedumpfile

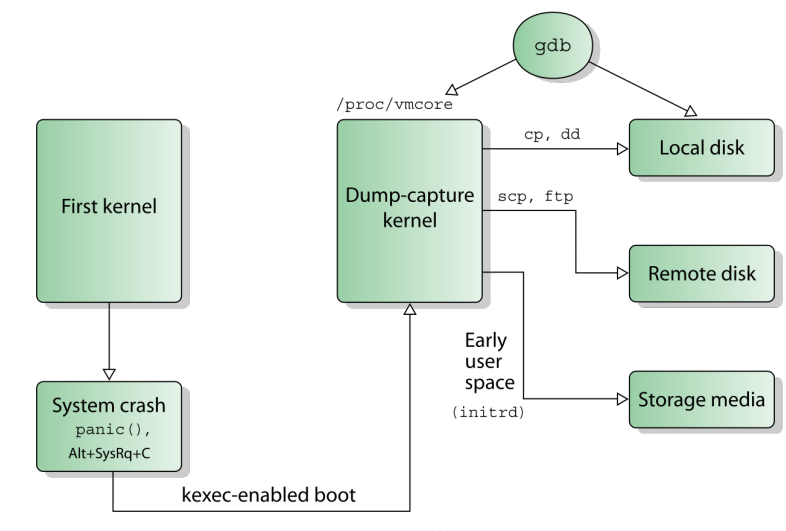

Image credits: Wikipedia

kdump

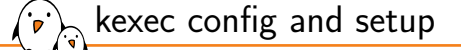

#### ▶ On the standard kernel:

- *•* CONFIG\_KEXEC=y to enable KEXEC support
- *•* kexec-tools to provide the kexec command
- A kernel and a DTB accessible by kexec
- ▶ On the dump-capture kernel:
	- *•* CONFIG\_CRASH\_DUMP=y to enable dumping a crashed kernel
	- *•* CONFIG\_PROC\_VMCORE=y to enable /proc/vmcore support
	- *•* CONFIG\_AUTO\_ZRELADDR=y on ARM32 platforms
- ▶ Set the correct crashkernel command line option:
	- *•* crashkernel=size[KMG][@offset[KMG]]
- ▶ Load a dump-capture kernel on the first kernel with kexec:
	- *•* kexec --type zImage -p my\_zImage --dtb=my\_dtb.dtb initrd=my\_initrd --append="command line option"
- ▶ Then simply wait for a crash to happen!

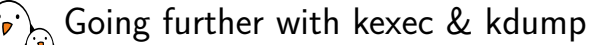

▶ Presentation from Steven Rostedt about using kexec, kdump and ftrace with lot of tips and tricks about using kexec/kdump

- *•* Video: https://www.youtube.com/watch?v=aUGNDJPpUUg
- *•* Slides: https://static.sched.com/hosted\_files/ossna2022/c0/Postmortem\_ %20Kexec%2C%20Kdump%20and%20Ftrace.pdf

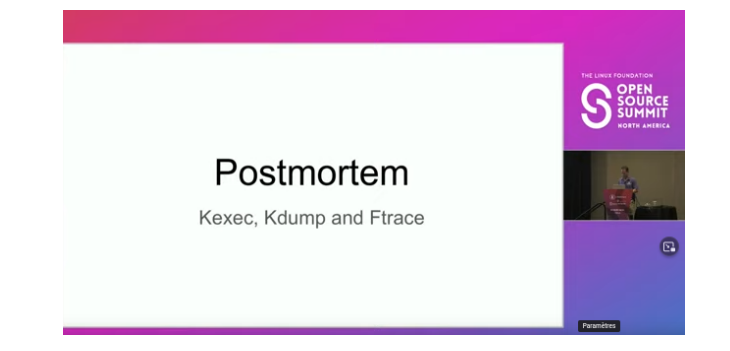

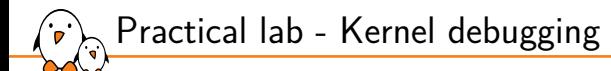

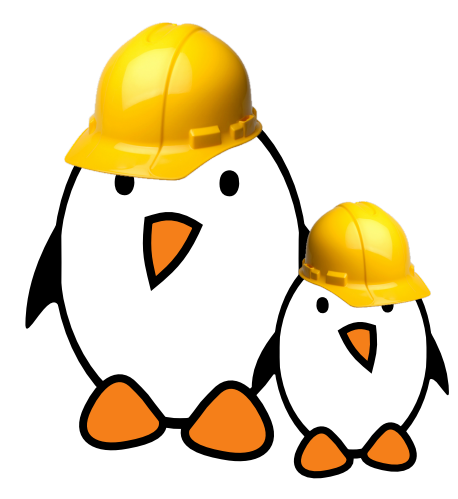

Debugging kernel crashes and driver problems

- Debug locking issues using lockdep
- Use kmemleak to detect memory leaks on the system
- ▶ Analyze an OOPS message
- ▶ Debug a crash with KGDB
- Setup kexec, kdump and extract a kernel coredump

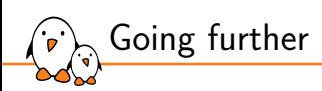

## Going further

© Copyright 2004-2024, Bootlin. Creative Commons BY-SA 3.0 license. Corrections, suggestions, contributions and translations are welcome!

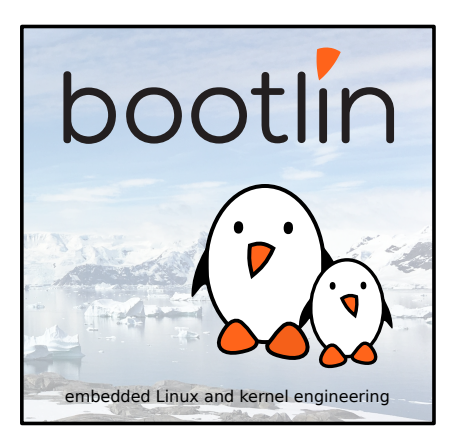

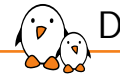

Debugging resources

- ▶ Brendan Gregg Systems performance book
- ▶ Brendan Gregg Linux Performance page
- ▶ *Tools and Techniques to Debug an Embedded Linux System*, talk from Sergio Prado, video, slides
- ▶ *Tracing with Ftrace: Critical Tooling for Linux Development*, talk from Steven Rostedt, video
- ▶ *Tutorial: Debugging Embedded Devices using GDB*, tutorial from Chris Simmonds, video

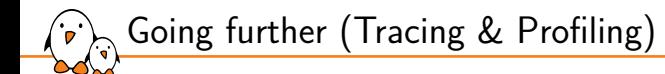

- ▶ Great book from Brendan Gregg, an expert in tracing and profiling
- ▶ https://www.brendangregg.com/blog/2020-07- 15/systems-performance-2nd-edition.html
- ▶ Covers concepts, strategy, tools, and tuning for Linux kernel and applications.

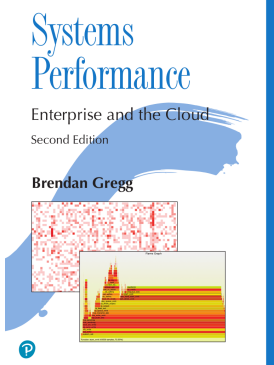

Going further (BPF)

- ▶ Still from Brendan Gregg!
- Covers more than 150 tools that uses BPF
- $\blacktriangleright$  Explains how to analyze the results from these tools to optimize your system.
- ▶ https://www.brendangregg.com/bpf-performancetools-book.html

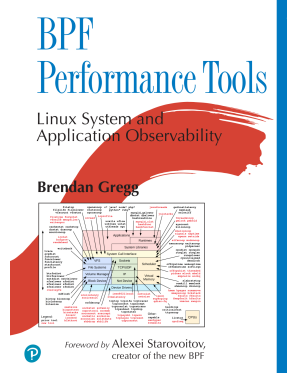

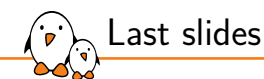

### Last slides

© Copyright 2004-2024, Bootlin. Creative Commons BY-SA 3.0 license. Corrections, suggestions, contributions and translations are welcome!

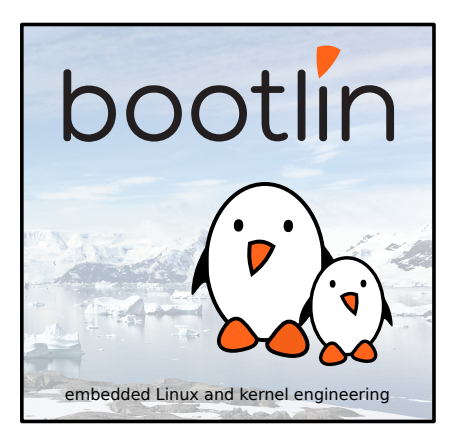

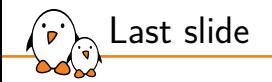

# Thank you! And may the Source be with you

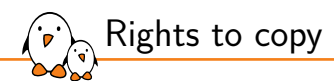

© Copyright 2004-2024, Bootlin **License: Creative Commons Attribution - Share Alike 3.0** https://creativecommons.org/licenses/by-sa/3.0/legalcode You are free:

▶ to copy, distribute, display, and perform the work

- $\blacktriangleright$  to make derivative works
- ▶ to make commercial use of the work

Under the following conditions:

- ▶ **Attribution**. You must give the original author credit.
- ▶ Share Alike. If you alter, transform, or build upon this work, you may distribute the resulting work only under a license identical to this one.
- ▶ For any reuse or distribution, you must make clear to others the license terms of this work.
- ▶ Any of these conditions can be waived if you get permission from the copyright holder.

Your fair use and other rights are in no way affected by the above.

#### **Document sources:** https://github.com/bootlin/training-materials/